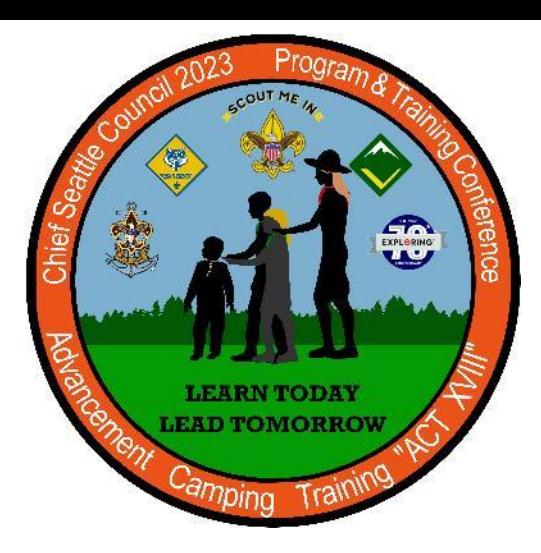

### *What tools are available?*

•Print roster, & membership cards •View, print, and edit training records •View chartering organization information •Give additional registered leaders access to online tools •Access to Internet Advancement •Built and track unit Calendar •Service hours reporting •Leader position-specific training

# **my.scouting.org**

## *General Instructions for Units*

## *PTC Class 205 Unit Tools at My.Scouting*

*Guides Keith Potter & Lynn Harvey*

### *What tools will I have access to?*

The tools a volunteer has access to will vary by position. The unit key-3 will have access to all tools by default. Unit leaders can use the "security manager" to grant access to restricted tools to up to five volunteers.

**Everyone** will be able to access basic tools such as training courses, located on "my dashboard."

### *Help for common error messages.*

If you have forgotten your myscouting.org log in credentials, use the "forgot" tool. If you are unable to recover your log in information, contact the Chief Seattle Council at 206.902.2324. We can assist you with recovering your log in credentials.

https://www.scouting.org/resources/online-registration/

## my Scouting

### **Volunteer Roles**

Access to information, the ability to take action within the system, and the receipt of notifications is granted based upon your registered volunteer role and your associated email address. Learn more about the volunteer roles that have permissions in the online registration system and the actions each can take:

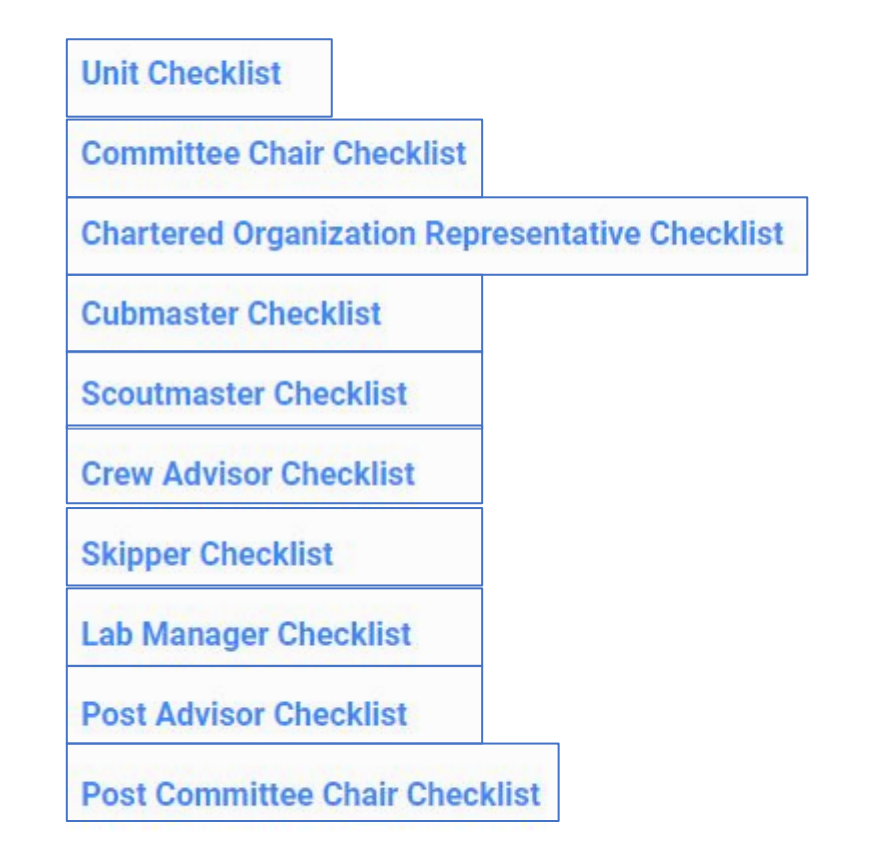

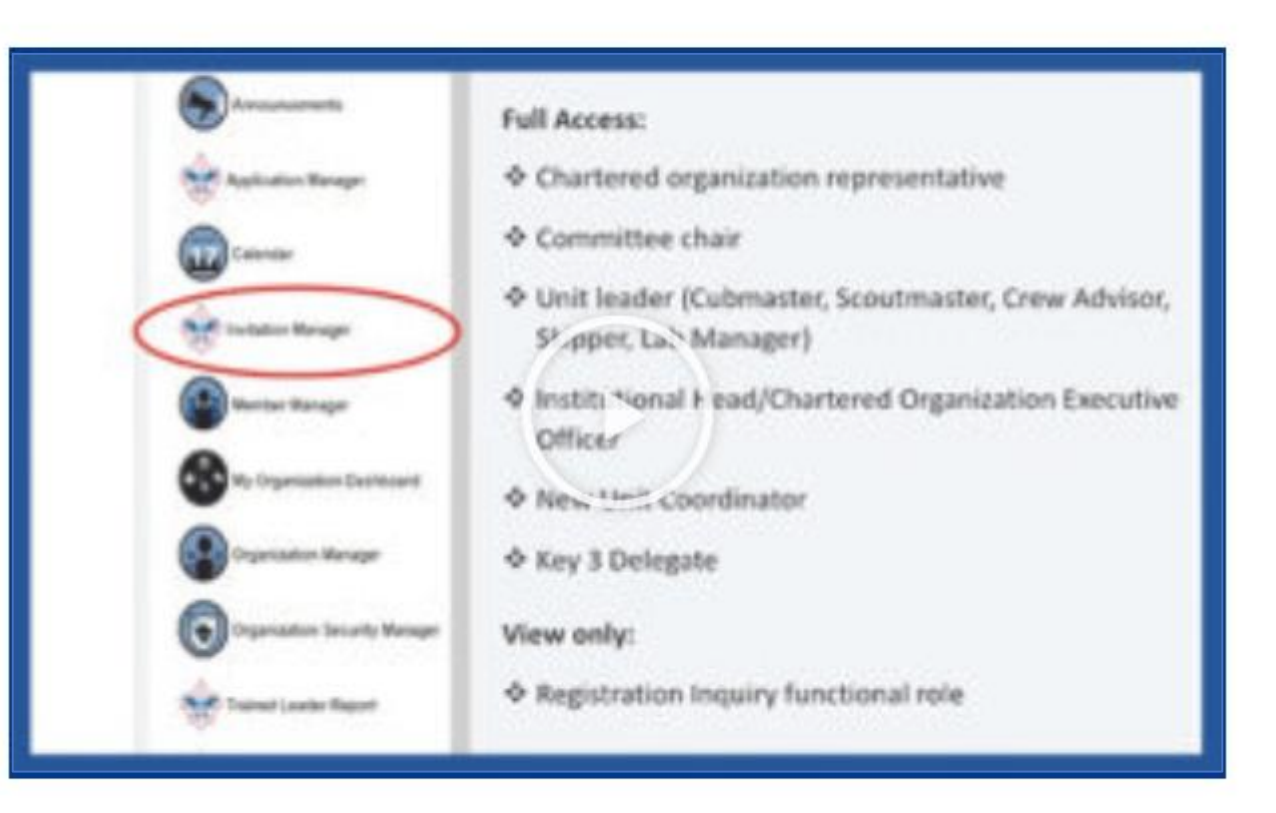

System configurations allow you to personalize the experience for those applying to your unit and to provide up-to-date information about your unit.

Unit Guidebook 2021

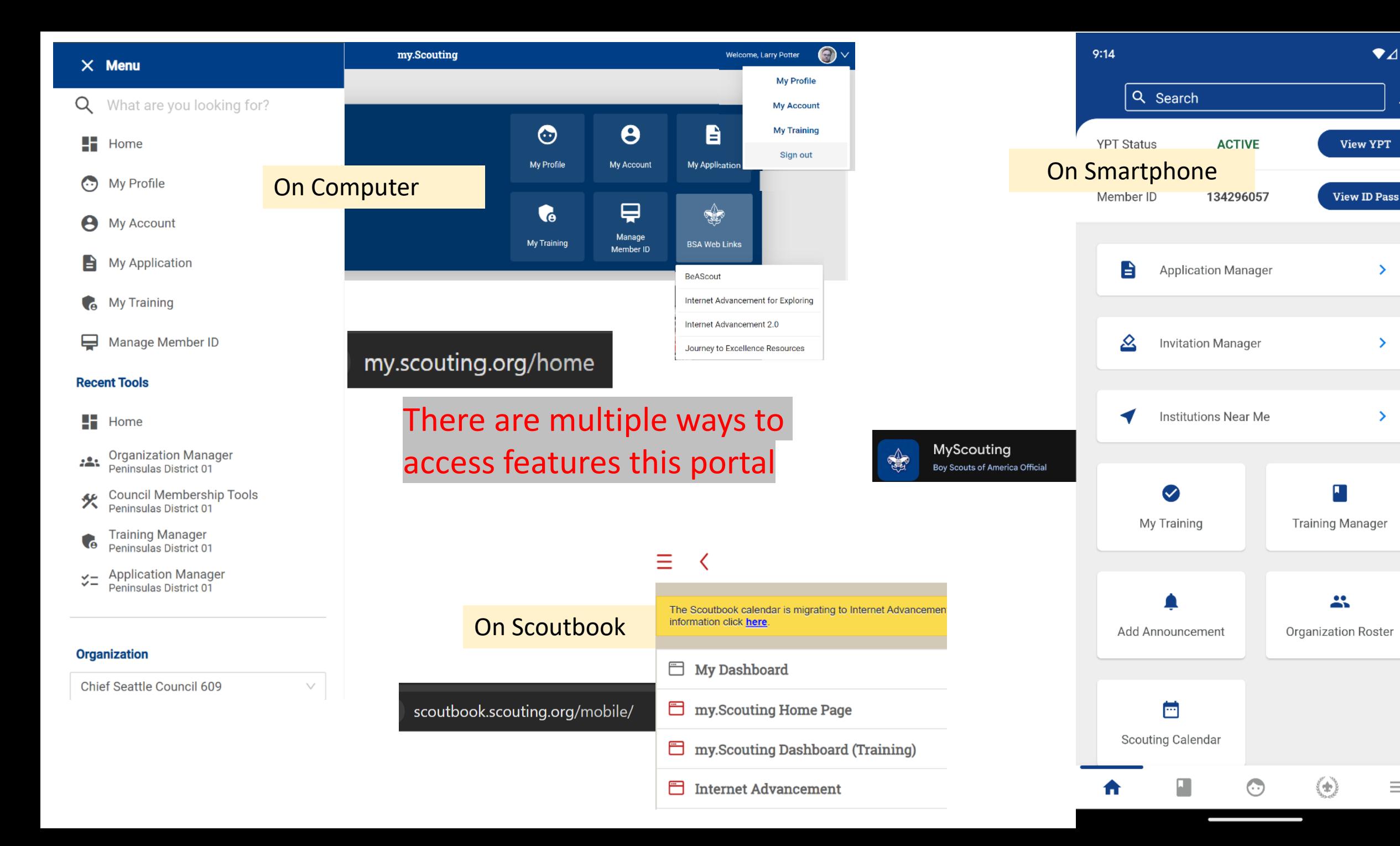

 $\bullet$ <sub>4</sub>

**View YPT** 

 $\rightarrow$ 

 $\sum$ 

 $\sum_{i=1}^{n}$ 

 $\equiv$ 

π

ņ

## my Scouting

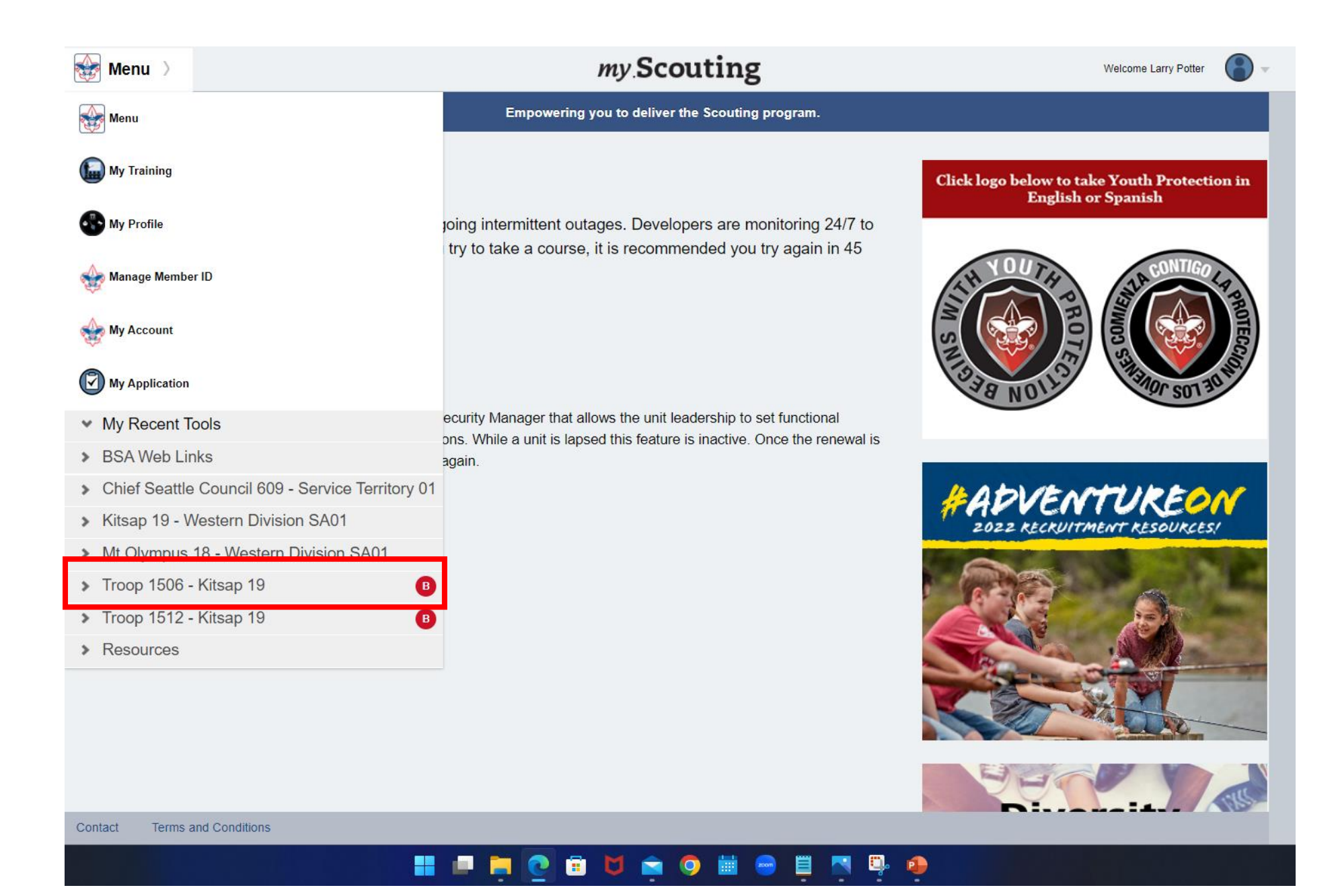

## **Organization**

Troop 1506 (BT)

**Most everything is accessible from static links. Make a shortcut if you find yourself coming back to the same things time after time.**

 $\angle \equiv$  Application Manager https://my.scouting.org/e5ecf654-3e82-4625-a29d-b67c54c2d654/membership-manager/application

 $\vee$ 

- Э **Invitation Manager** https://my.scouting.org/e5ecf654-3e82-4625-a29d-b67c54c2d654/membership-manager/invitation
- : Organization Manager https://my.scouting.org/e5ecf654-3e82-4625-a29d-b67c54c2d654/organization-manager/settings
- Η. Roster

https://my.scouting.org/e5ecf654-3e82-4625-a29d-b67c54c2d654/organization-manager/roster

- **Trained Leader Report** 
	- **Training Manager** https://my.scouting.org/e5ecf654-3e82-4625-a29d-b67c54c2d654/training-manager/dashboard
- **YPT Reports**

**"Reports"** have "timed life sentence" so they don't work for creating desktop static links

### This is Internet Advancement 2.0

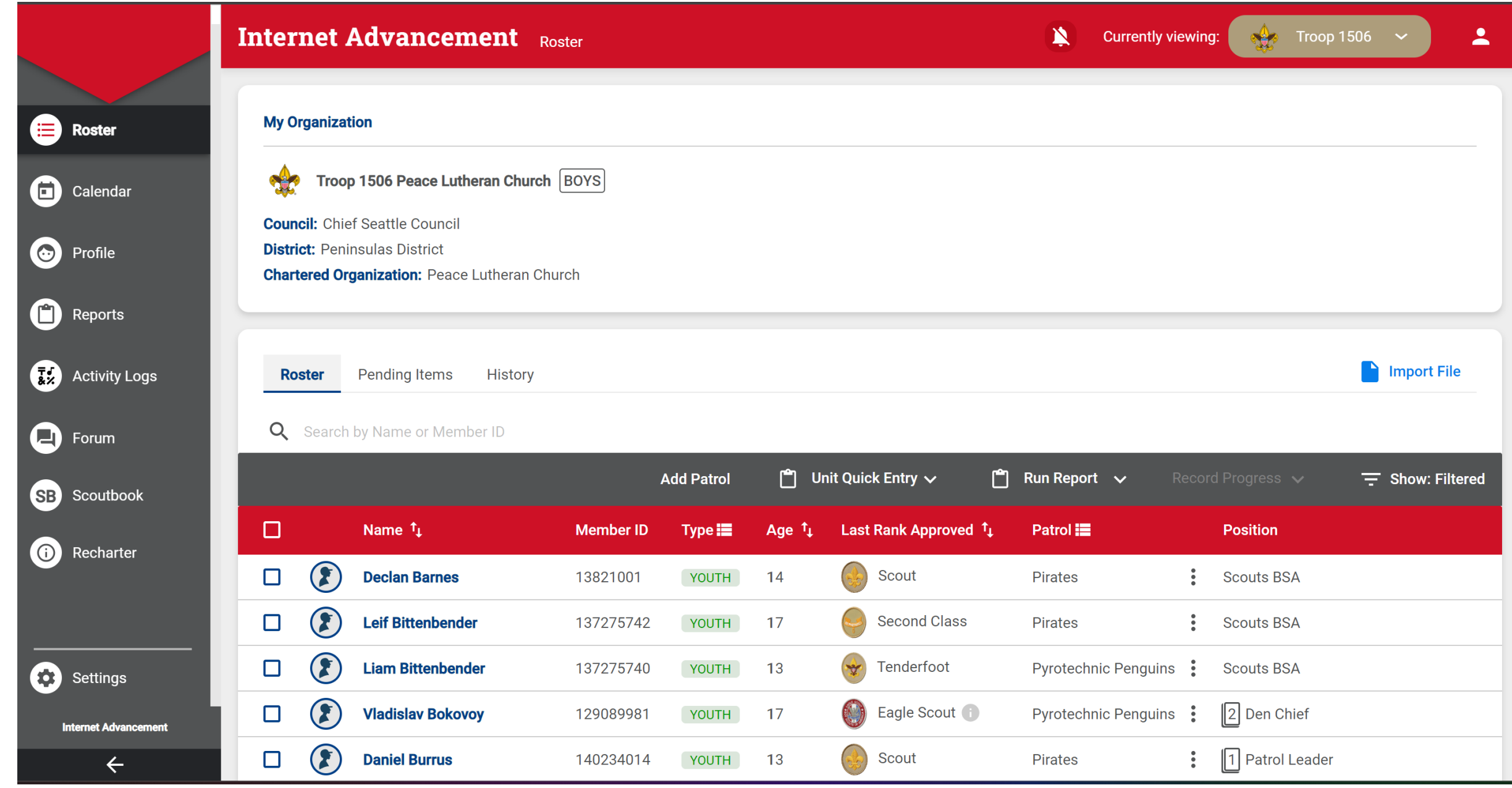

my.Scouting | Organization Manager

**Settings Tab** 

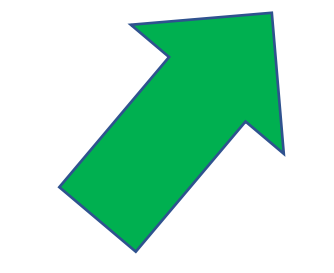

As we go through this training, in the Top Right, I'll be showing which tab I am on as we move through the portal

## my Scouting

### **Organization**

Troop 1506 (BT)

**ジニ** Application Manager

**Invitation Manager**  $\Theta$ 

: Organization Manager

挂 Roster

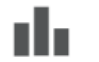

**Trained Leader Report** 

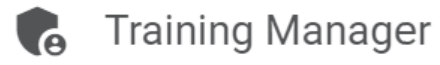

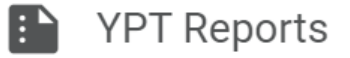

\*Note

 $\bigvee$ 

BSA IT is slowly phasing in a consolidation to the **Organization Manager for Application monitoring, Invitation** monitoring, and Roster adjustments

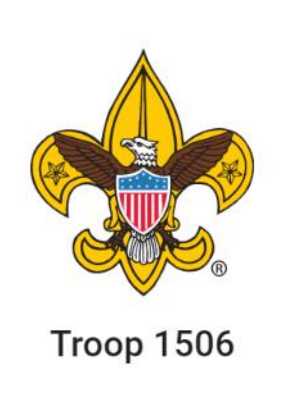

Organization Manager

### **Settings**

Unit Pin

Unit Dashboard

Roster

Transfer in

**Position Manager** 

Reports

Download of the Current Charter Certificate

Whom are the Key 3 (Informational)

Membership Application Permissions

Automated Email

Organization Manager

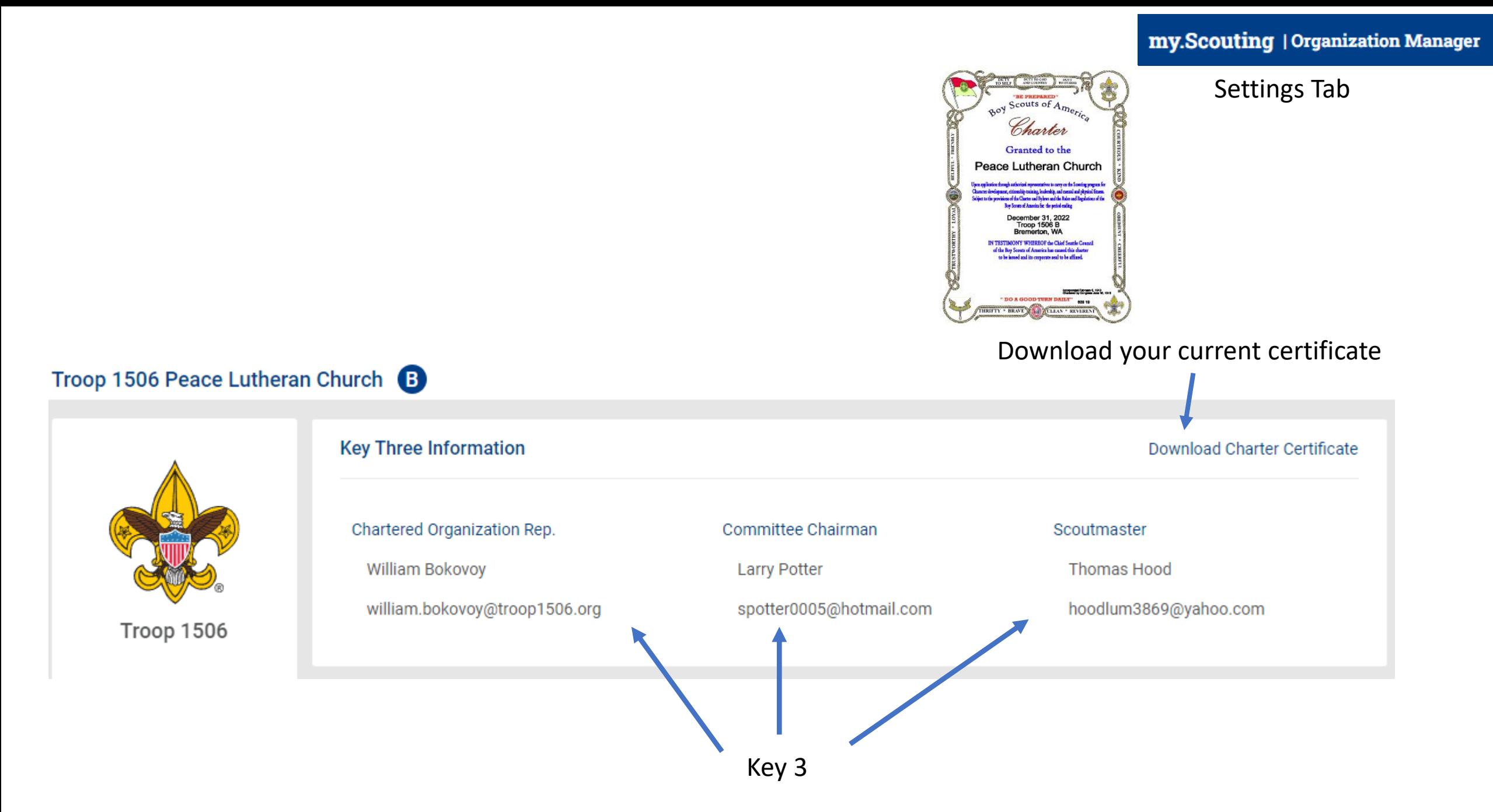

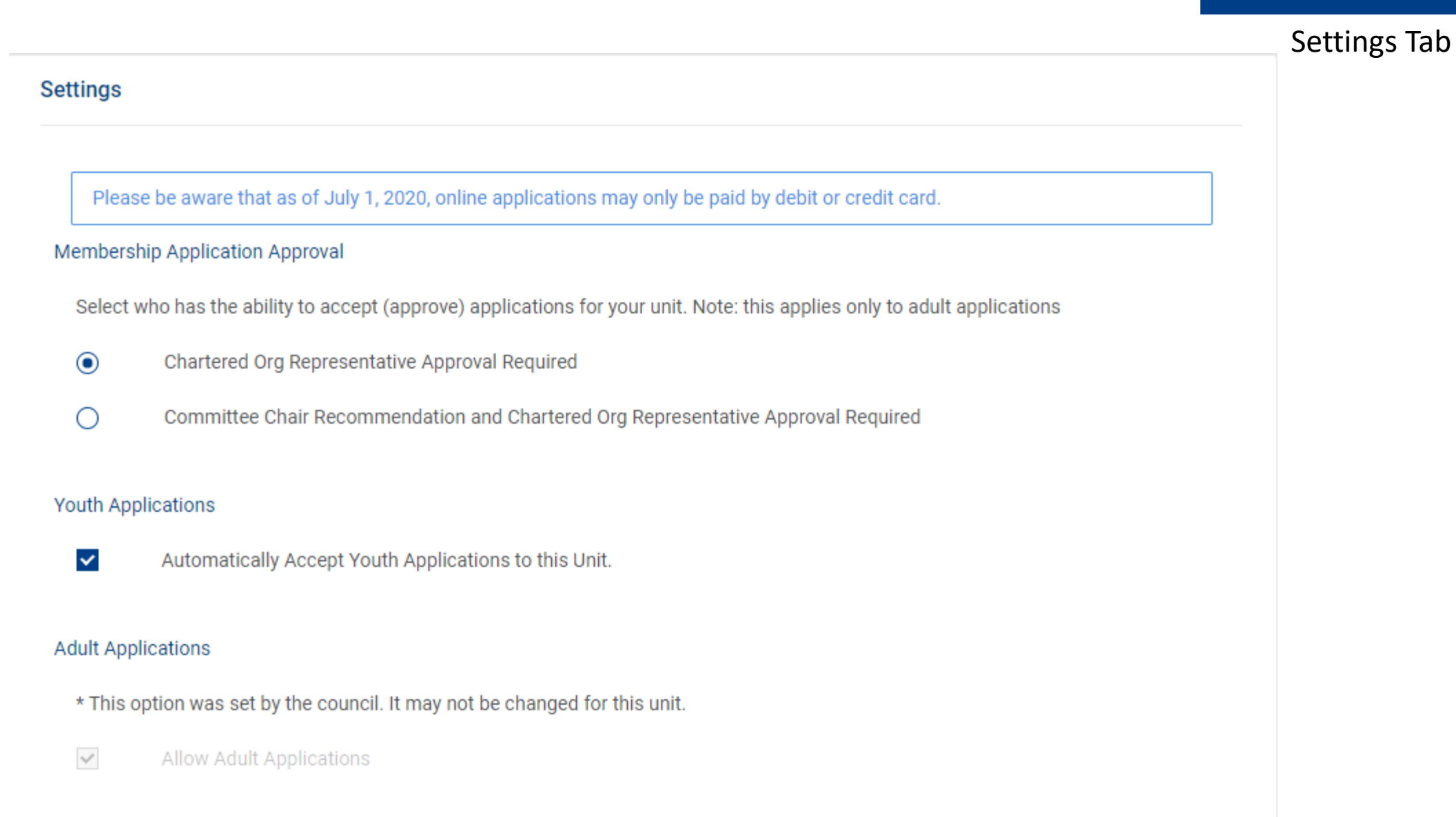

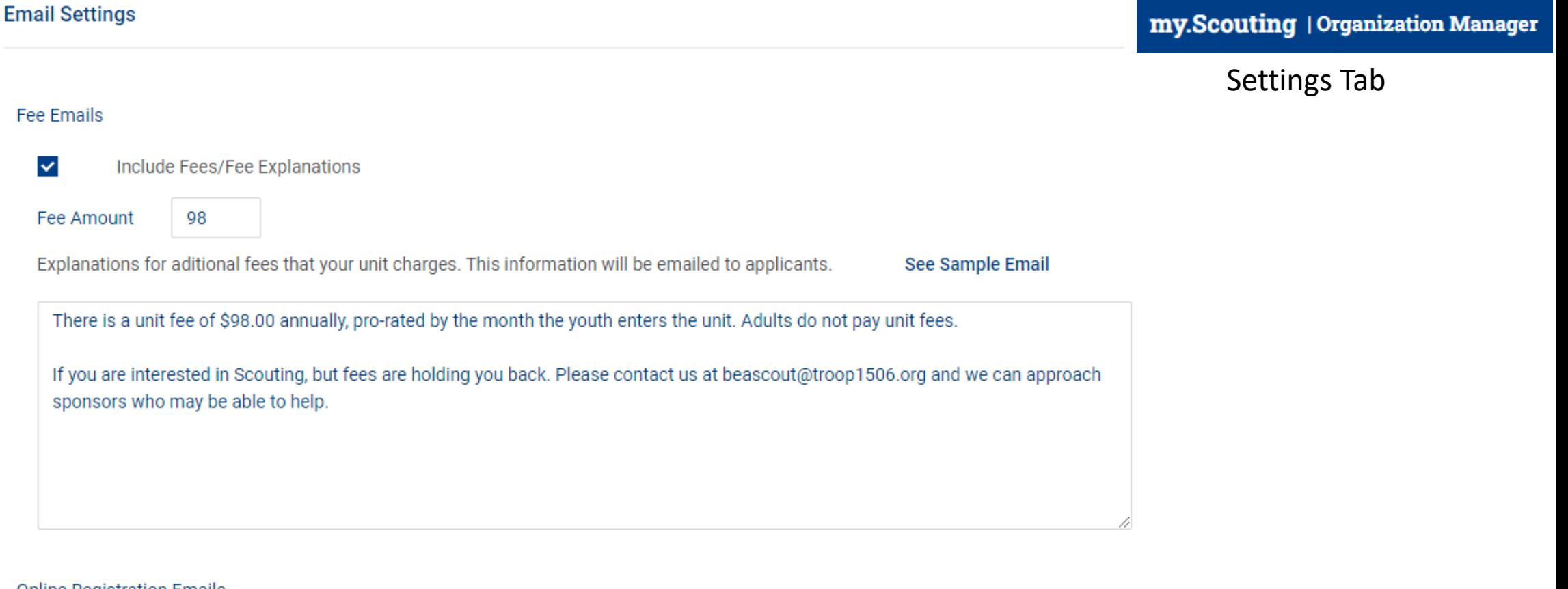

#### **Online Registration Emails**

 $\checkmark$ 

### **Welcome Emails**

Please create a welcome email with information about your unit that will be sent to new parents and volunteers who are accepted to your unit. Suggested types of information you should include are: meeting information (location/time/frequency), leader contact info, any website/social media pages for your unit, cost/dues, etc. (Keep it brief as not to overwhelm them right after they join.)

### See Sample Email

Î,

 $\overline{\lambda}$ 

Your son has decided to join in the fun and adventure of Scouting, and we are glad you chose our Troop 1506 family. In Scouts, BSA the Scouts take the lead and the parents provide support. This makes some new parents feel uncertain and all parents go through an adjustment period. Don't worry if you are not exactly sure what is supposed to happen at scout meetings; the scouts have it covered!

Unit Pin Tab

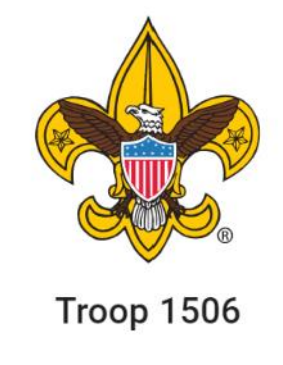

Organization Manager

Settings

Unit Pin

Unit Dashboard

Roster

Transfer in

**Position Manager** 

Reports

Permissions for the Unit Pin

What does the Unit Pin Say

Ways to contact the unit

Where the unit is located

### Unit Pin Tab

#### **Unit Information**

#### Pin Mode

- $\bigcap$  Only Allow the Council to Update Pin Information
- Allow Units to Update Pin Information
- Appear on BeAScout:

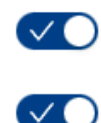

 $\overline{a}$ 

Allow People to Apply Online:

#### **Contact Information**

**Contact Person: Thomas Hood** Phone: (302) 601-1506 Email: beascout@troop1506.org

 $\oslash$  Edit

#### **Unit Website**

http://www.troop1506.org

#### **Additional Unit Information**

Our Troop was founded in 1935 and weekly meetings begin at 7:00 pm each Monday (except holidays) at the **Tracyton Scout Hall.** 

Our doors are always open to those interested in

#### **Unit Pin Preview**

嘴

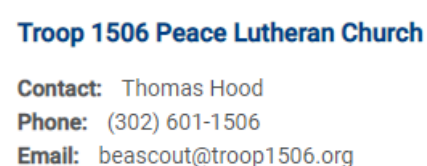

**B** Boy Troop

Online Registration available for this unit.

Website: http://www.troop1506.org

Our Troop was founded in 1935 and weekly meetings begin at 7:00 pm each Monday (except holidays) at the Tracyton Scout Hall. Our doors are always open to those interested in seeing how we allow our Boy Scout led troop operate! Feel free to drop by and introduce your son to scouting. Doors open at 6:30 PM!

**Request More Information** 

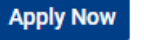

#### Fields to Display on Unit Pin:

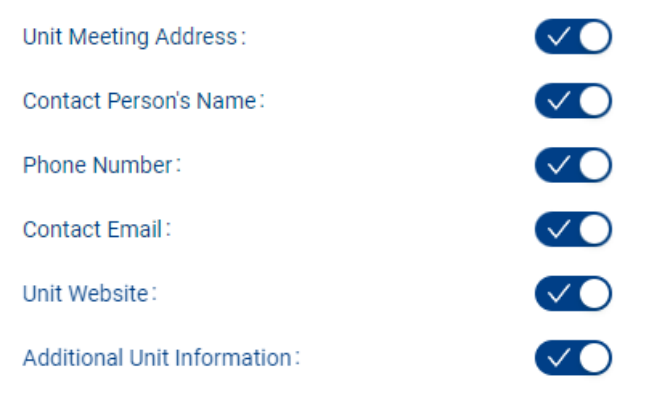

https://my.scouting.org/SOMELONGNUMBER/organization-manager/unit-pin

Unit Pin Tab

### **Unit Meeting Address**

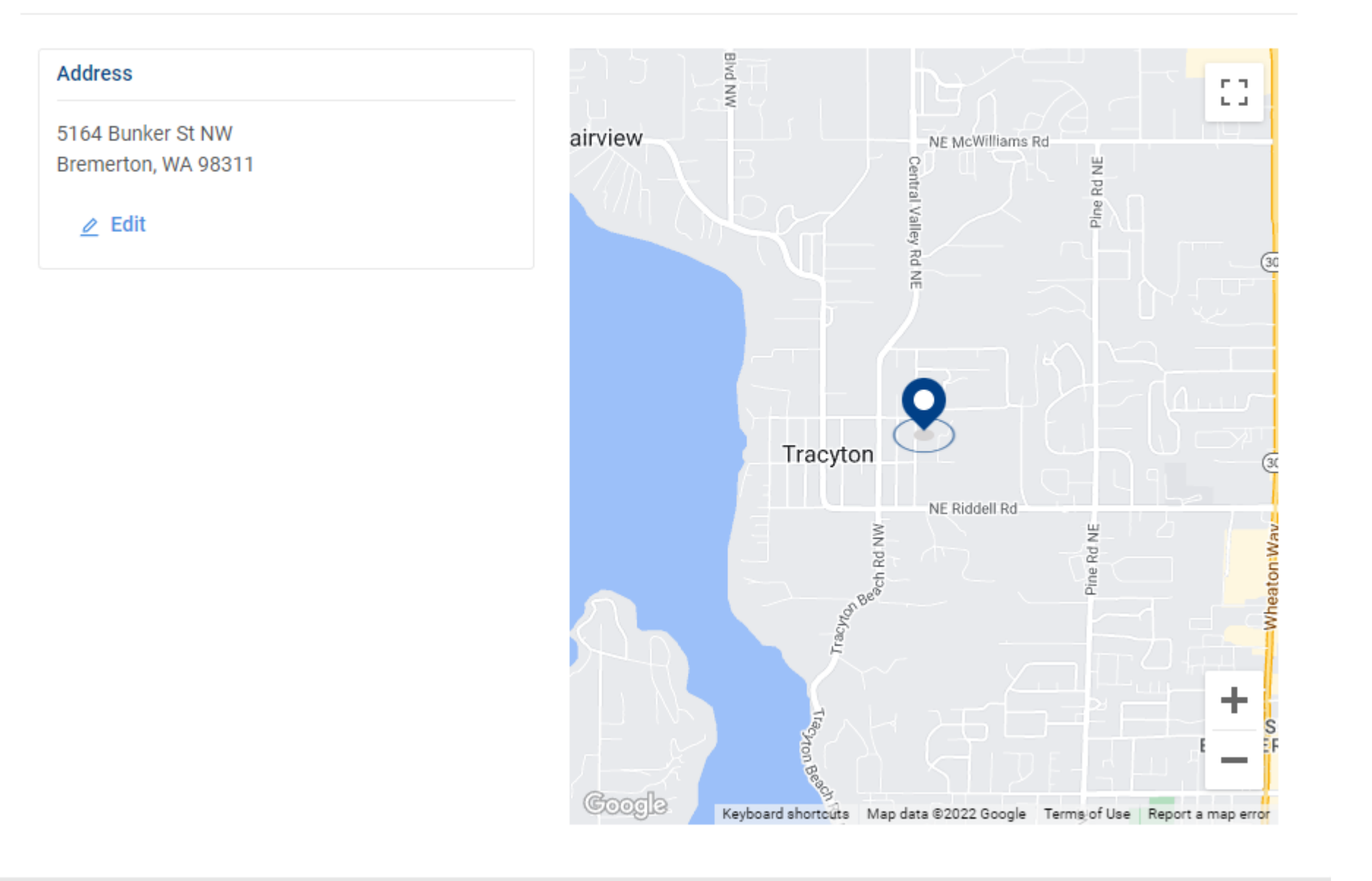

Unit Dashboard

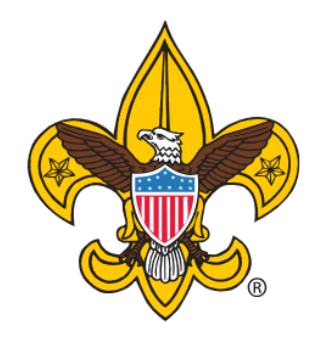

Troop 1506

Whom is in the unit

Unit overall training stats

**Organization Manager** 

Settings

Unit Pin

**Unit Dashboard** 

Roster

Transfer in

**Position Manager** 

Youth Membership stats (Gains and losses)

If the unit Attended Roundtable and when the next one is

Advancement Status Camping Stats Hiking Stats Service Projects Stats

Reports

### **Unit Summary**

### **District**

**Peninsulas District 01** 

**Unit Meeting Location** 

**Tracyton Scout Hall** 5164 Bunker St NW Bremerton, WA 98311

#### **Key Unit Leaders**

**Chartered Organization Rep. William John Bokovoy Unit Treasurer Yana Viktorovna Bokovoy Unit Advancement Chair Nicole Janney** 

Scoutmaster **Andrew Marshall Kohl Committee Chair Larry Keith Potter New Member Coordinator** 

**◎** View Charter

**O** View Map

#### **Commissioners**

**Unit Commissioner William John Bokovoy** 

**District Commissioner Larry Keith Potter** 

#### **Unit Charter**

**Renewal Status Available For Renewal** 

**Expiration Date** 12/31/2023

 $N/A$ 

### **Volunteer Leadership**

#### **Membership Numbers**

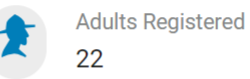

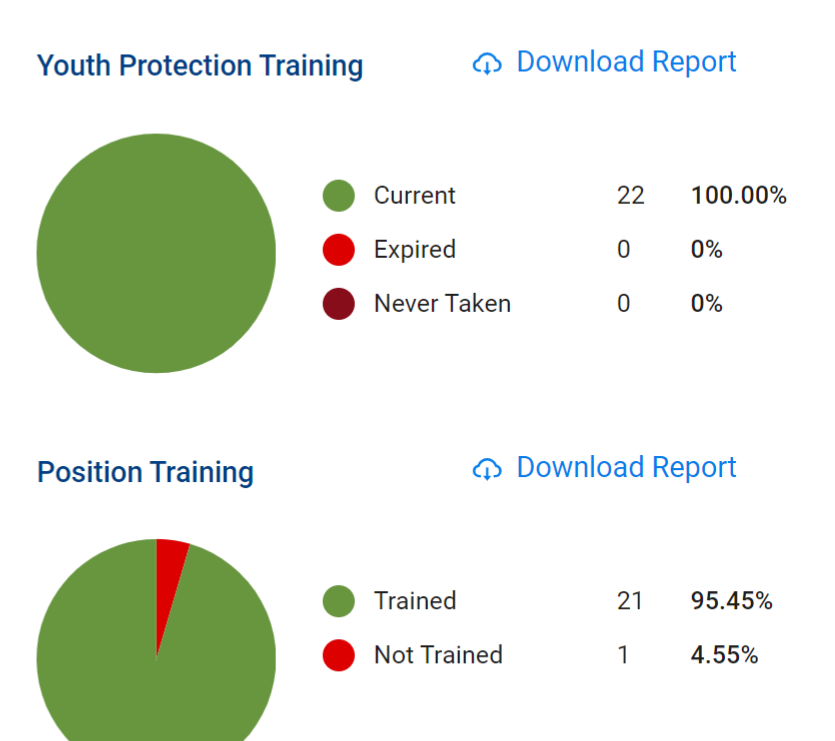

### my.Scouting | Organization Manager

### **Unit Dashboard**

### Unit Dashboard

#### **Roundtable Attendance**

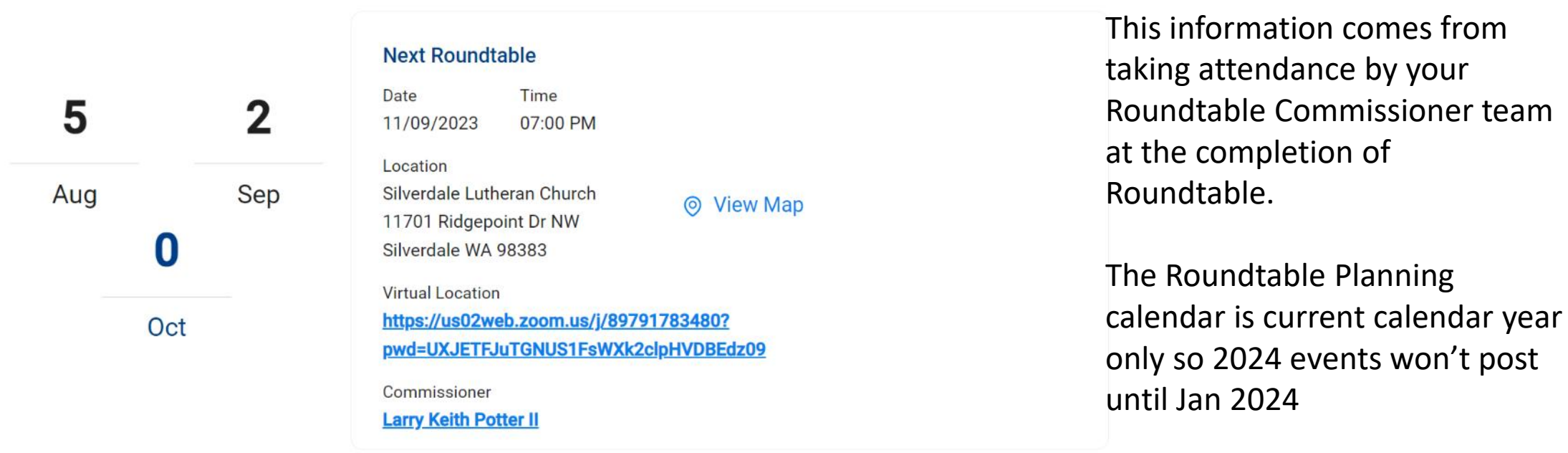

\*Note there is not a report to reflect "Whom by name" attended only that someone from the unit did attend. This makes Adult leadership position training awards more difficult to manage.

### **Youth Membership**

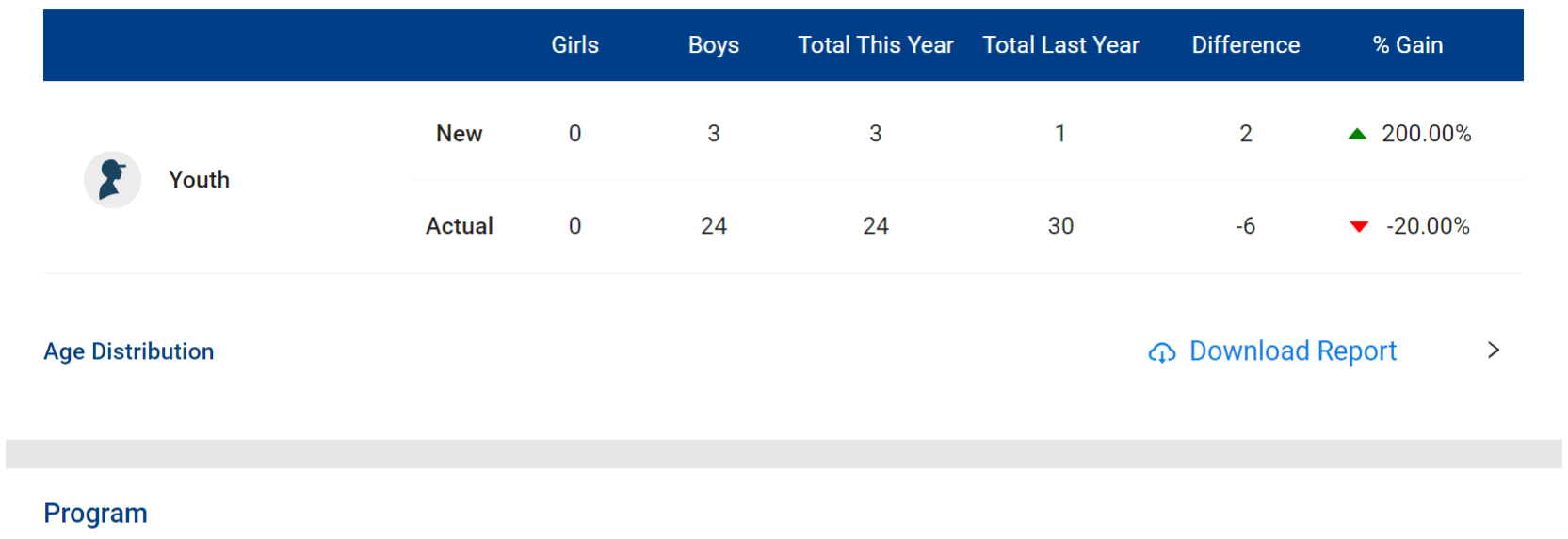

### my.Scouting | Organization Manager

### Unit Dashboard

This information comes from the Registrar report at the council level. As youth and adult applications are accepted this will change.

#### **Advancements**

#### **C** Download Report

**Tenderfoot** Star Life Palms  $MB$ **Period Scout SC** FC. Eagle **Total MTD**  $\pmb{0}$  $\bf{0}$  $\mathbf 0$  $\bf{0}$  $\mathbf{1}$  $\bf 0$  $\bf{0}$  $\mathbf{1}$  $\bf{0}$ 3 **YTD**  $\mathbf{3}$  $\overline{2}$ 16 119  $\mathbf{3}$  $\overline{4}$  $\overline{2}$  $\overline{2}$  $\bf{0}$ 6

Program updates come from what is recorded in Scoutbook after replication to Internet Advancement.

### Unit Dashboard

#### **Unit Activities**

#### **Campouts**

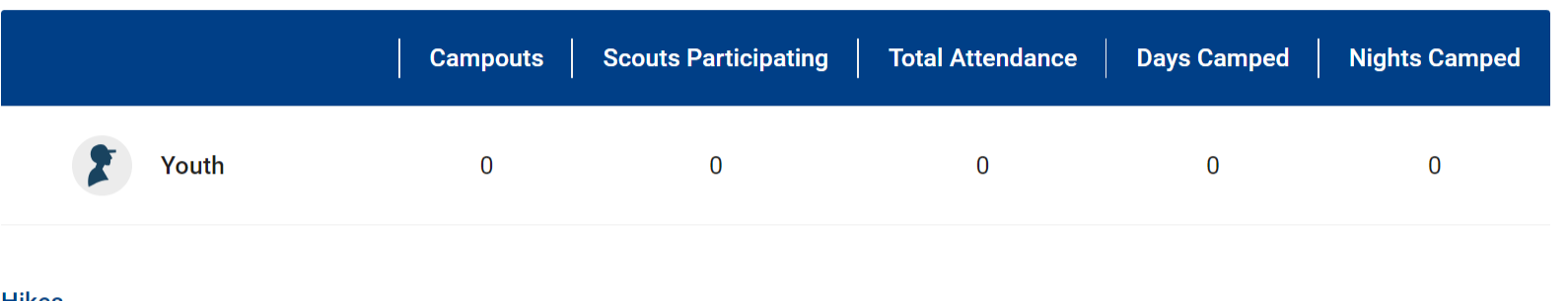

#### **Hikes**

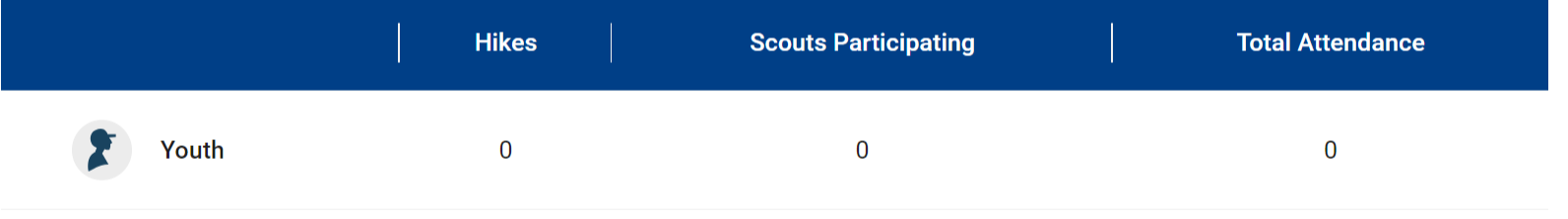

#### **Service Projects**

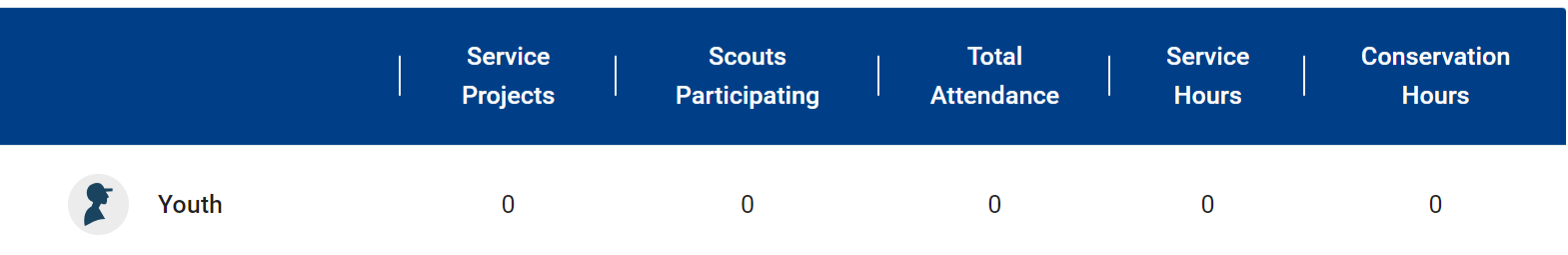

### **△** Download Report

This information comes from taking attendance in of an event within the new calendar within internet advancement.

As of 1 Nov the Scoutbook Calendar will be read from the Internet Advancement Calendar

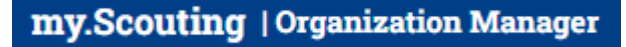

Roster Tab

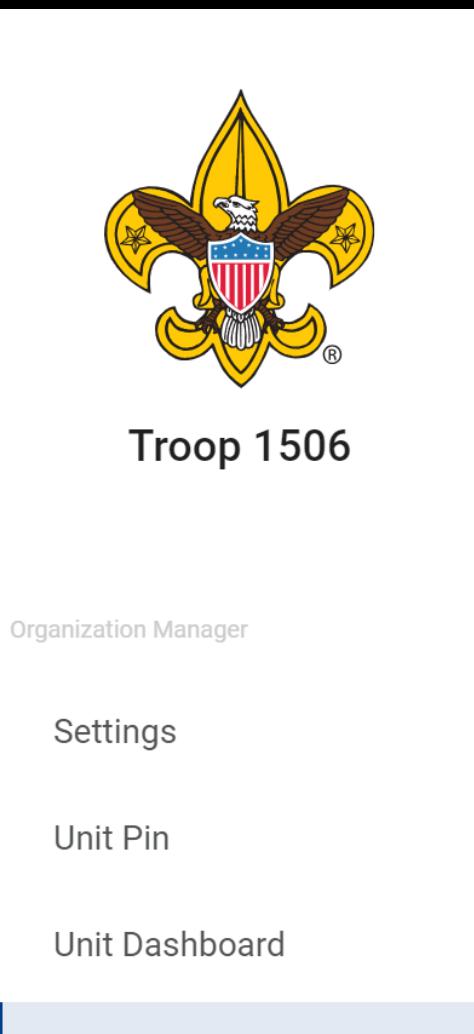

Roster

Transfer in

**Position Manager** 

Search Members Transfer Youth Send an email Print Membership Cards Eagle Extension Reports Youth Age Report Unit Advancement Details Report Edit Profile Export Members

Reports

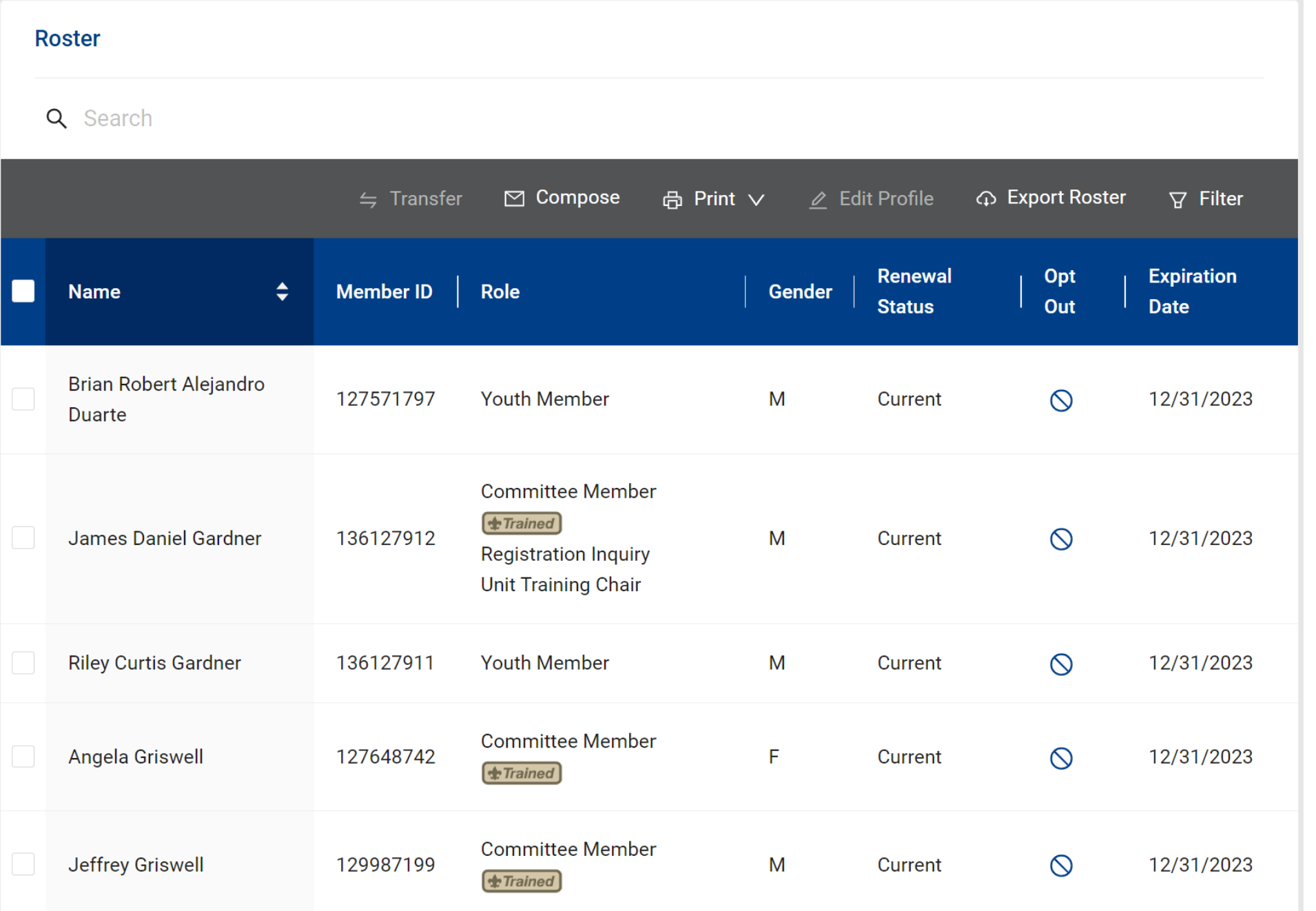

## my.Scouting | Organization Manager

## Roster Tab

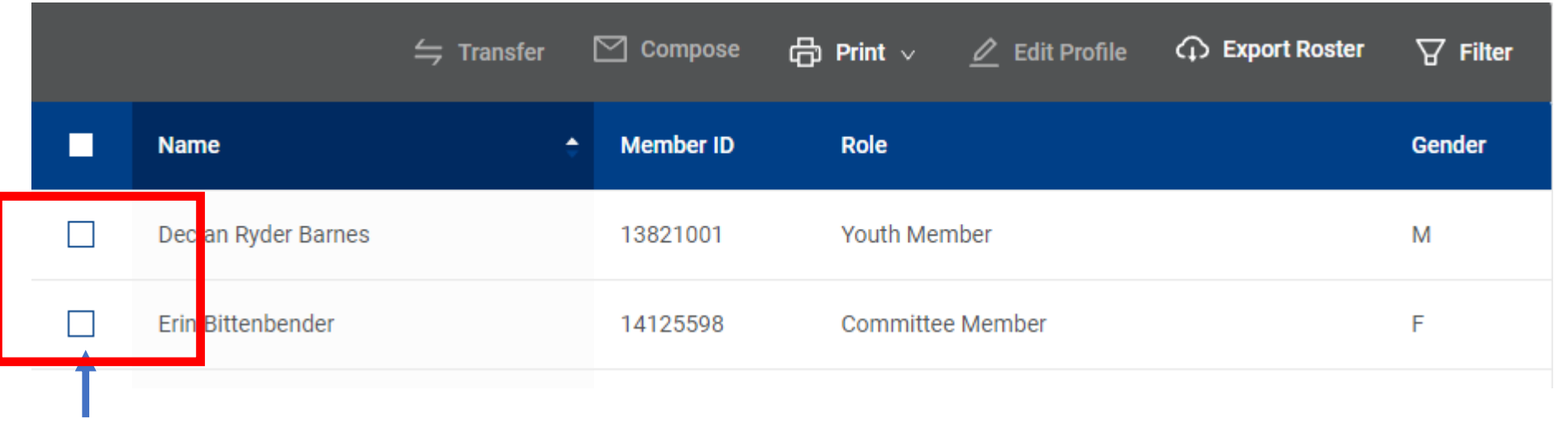

Roster Tab

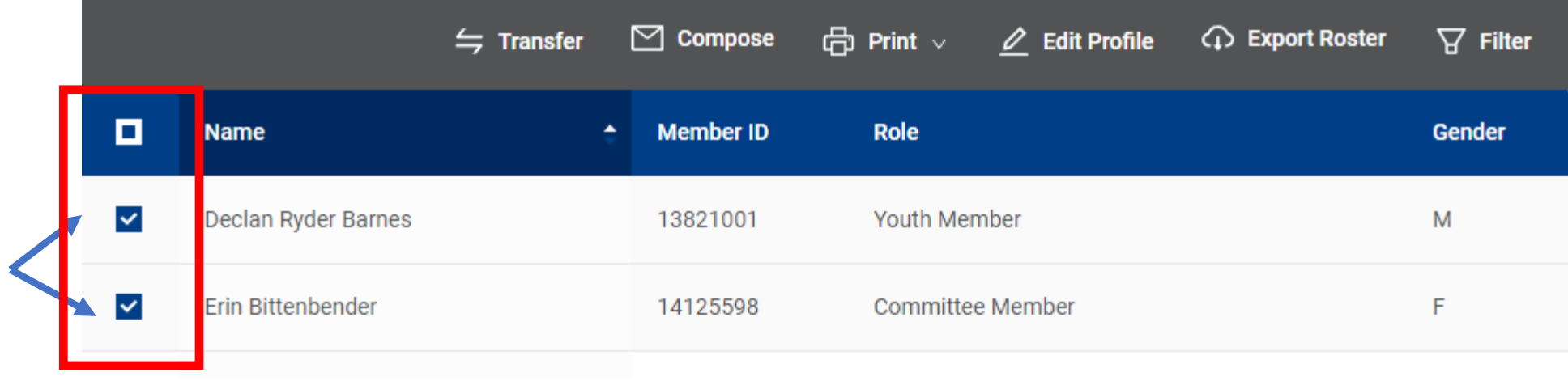

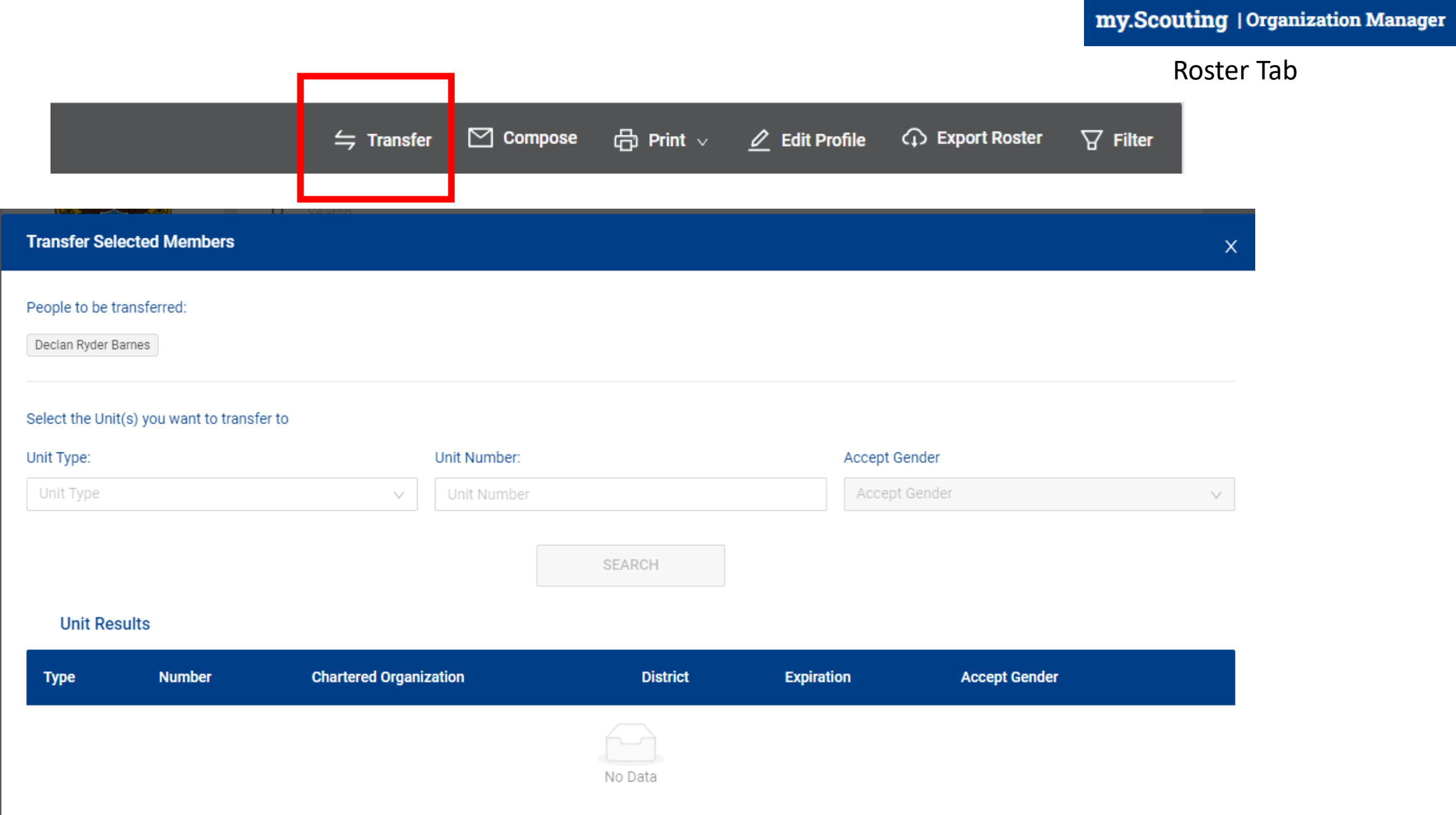

Roster Tab  $\boxed{\smash{\supseteq}}$  Compose 骨 Print  $\vee$  $\sqrt{\mathscr{L}}$  Edit Profile  $\leftrightharpoons$  Transfer  $\bigcirc$  Export Roster  $\overleftrightarrow{Y}$  Filter

barnesjacob4570@live.com;

Subject

YIS Keith Potter

my.Scouting | Organization Manager

Roster Tab

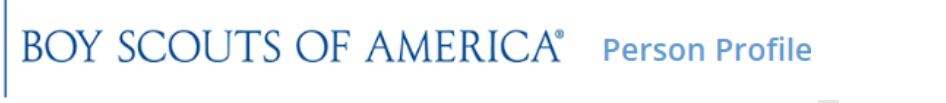

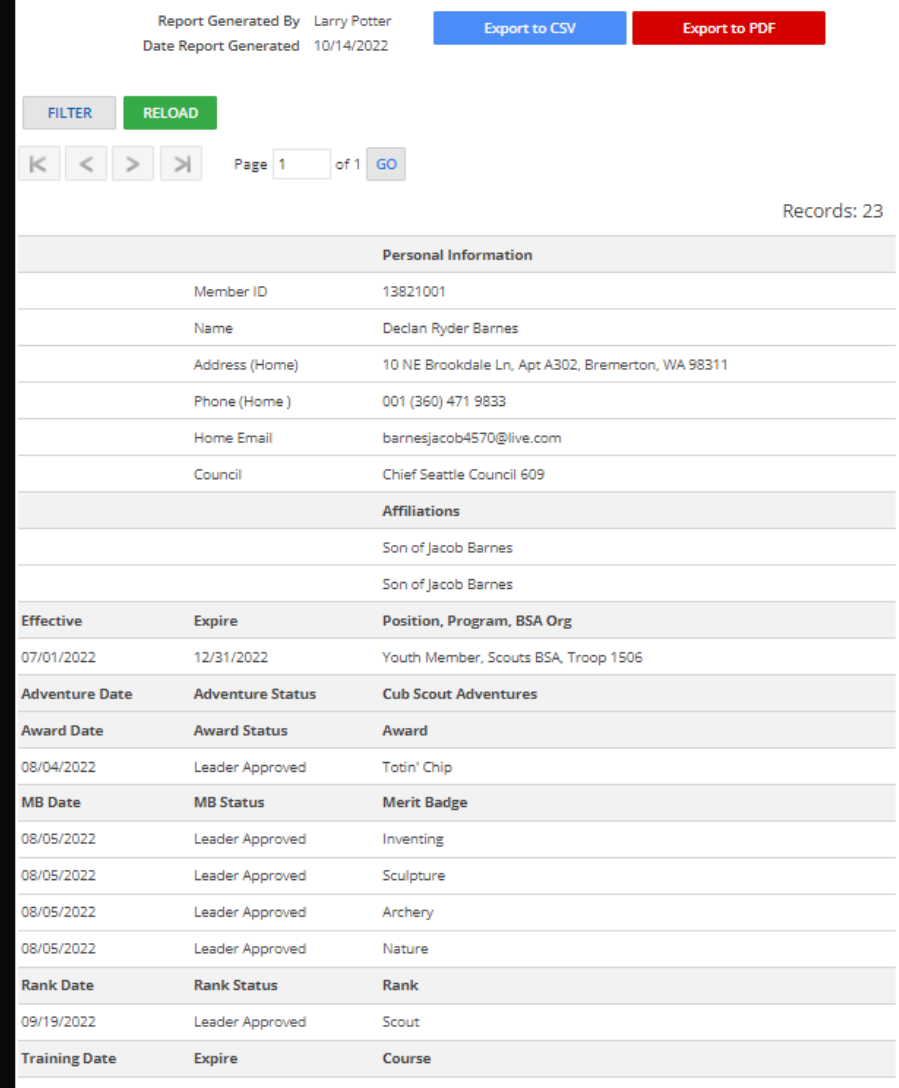

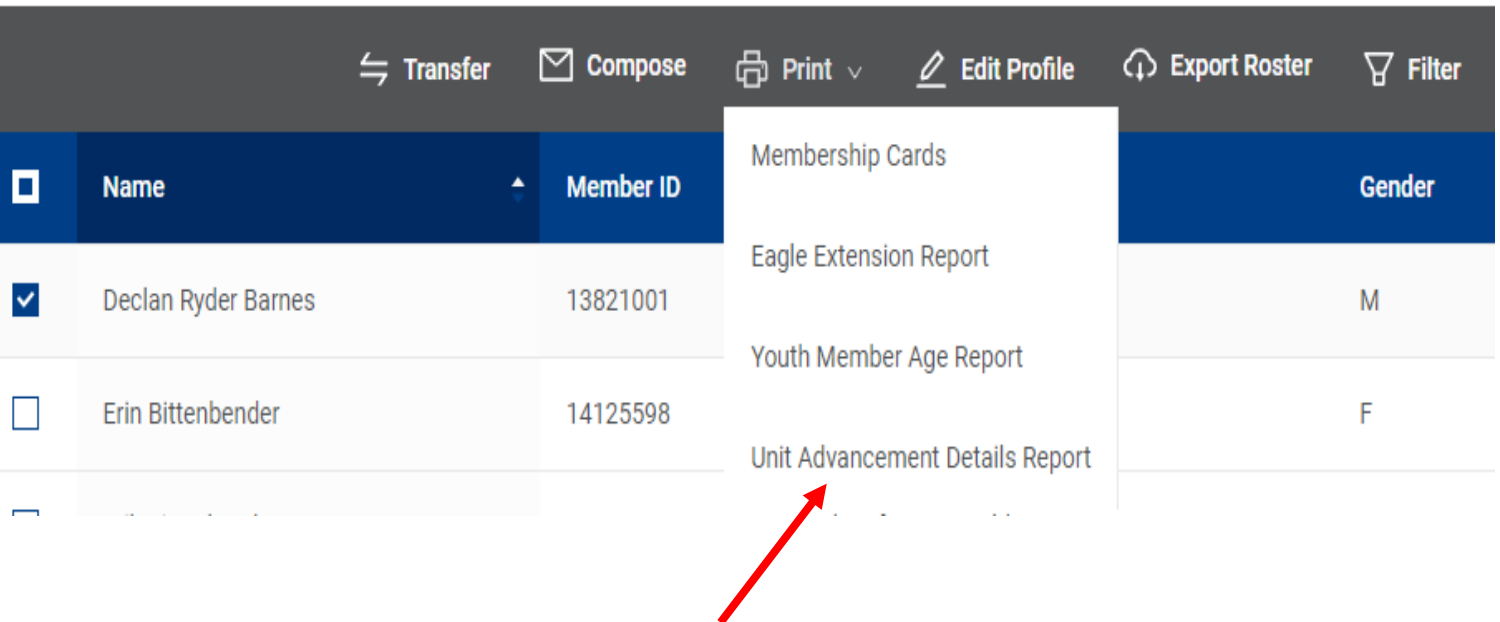

Creates what's called a Person Report

This is a Youth

![](_page_26_Picture_0.jpeg)

![](_page_26_Picture_24.jpeg)

Records: 472

![](_page_26_Picture_25.jpeg)

![](_page_26_Picture_26.jpeg)

![](_page_27_Picture_6.jpeg)

### my.Scouting | Organization Manager Roster Tab  $\boxed{\angle}$  Edit Profile **Q** Export Roster  $\overleftrightarrow{Y}$  Filter  $\leftrightharpoons$  Transfer

Kecorus; z

![](_page_28_Picture_22.jpeg)

**my.Scouting | Organization Manager** 

Transfer in Tab

![](_page_29_Picture_2.jpeg)

**Troop 1506** 

Organization Manager

Settings

Unit Pin

Unit Dashboard

Roster

**Transfer in** 

**Position Manager** 

Reports

Transfer in Tab

Between 2 - 4 AM EST

### Tell us about youth

\* Youth member ID:

\* Youth First Name:

\* Youth Last Name:

\* Youth Date of Birth:

![](_page_30_Picture_28.jpeg)

An overnight process must run to complete the transfer

![](_page_31_Picture_0.jpeg)

**Position Manager Tab** 

Understanding the difference between a Registered Position vs a Functional Position as a Registrar sees it. https://www.scouting.org/wp-content/uploads/2019/06/Registration-Guidebook.pdf

## **Troop 1506**

![](_page_31_Picture_5.jpeg)

Settings

**Organization Manager** 

Unit Pin

Unit Dashboard

Roster

Transfer in

**Position Manager** 

Reports

![](_page_31_Picture_13.jpeg)

Minimum leadership positions—CR, CC, CM, 2 MCs<sup>\*</sup>, an LL, TL, DL, or WL<sup>\*\*</sup>, and an LP or AP for each Lion or Tiger Can have-CA, DA, WA, NM, PT, REU, 91U, 92U Minimum age - 21, except CA, DA, WA, 92U, LP, AP, who may be 18 Minimum youth members needed—Five paid\*\*\* Gender limitations-Male or female

Transfers allowed?-Yes

Multiple registrations allowed?-Yes

Minimum leadership positions—CR, CC, 2 MCs\*, SM Can have-SA, NM, REU, 10 (LDS troops only), 91U, 92U Minimum youth members needed—Five paid\*\*

Minimum age—21, except SA, 92U, who may be 18

Gender limitations-Male or female

Transfers allowed?-Yes

Multiple registrations allowed?—Yes

Minimum age-21 Gender limitations-Male or female Transfers allowed?-Yes Multiple registrations allowed?-Yes

![](_page_31_Picture_23.jpeg)

![](_page_32_Picture_12.jpeg)

## Position Manager Tab

![](_page_33_Picture_21.jpeg)

## **Application Manager**

### **Invitation Manager**

The Emails

## You have Applications!

Larry Potter Member ID: 134296057

You are receiving this email because you have people wanting to join your unit!

Please **click here** to navigate to the tool called Application Manager to view and where appropriate take timely action on open applications. The Pending Summary section identifies which applications are in the different pending statuses needing leader attention.

For a tutorial on how to use Application Manager please **click here** to watch the YouTube video.

The following report identifies counts of all open applications in pending statuses awaiting action and assigned to:

Leadership for units: Kitsap 19 - Chief Seattle Council 609

### **Timeout Aging Summary**

#### **Pending Acceptance - 2**

15-24 Days Elapsed - 2

## You have Leads!

Larry Potter Member ID: 134296057

You are receiving this email because someone is interested in learning more about vour unit!

Follow up with them directly to answer any questions they have. Then when they're ready you can send them an application to join!

Please click here to navigate to the tool called Invitation Manager to view and where appropriate take timely action on new, open and reassigned leads. The Pending Summary section identifies which applications are in the different pending statuses needing leader attention.

For a tutorial on how to use Invitation Manager please click here to watch the YouTube video

The following report identifies counts of all open leads in pending statuses awaiting action and assigned to:

Kitsap 19 - Chief Seattle Council 609

### **Timeout Aging Summary**

Pending Leads - 1

Reports Tab

![](_page_35_Picture_2.jpeg)

Settings

Unit Pin

Roster

Reports

The only reports from the Committee Chair perspective I run for Special purposes Troop 1506 COUNCIL MERIT BADGE COUNSELOR LISTING Listing of current merit badge counselors that can sorted by badge or troop only. Quarterly – to update my unit on whom is doing which MB **Organization Manager** FUNCTIONAL ROLE ASSIGNMENT REPORT Listing all functional roles assigned by unit. Can be sorted by role. After Recharter posts (Feb) and After District renewal posts (July) to Unit Dashboard ensure my expected leaders are where they should be. UNIT PIN Transfer in This report lists unit pin data that will be displayed on BeAScout.org. After Recharter posts (Feb) and After District renewal posts (July) to ensure my **Position Manager** expected communication and controls are where I expect them to be.
#### At the Unit Level I don't think these are value added

#### **CHARTERED ORGANIZATIONS REPORT**

The Chartered Organization Report returns a list of chartered organizations within the structure of the district or council.

#### **EAGLE EXTENSION REPORT**

The Eagle Extension Report returns a list of all Youth Member who have been granted an Eagle Extension.

#### EXPLORER POST SPECIAL INTEREST REPORT

A report of all active Explorer Posts, showing Community Organization, membership and their special Interest code.

#### **MEMBERSHIP TOTALS REPORT**

The Membership Totals Report returns a detail list of each active unit within the structure of the district or council. By unit, the reports give you demographic data such as the number of youth and adults, male and female along with the chartered organization and charter expiration date.

#### NON RENEWED MEMBERSHIP REPORT

This report will allow you to identify all those who dropped their membership within a specified date range, youth and or adults.

#### **RECORD OF CHANGE**

The Record of Change report will give you a detailed list, for the date range selected, of all registration changes such as, new enrollment, transfers, drops, multiples, transfers etc. This report will report the members name, unit and status code.

#### **RECORD OF CHANGE REPORT - ADULTS**

The Record of Change Report - Adults, will give you details for all changes to adult registration within the dates selected, of new, dropped and transferred Adult volunteers. It will report name, unit and status.

#### **Reports Tab**

F

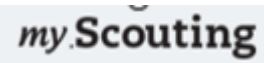

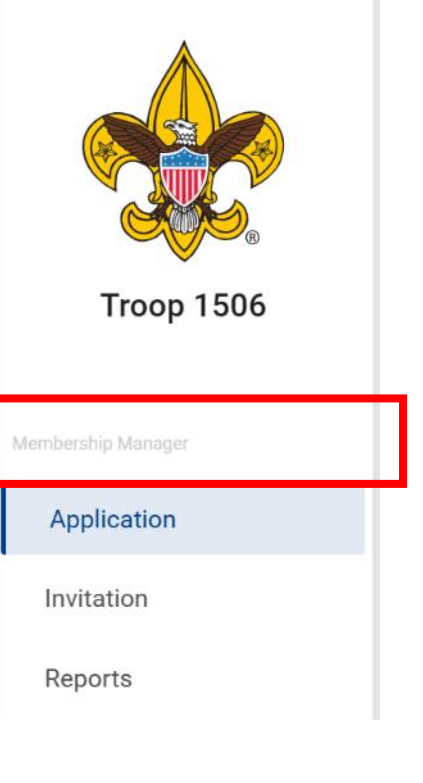

Scouting Wisdom I don't get but the title of this section is Membership manager

Even though you will click Application Manager or Invitation manager

Our older training had you select membership manager then you selected either applications or invitations. The grouping it this way separates out the two specific functions most used.

Save you a click I guess mentality

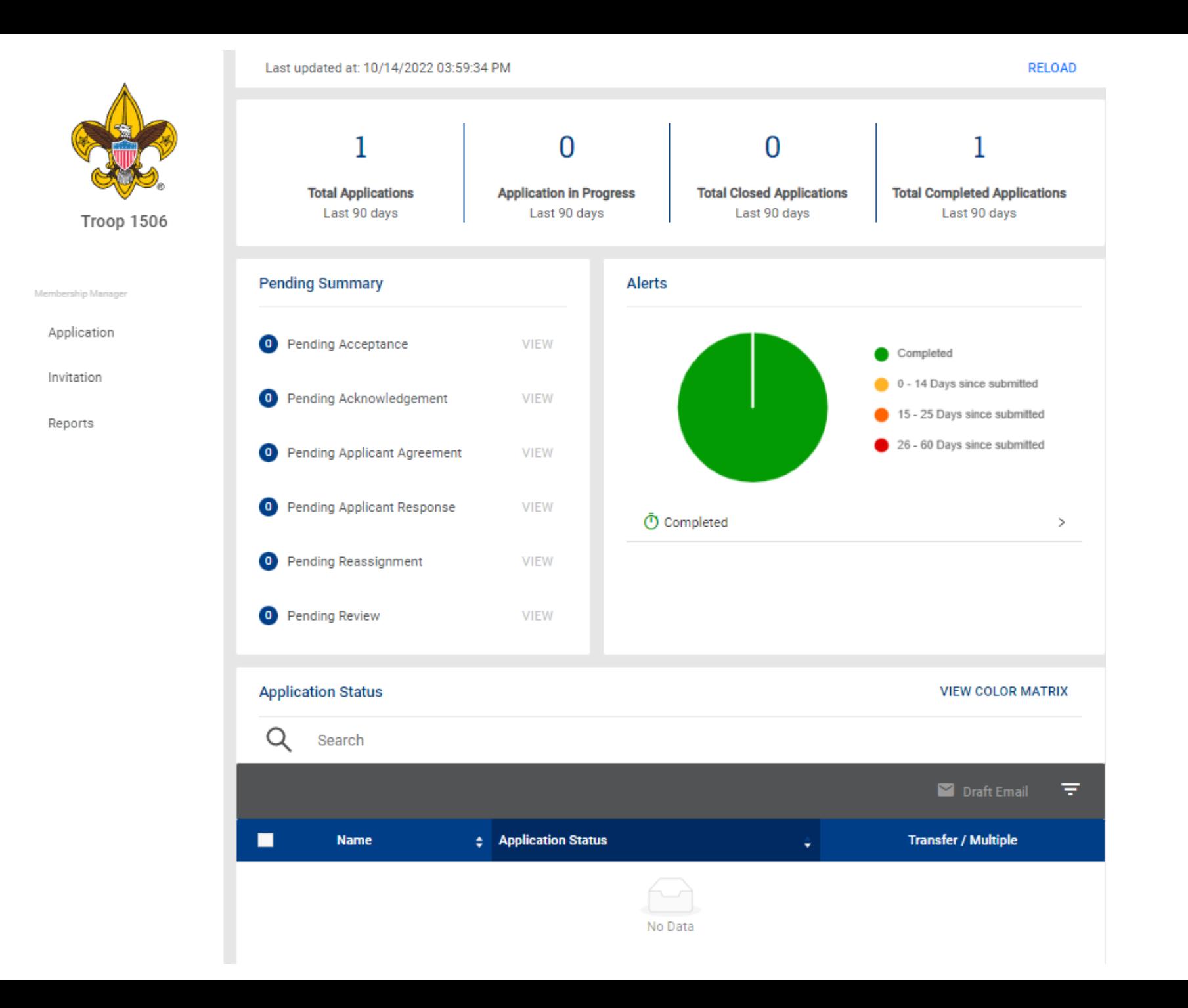

**Membership Manager** 

#### Application Tab

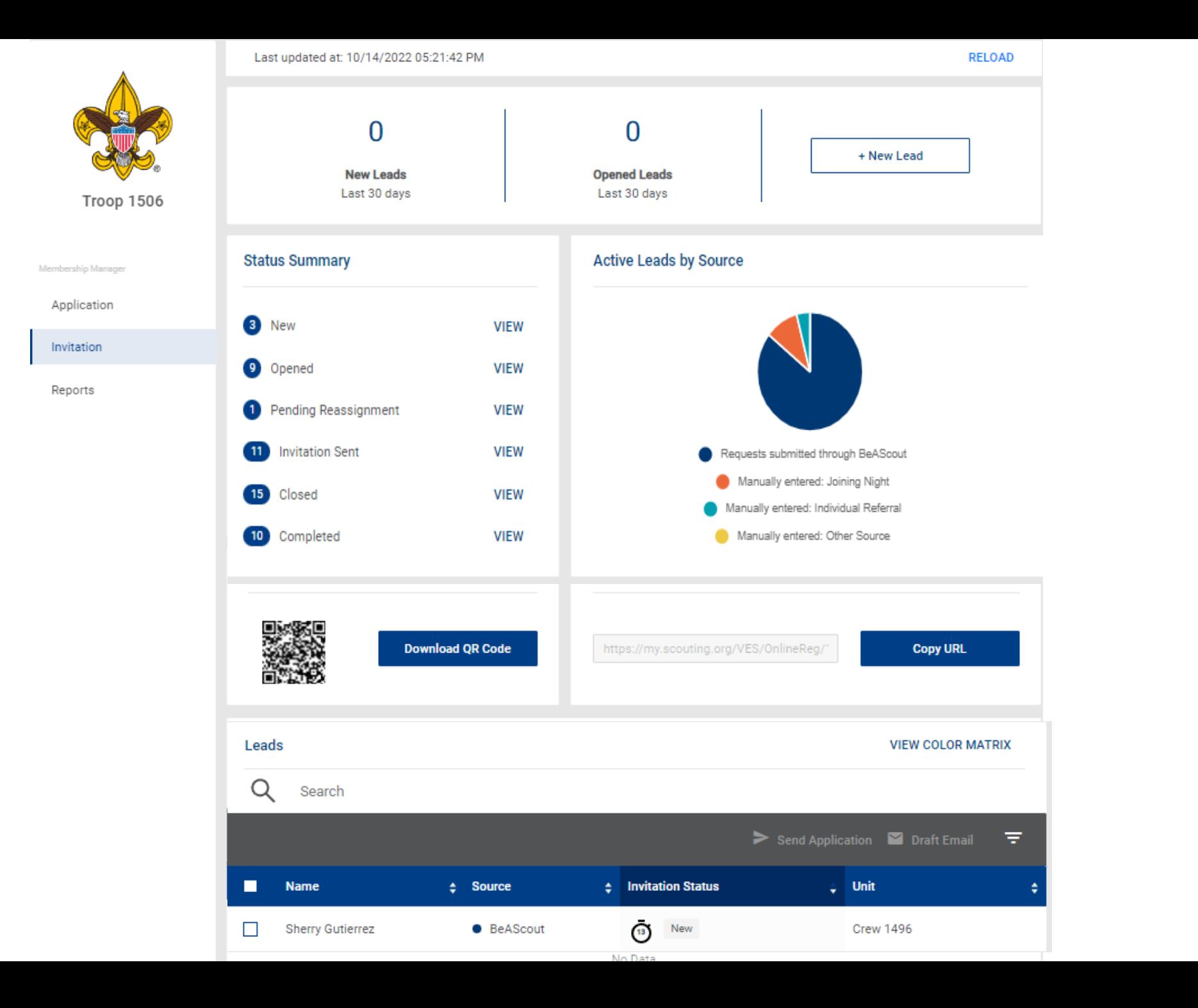

**Membership Manager** 

#### Invitation Tab

### Invitation Tab

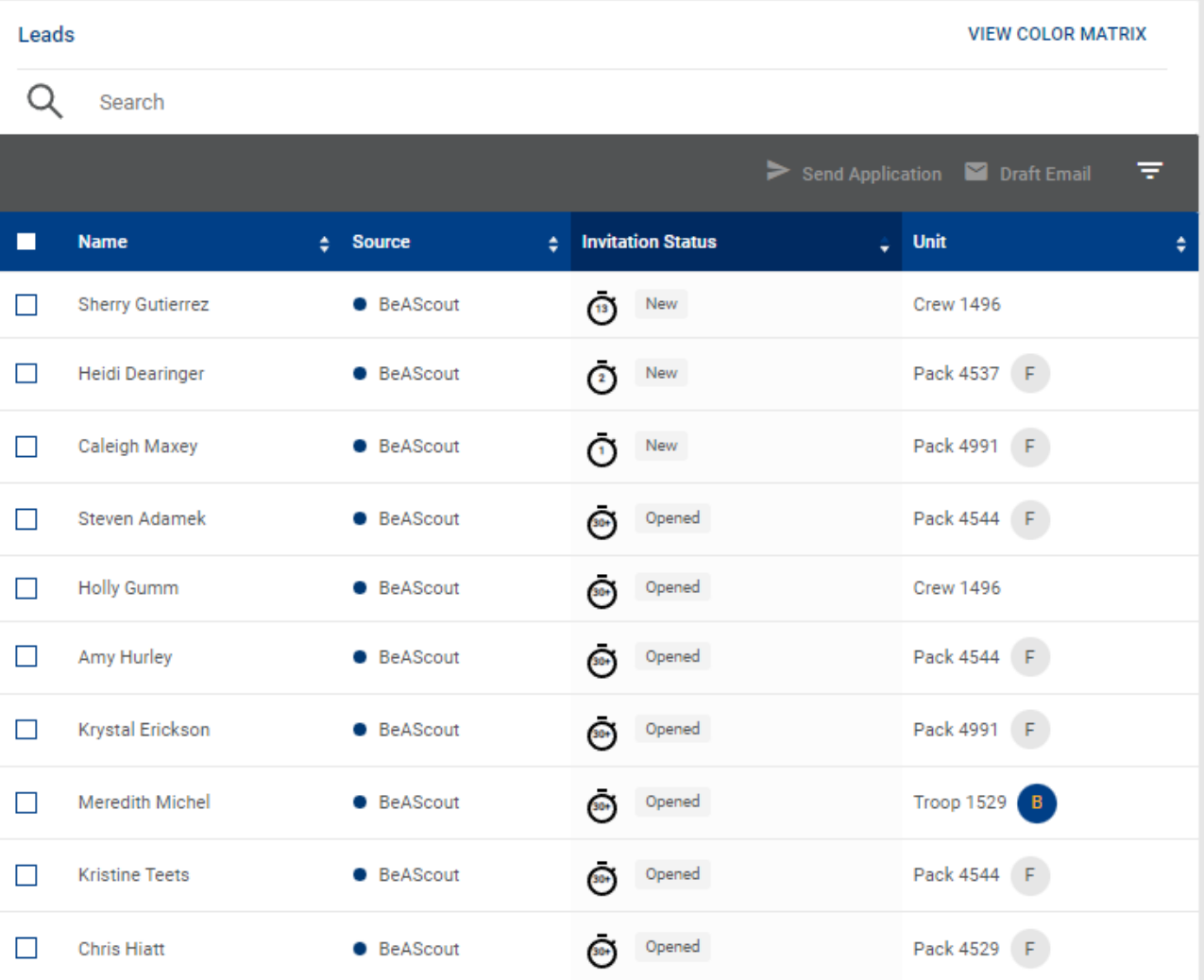

This is a view from the Commissioner view for the table to demonstrate more units with status

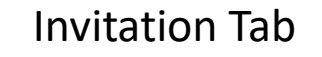

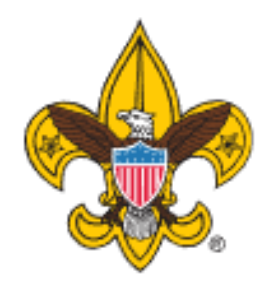

Reports

Reports

Date From:  $\overline{\square}$ Date To: To Ö From **APPLICATION SUMMARY** Run Troop 1506 The Applications Summary report is a recap of in-progress applications summarized by status and days in progress. APPLICATIONS IN PROGRESS Run Membership Manager The Applications In-Progress report displays the list of membership applications that have not been accepted and posted. These applications are progressing through the workflow and may require a unit leader or council personnel to take an action - review, accept, Application acknowledge, comment, re-assign, etc. Invitation **CLOSED APPLICATIONS** Run The Closed Applications report lists membership applications that were not completed registrations and are now closed. No further action is expected regarding closed applications. **CLOSED LEADS REPORT** Run This report group lists applications that were not completed and are now closed. No further action is expected regarding closed applications. COMPLETED APPLICATIONS Run The Completed Applications report is a list of membership applications that have been completely processed and resulted in a BSA membership for the designated term.

## APPLICATION SUMMARY

The Applications Summary report is a recap of in-progress applications summarized by status and days in progress.

# APPLICATIONS IN PROGRESS

The Applications In-Progress report displays the list of membership applications that have not been accepted and posted. These applications are progressing through the workflow and may require a unit leader or council personnel to take an action - review, accept, acknowledge, comment, re-assign, etc.

## CLOSED APPLICATIONS

The Closed Applications report lists membership applications that were not completed registrations and are now closed. No further action is expected regarding closed applications.

## CLOSED LEADS REPORT

This report group lists applications that were not completed and are now closed. No further action is expected regarding closed applications.

## COMPLETED APPLICATIONS

The Completed Applications report is a list of membership applications that have been completely processed and resulted in a BSA membership for the designated term.

## FAMILY SCOUTING

The Family Scouting Report lists all units that are eligible for Family Scouting and displays which are boys only, girls only, boys and girls.

### INITIATED APPLICATIONS REPORT

The Initiated Applications report displays applications that have been created, but not yet submitted and are in an Initiated status.

Reports Tab

The Leads Report displays information about all leads submitted.

## MEMBERSHIP TOTALS REPORT

The Membership Totals Report returns a detail list of each active unit within the structure of the district or council. By unit, the reports give you demographic data such as the number of youth and adults, male and female along with the chartered organization and charter expiration date.

## PAYMENT METHOD

This report lists completed membership applications from Online Registration by all payment methods.

RECORD OF CHANGE

The Record of Change report will give you a detailed list, for the date range selected, of all registration changes such as, new enrollment, transfers, drops, multiples, transfers etc. This report will report the members name, unit and status code. REFUND DETAILS

The Refund Details Report lists details about membership applications that had their fees refunded. These applications are in "closed" status after the fees are refunded. Only applications paid with a credit card will appear on this refund list. TIMED OUT APPLICATIONS

This report lists summary counts of membership applications that have timed out. The rows of the report are units. The columns are the total of timed out applications by month.

## TIMED OUT APPLICATIONS SUMMARY

This report lists membership applications from Online Registration that were not processed within 60 days. Applications that reach 60 days of age without completion are considered timed-out. The applicant is automatically refunded fees collected if the transaction was processed with a credit card payment.

## UNPAID APPLICATION

This report lists all incomplete membership applications from Online Registration that have not been paid.

### **Organization**

Troop 1506 (BT)

 $\vee$ 

- **ンニ** Application Manager
- $\overline{\Xi}$ **Invitation Manager**
- : Organization Manager
- $\mathbf{R}$  Roster
- Trained Leader Report

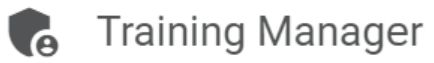

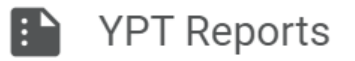

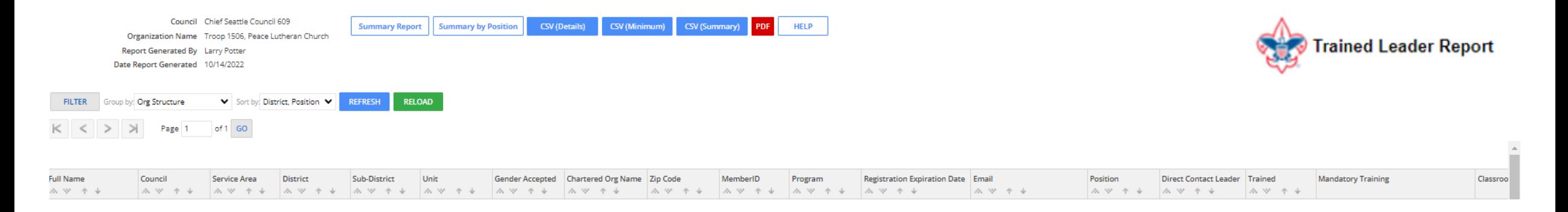

This report will list out all of the adult members of the unit

Name, BSA ID, Position(s), Home and Email address

Position(s) for which they are trained or working to be trained in

If they are completed with training in a particular position

What courses they have remaining to complete. The courses are listed by Course number not it's common name

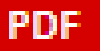

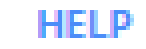

### **Organization**

Troop 1506 (BT)

 $\vee$ 

- **ンニ** Application Manager
- $\overline{\Xi}$ **Invitation Manager**
- : Organization Manager

這 Roster

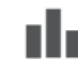

Trained Leader Report

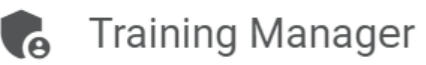

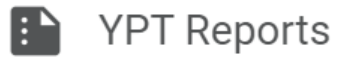

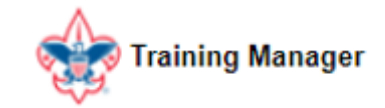

**Training Manager** 

Dashboard

Add/Search

Quick Search

Reports

https://my.scouting.org/e5ecf654-3e82-4625-a29d-b67c54c2d654/training-manager/dashboard

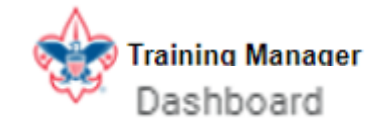

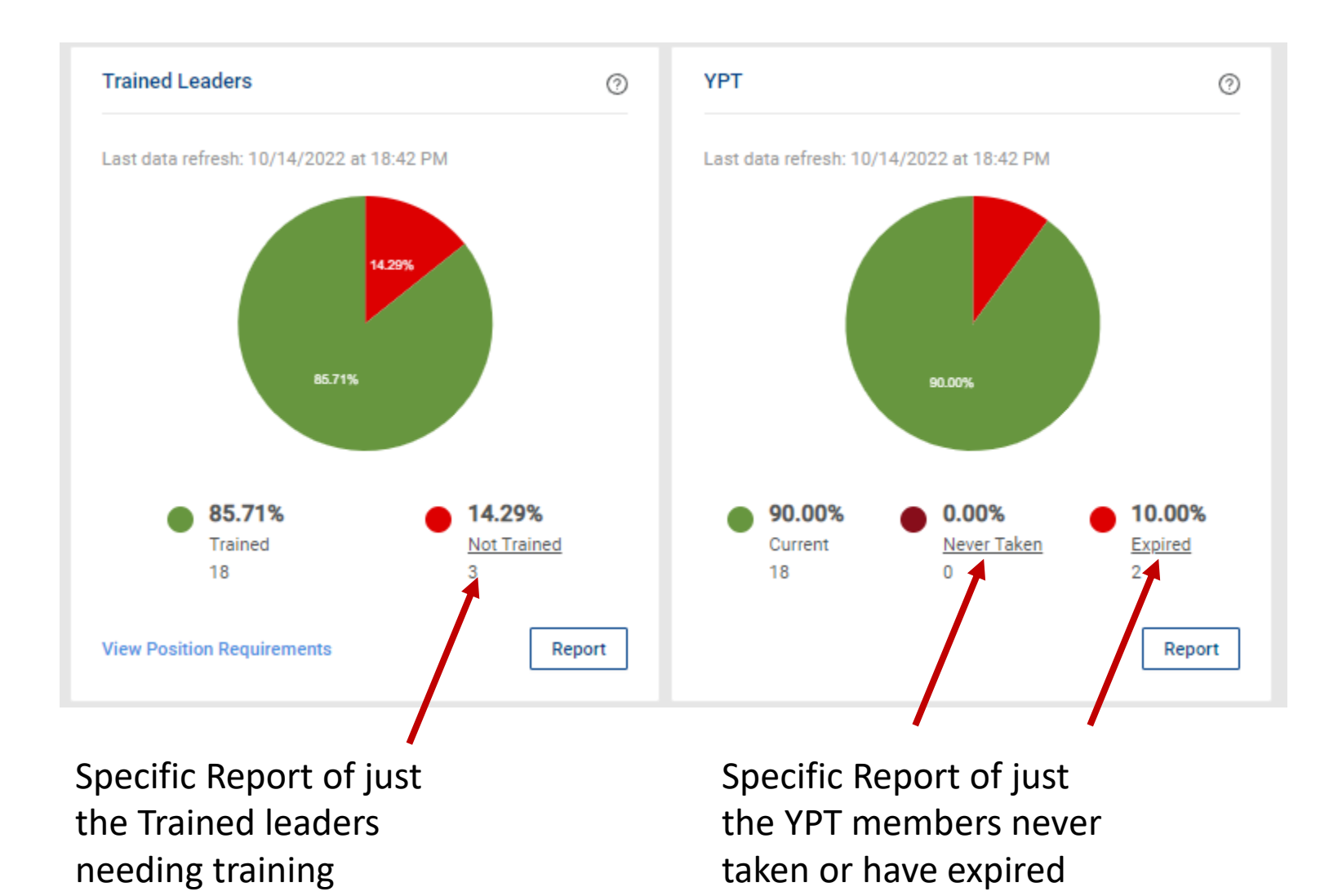

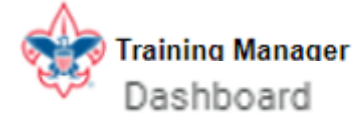

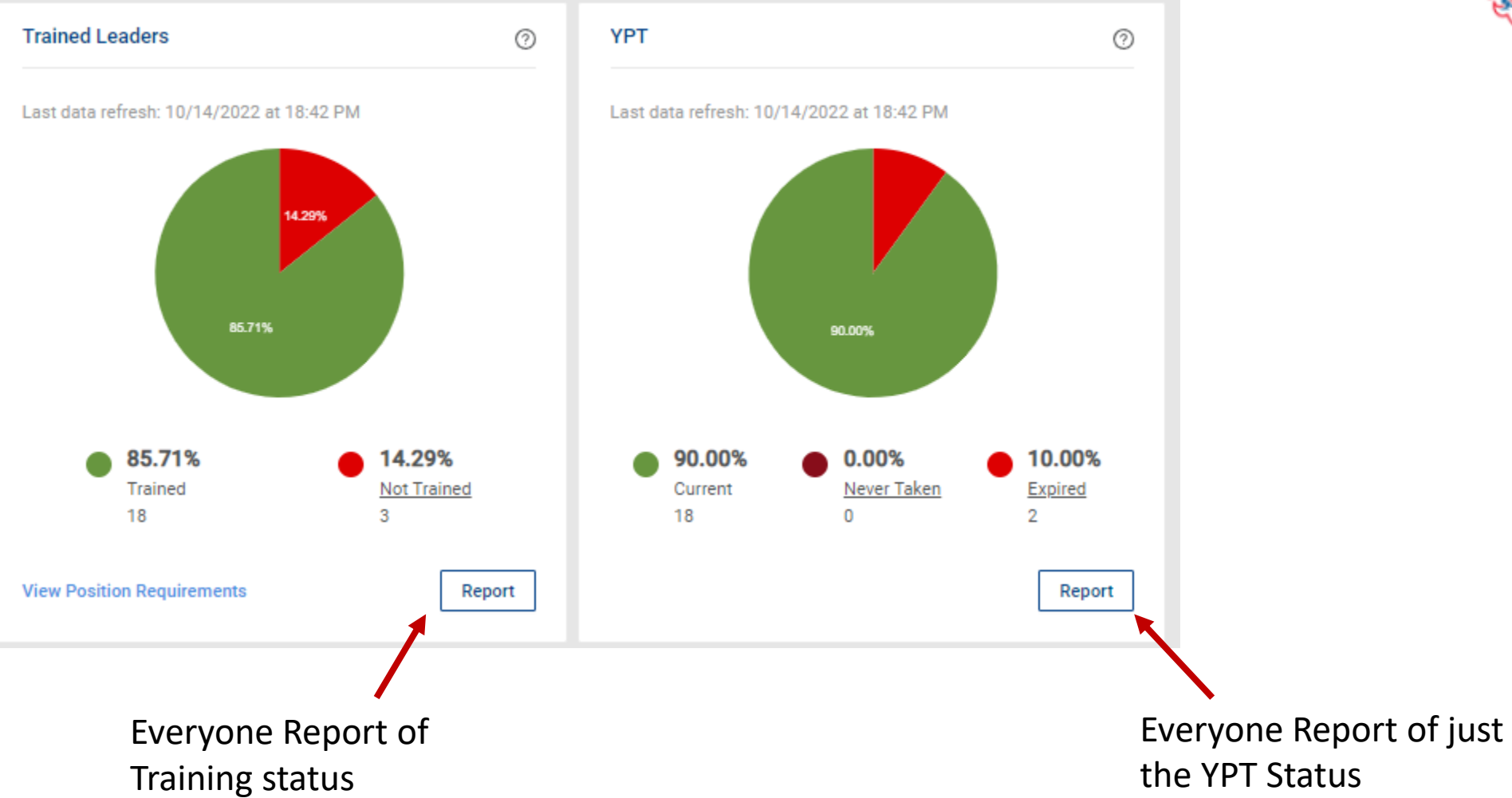

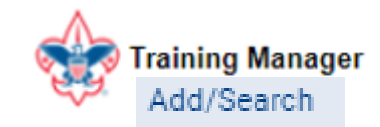

Training Manager

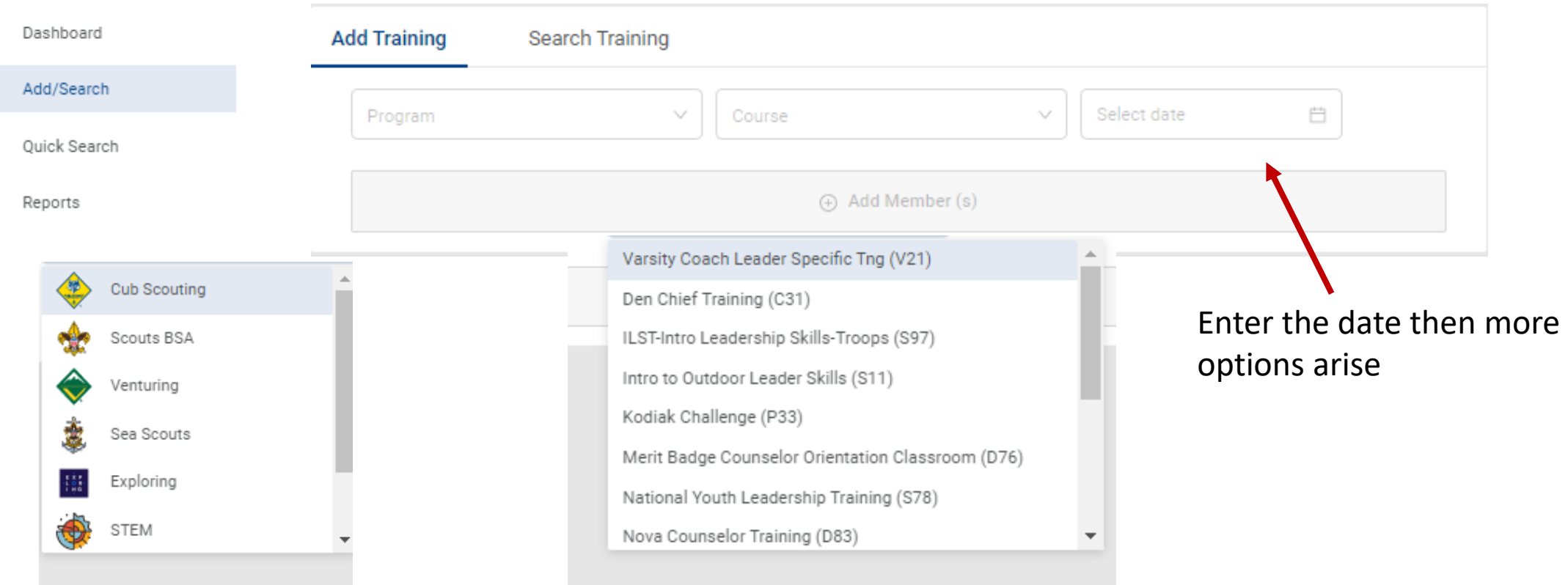

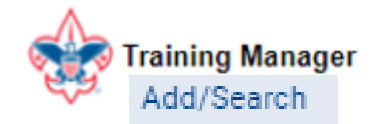

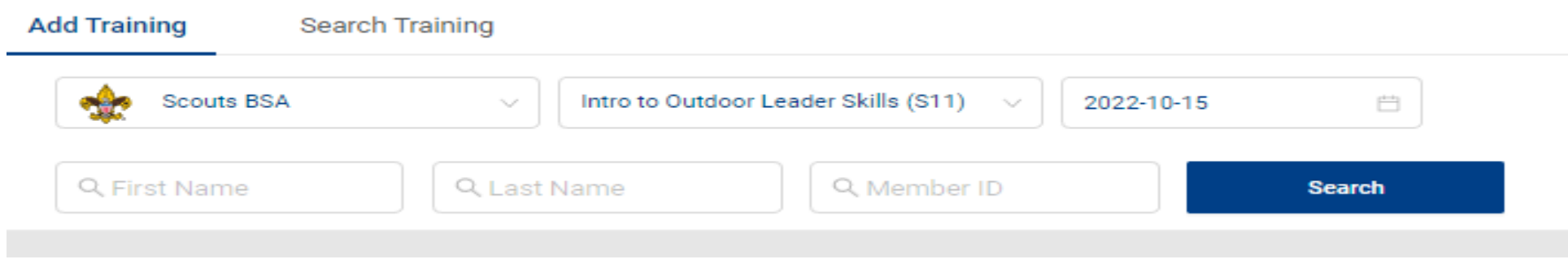

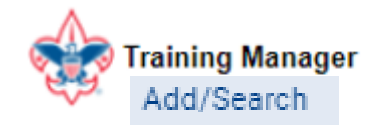

#### **Add Training** Search Training Intro to Outdoor Leader Skills (S11) Scouts BSA 2022-10-15 ₩  $\gamma_{ij}$  $\gamma_{\rm{L},\rm{f}}$

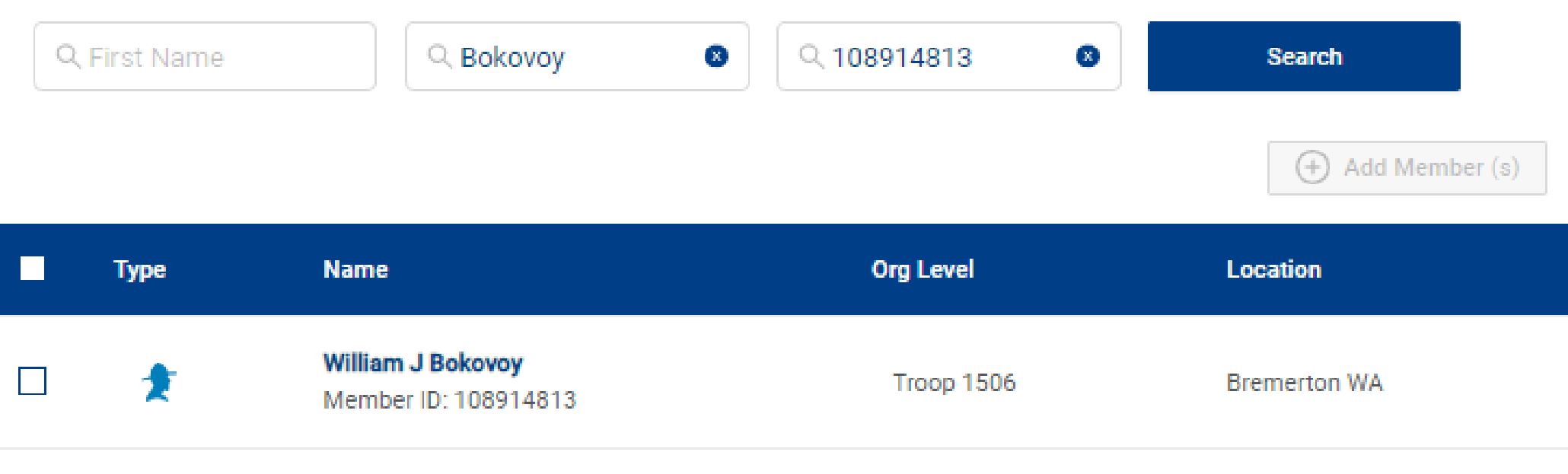

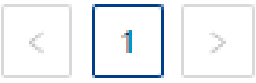

 $\begin{bmatrix} 1 & 1 \\ 1 & 1 \end{bmatrix}$ 

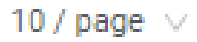

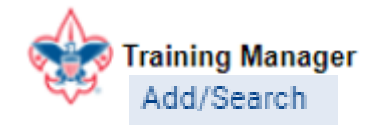

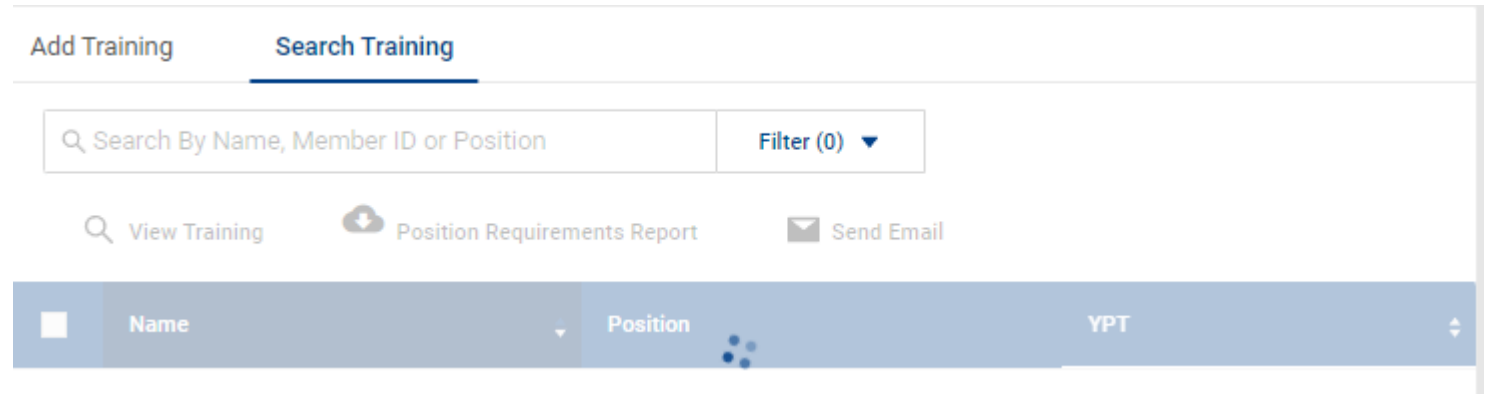

This Search will enable you to run a report on a specific course or member or position for your unit

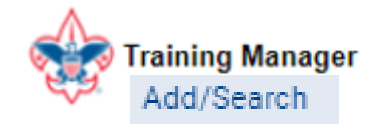

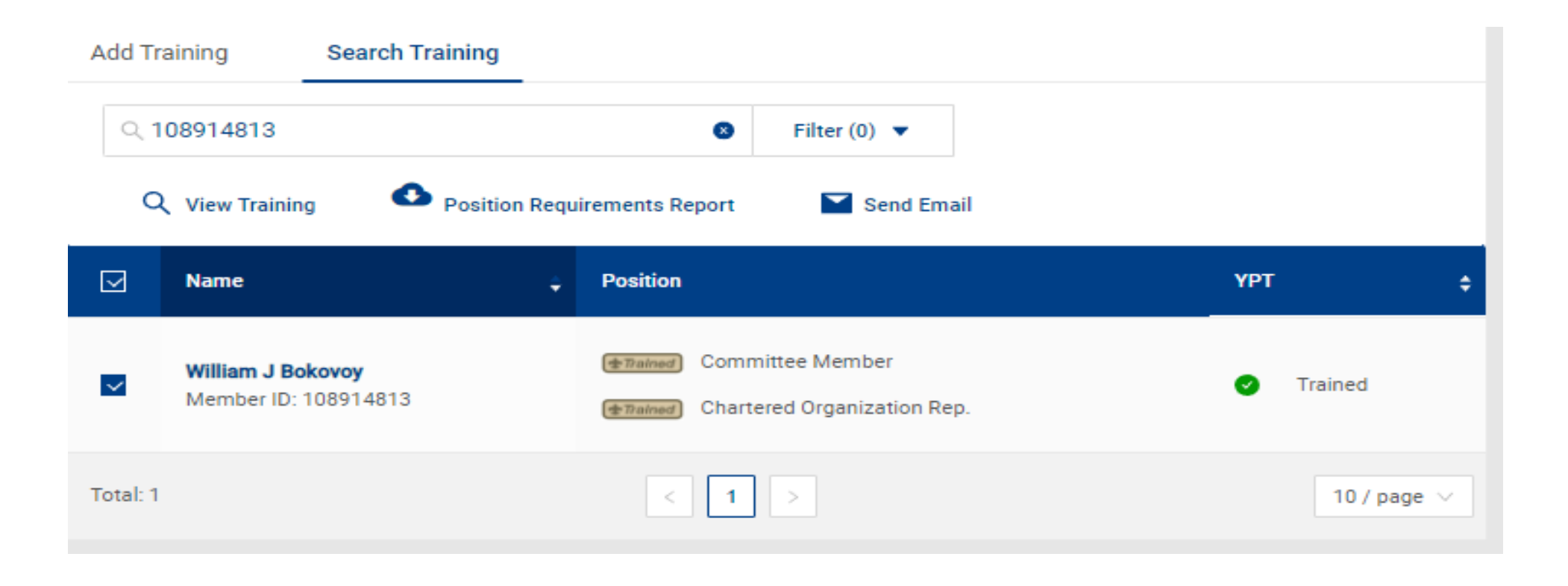

#### Once you select the box next to the members name the functions become useable

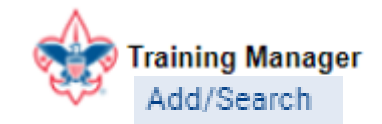

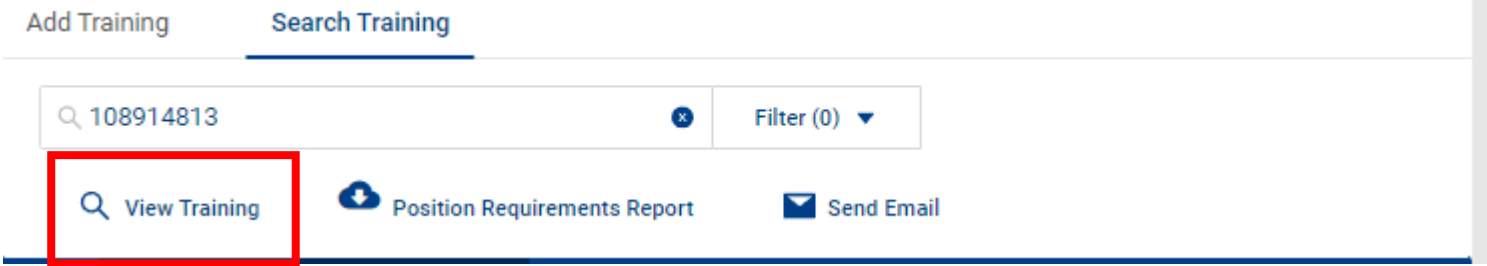

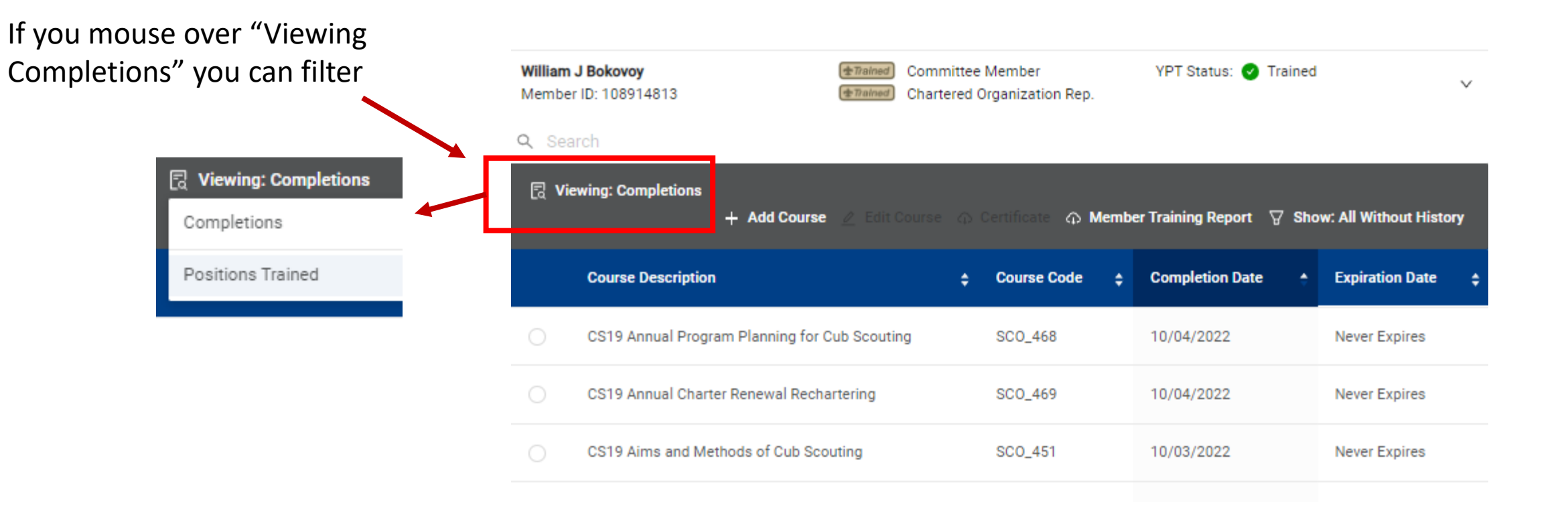

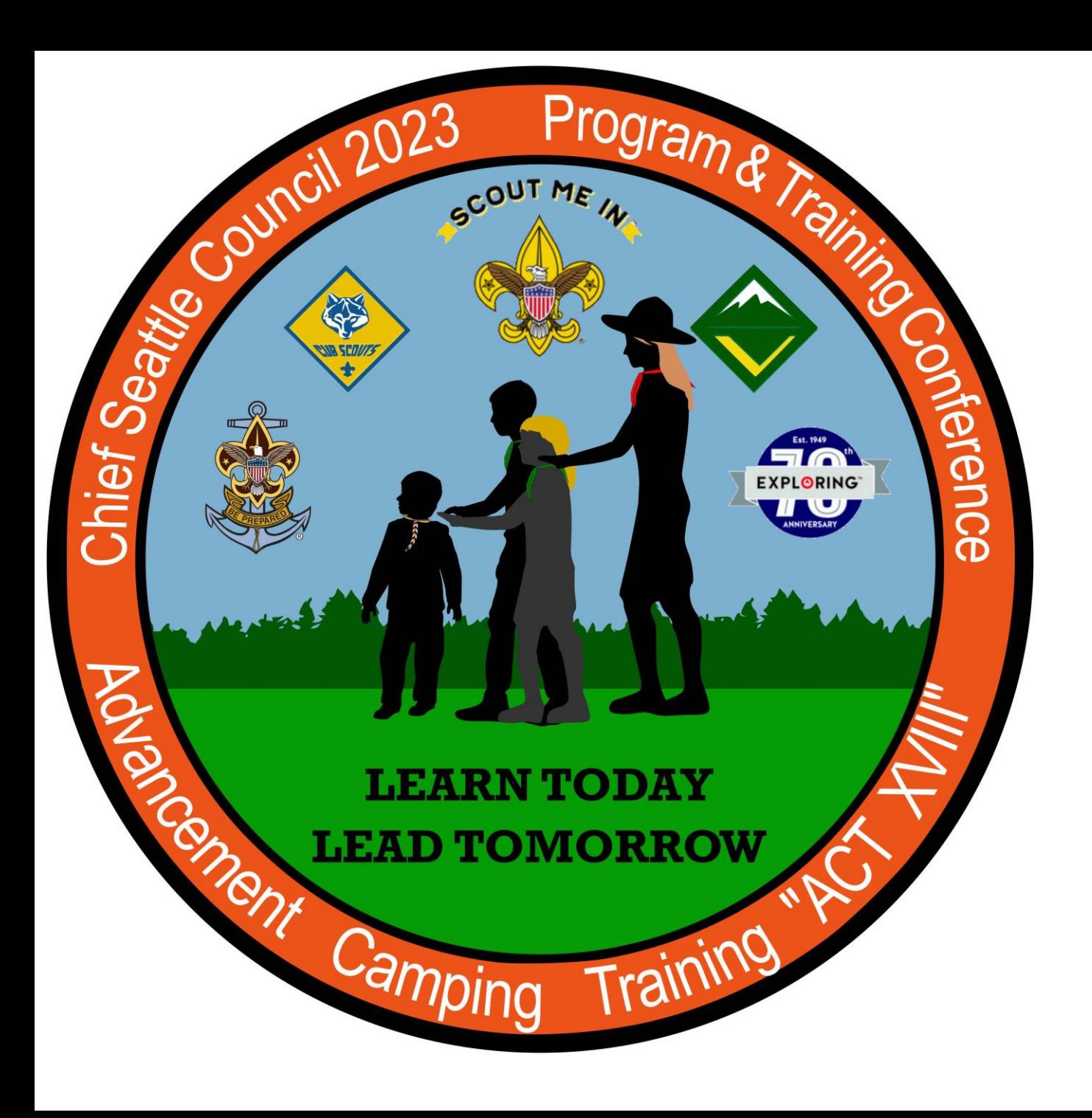

Thank you for your time!

This was Class

#### **205 Unit Tools at My.Scouting**

Lead by Keith Potter and Lynn Harvey

Class assessment form

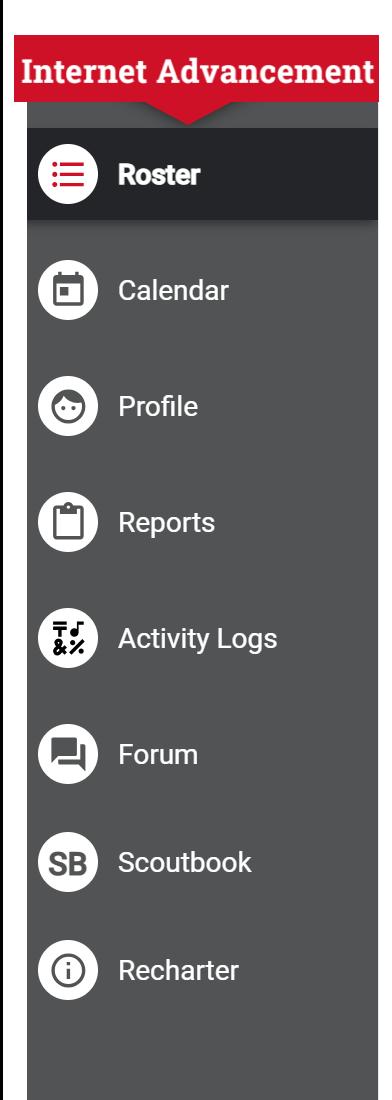

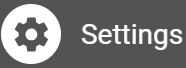

**Internet Advancement** 

 $\leftarrow$ 

I do not see a Scoutbook how to class this year.

This year I will cover the general overview of the 1 November change in the Calendar section of Internet advancement that will port over to Scoutbook.

Specific roll of the Advancement chair or Recharting using this portal are in these classes later today

The Advancement chair training is class

310 Unit Advancement From 11 – 11:50

516 The Recharter Process (BCS 102) From 2 - 2:50

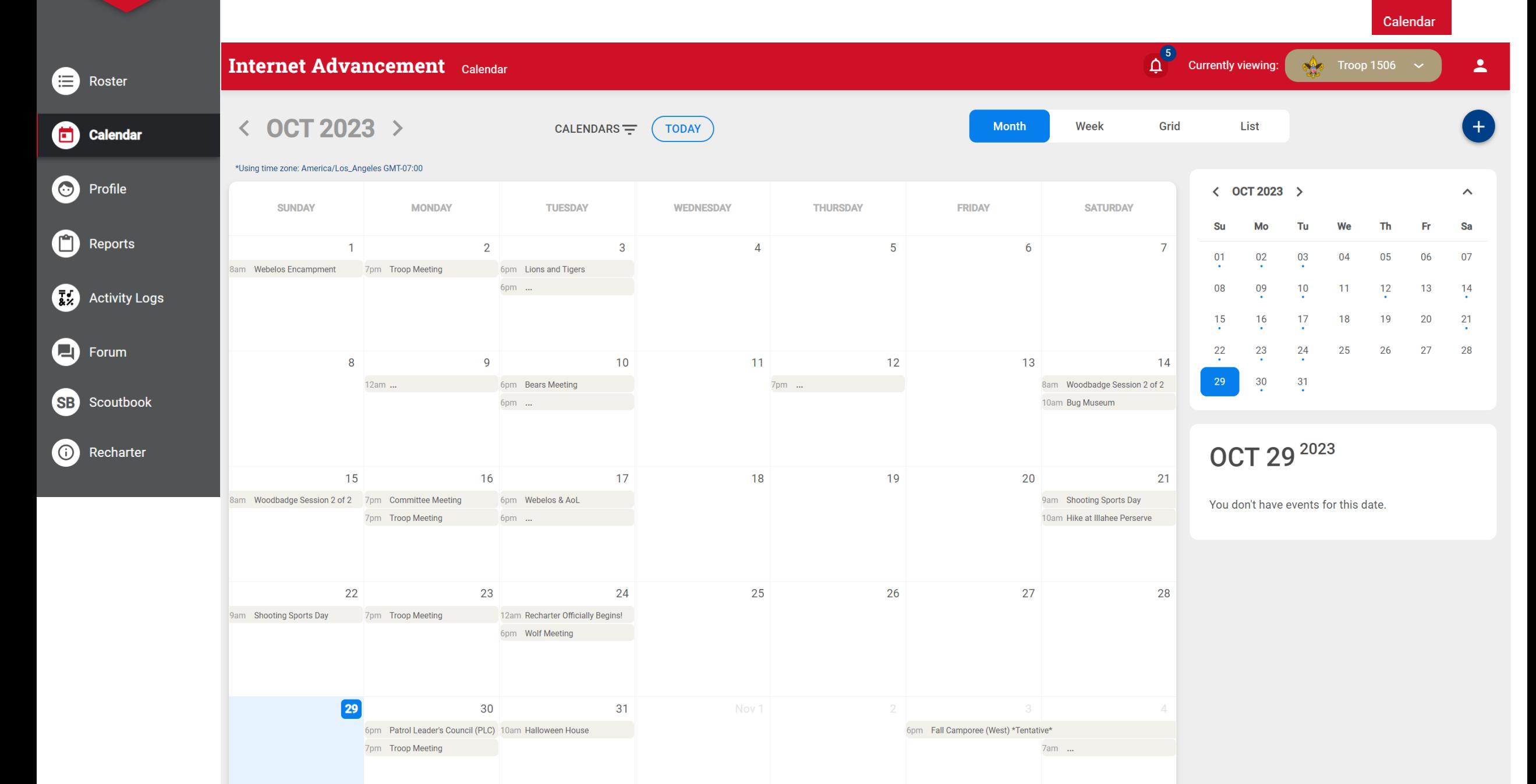

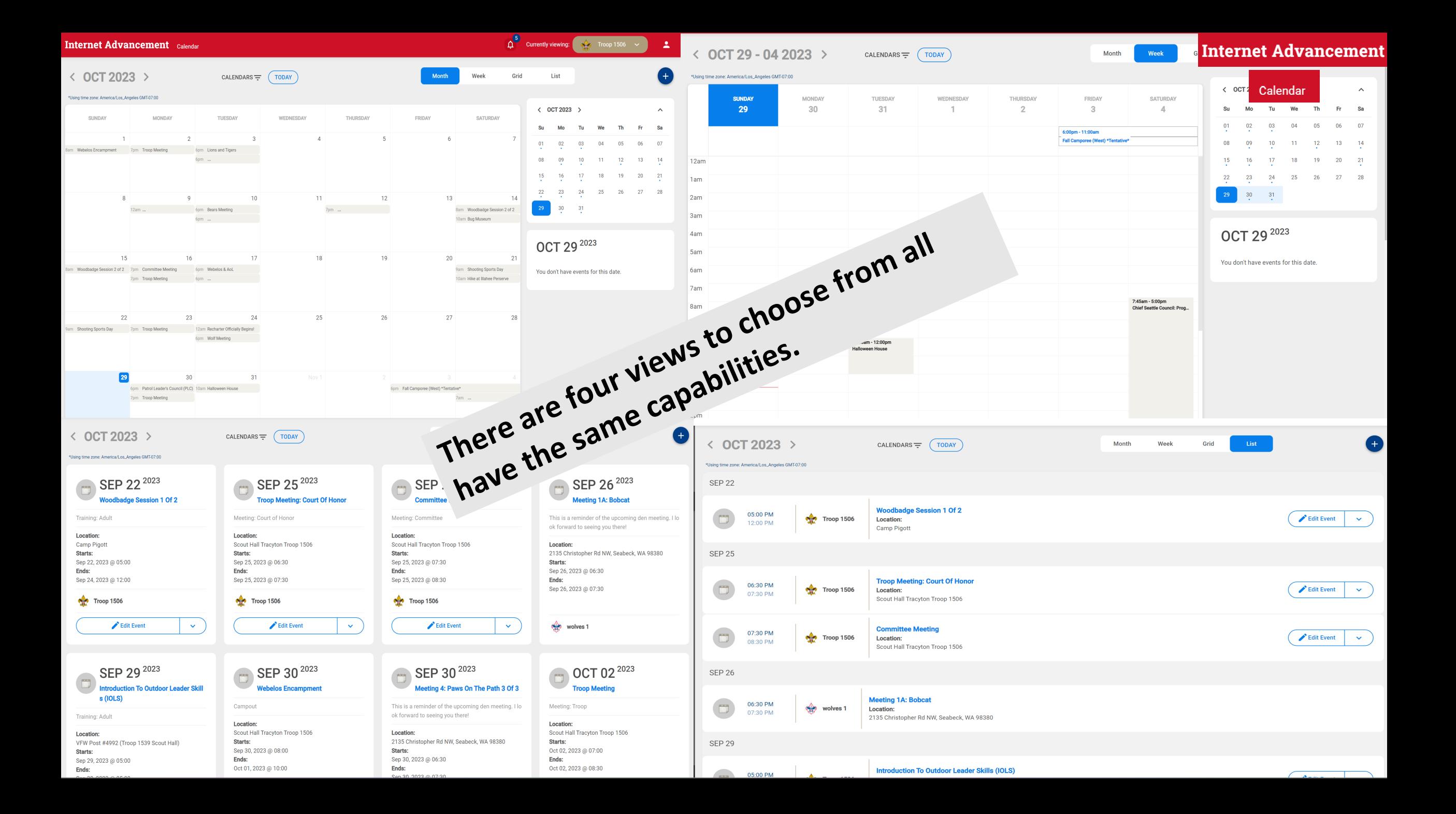

**Internet Advancement** 

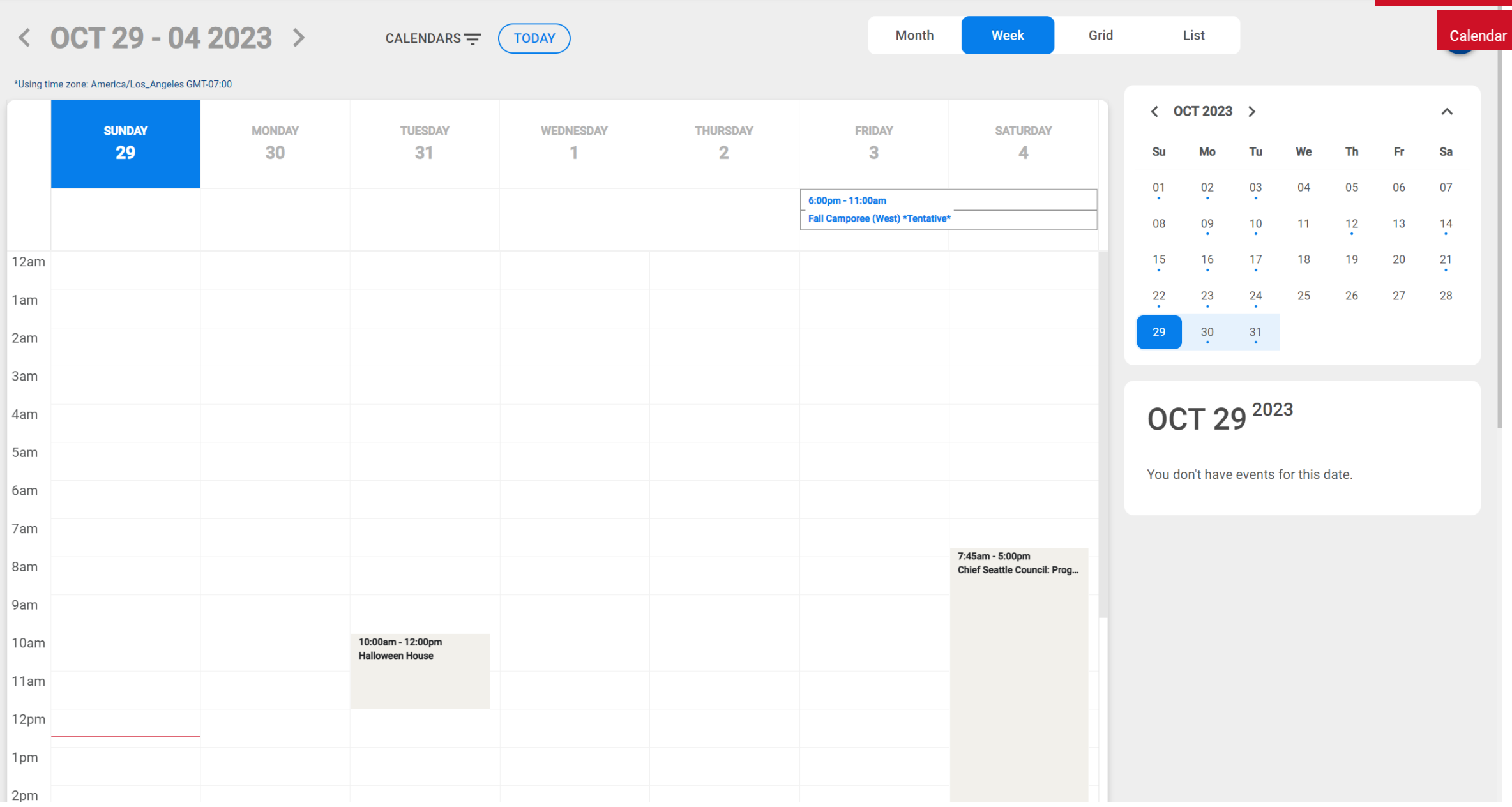

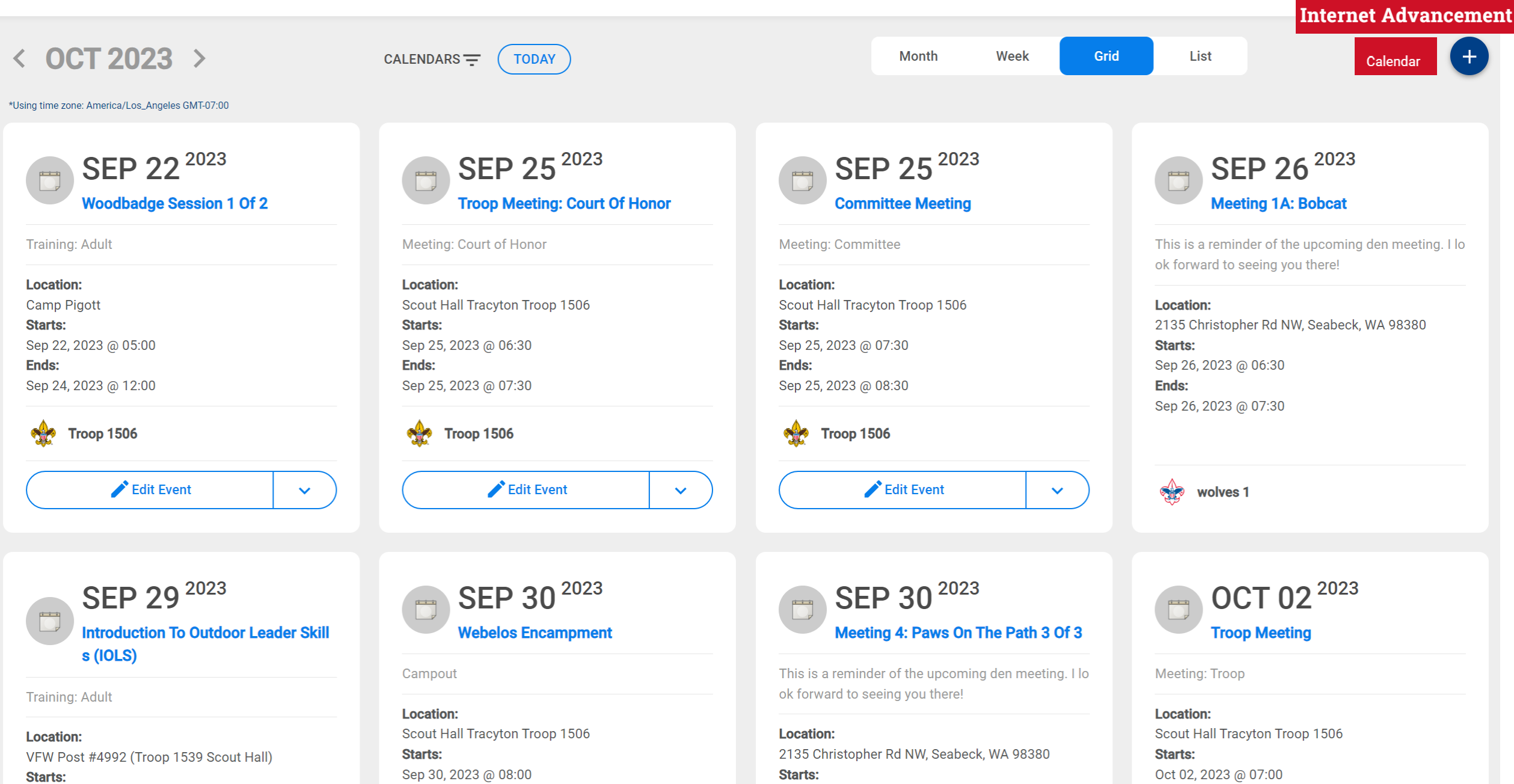

**Starts:** 

Ends:

Sep 30, 2023 @ 06:30

Sep 30 2023 @ 07:30

Oct 02, 2023 @ 07:00

Oct 02, 2023 @ 08:30

Ends:

**Starts:** 

Sep 29, 2023 @ 05:00

Ends:

Oct 01, 2023 @ 10:00

Ends: 

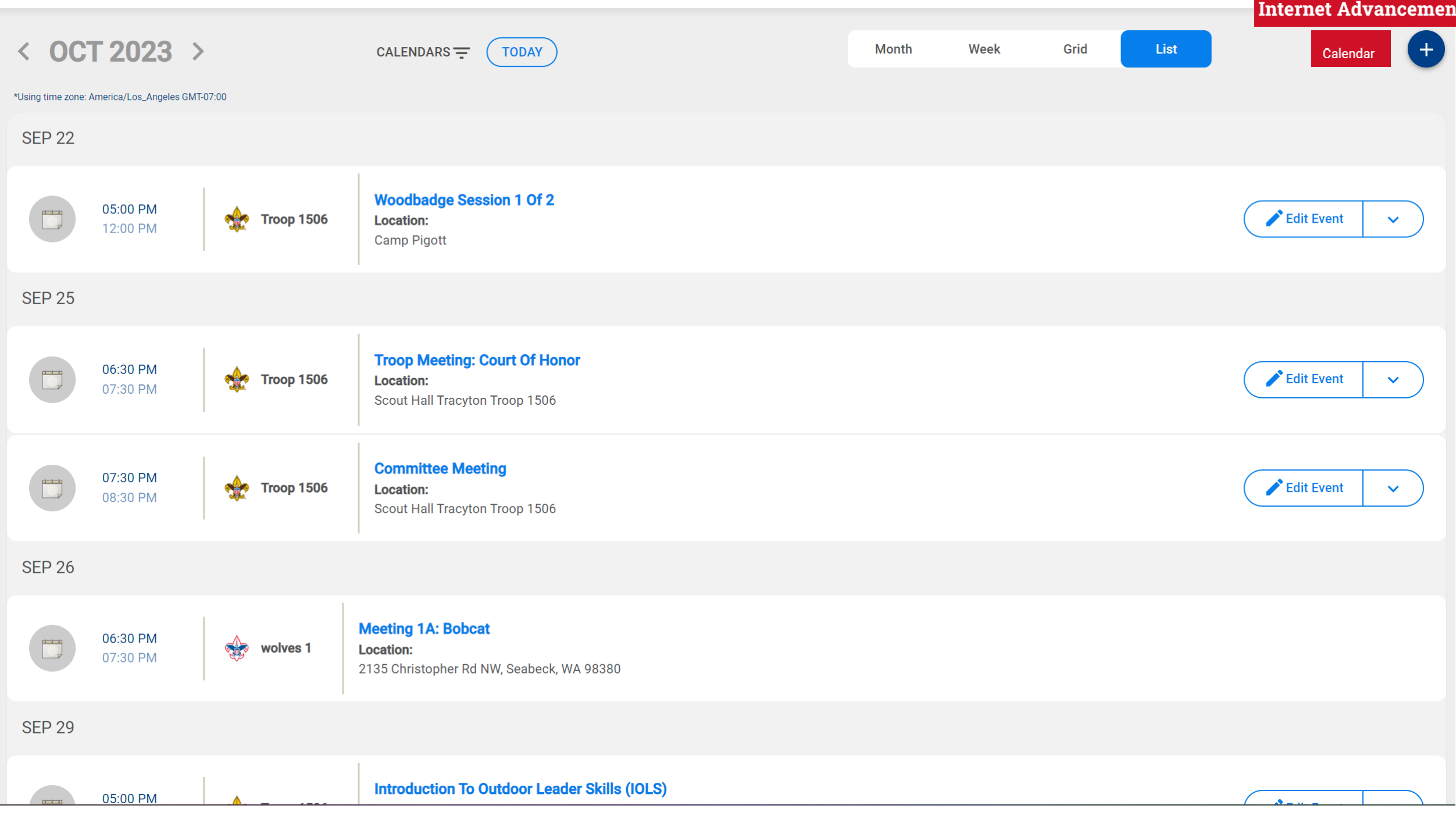

Calendar

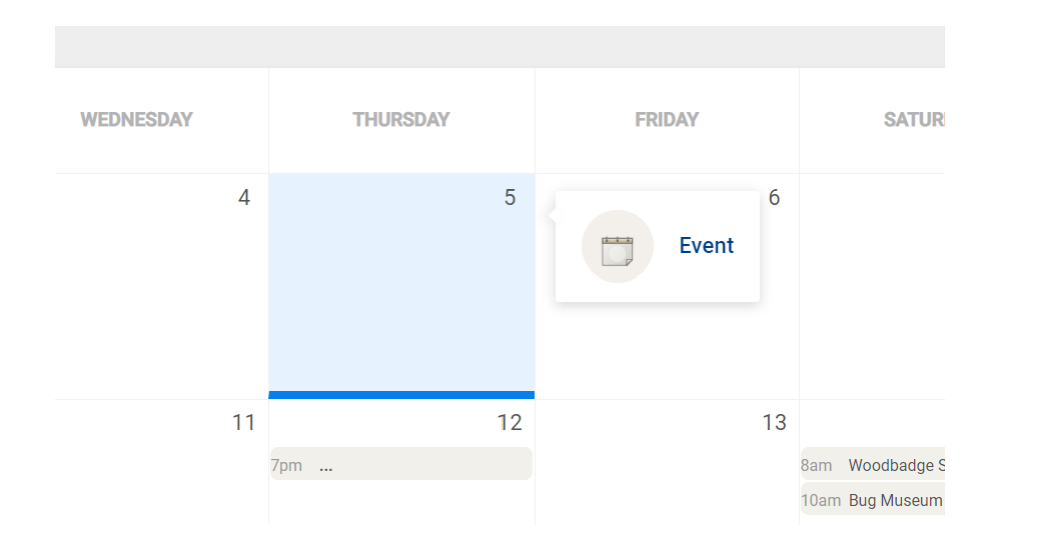

## Click on a Day and an Event Box will appear.

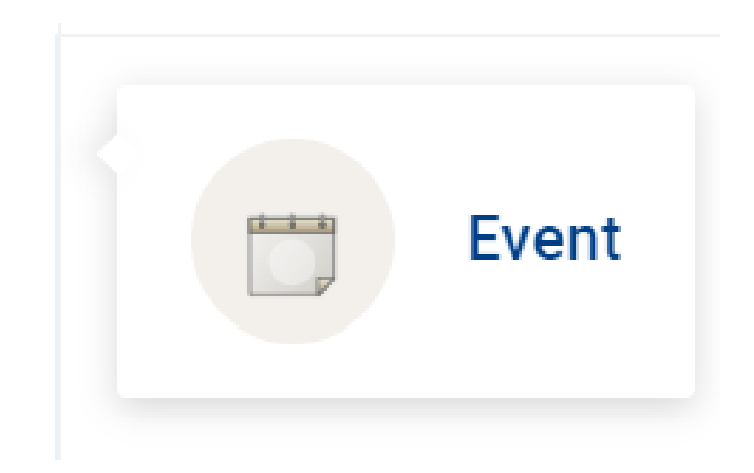

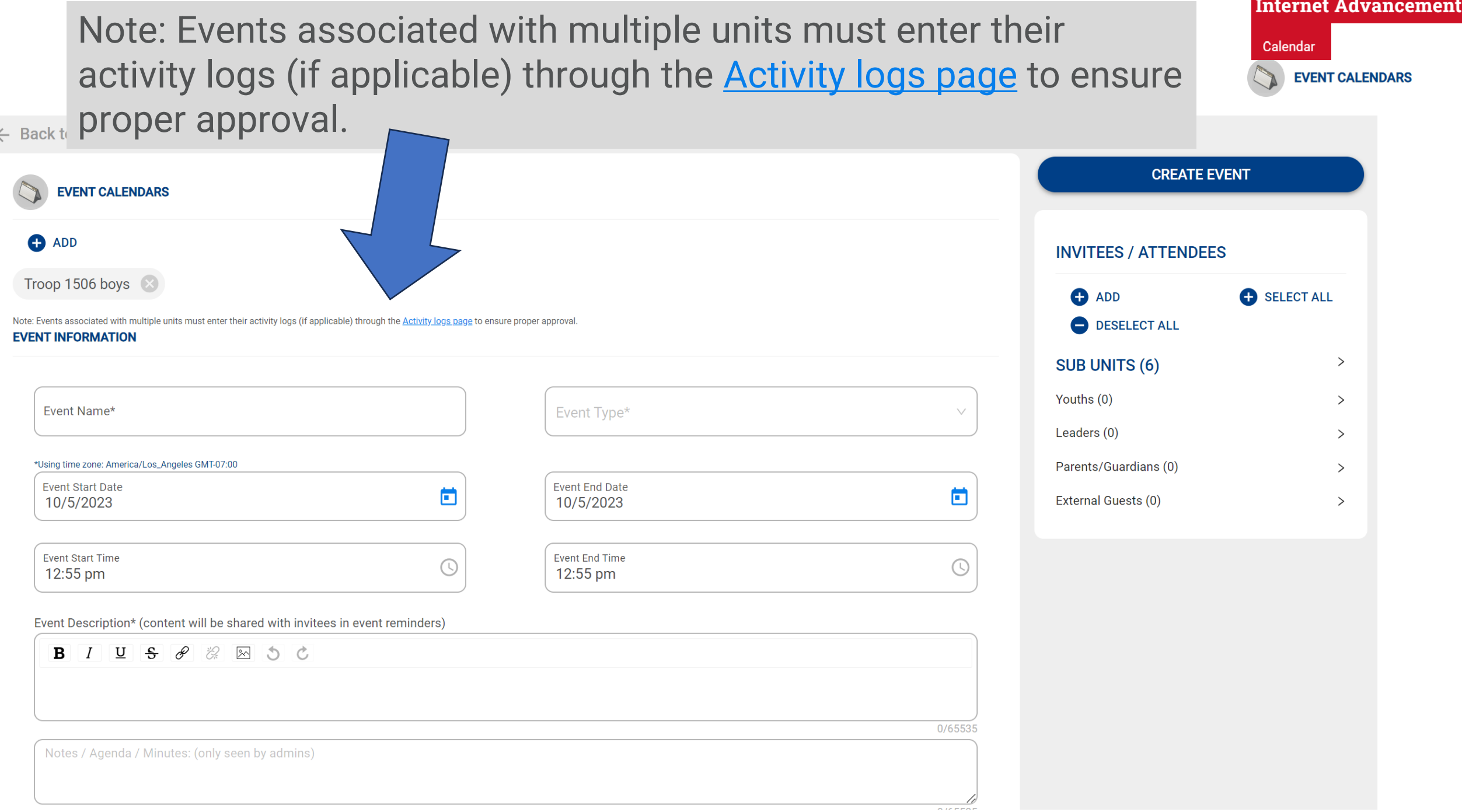

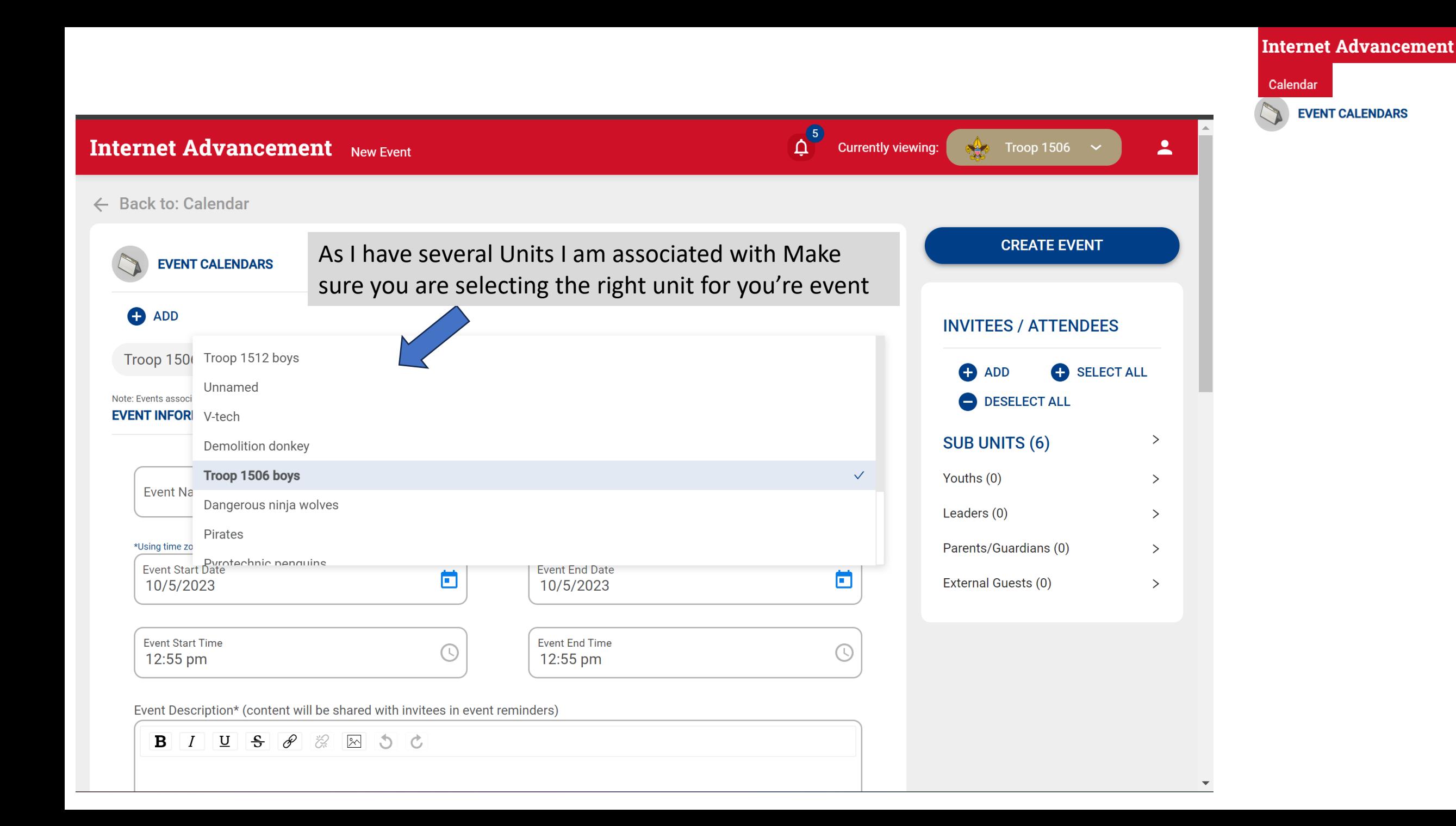

Calendar **EVENT CALENDARS** 

Alternatively, I can select individual members vs selecting the Patrol or Unit.

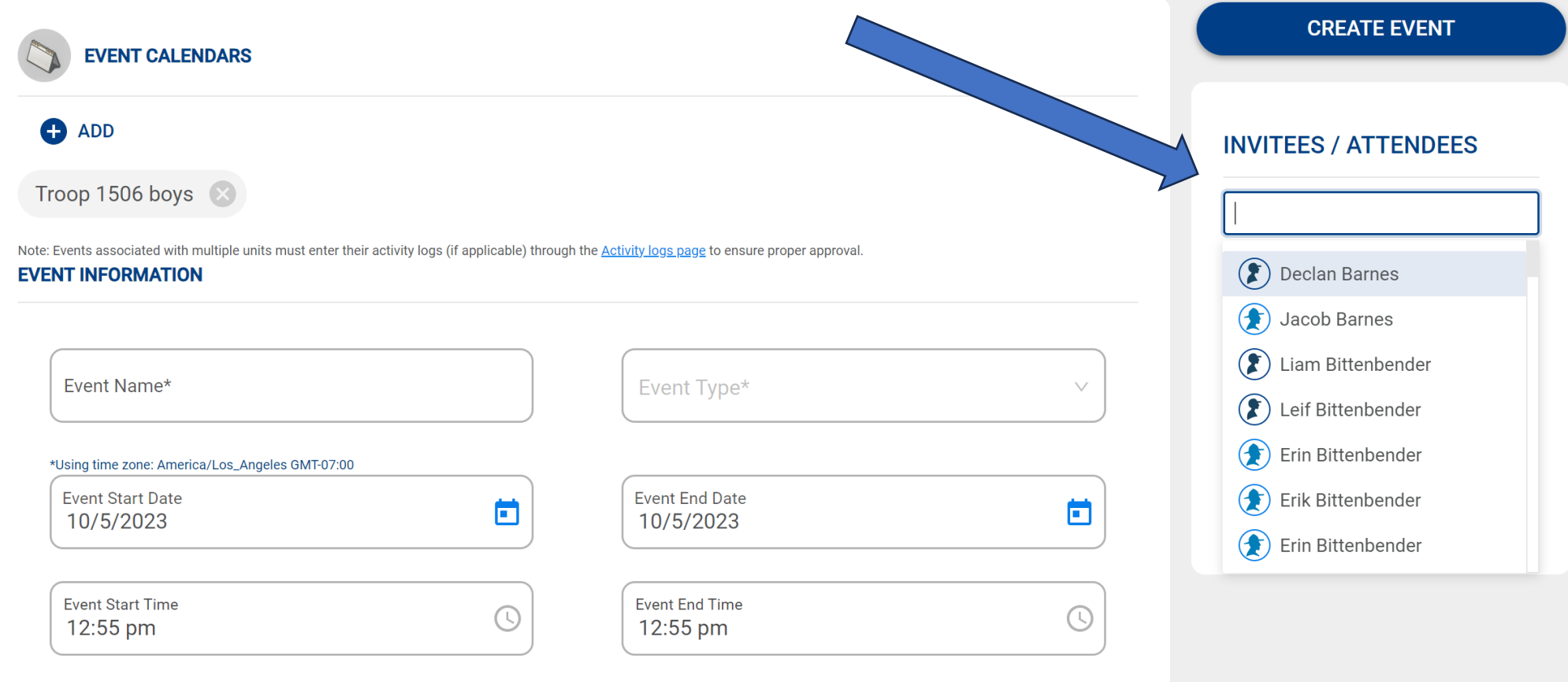

Event Description\* (content will be shared with invitees in event reminders)

**EVENT CALENDARS** 

Calendar

### This is a Dynamic Drops Down based on Unit Type. Pack, Troop, Crew, Ship all have different defaults.

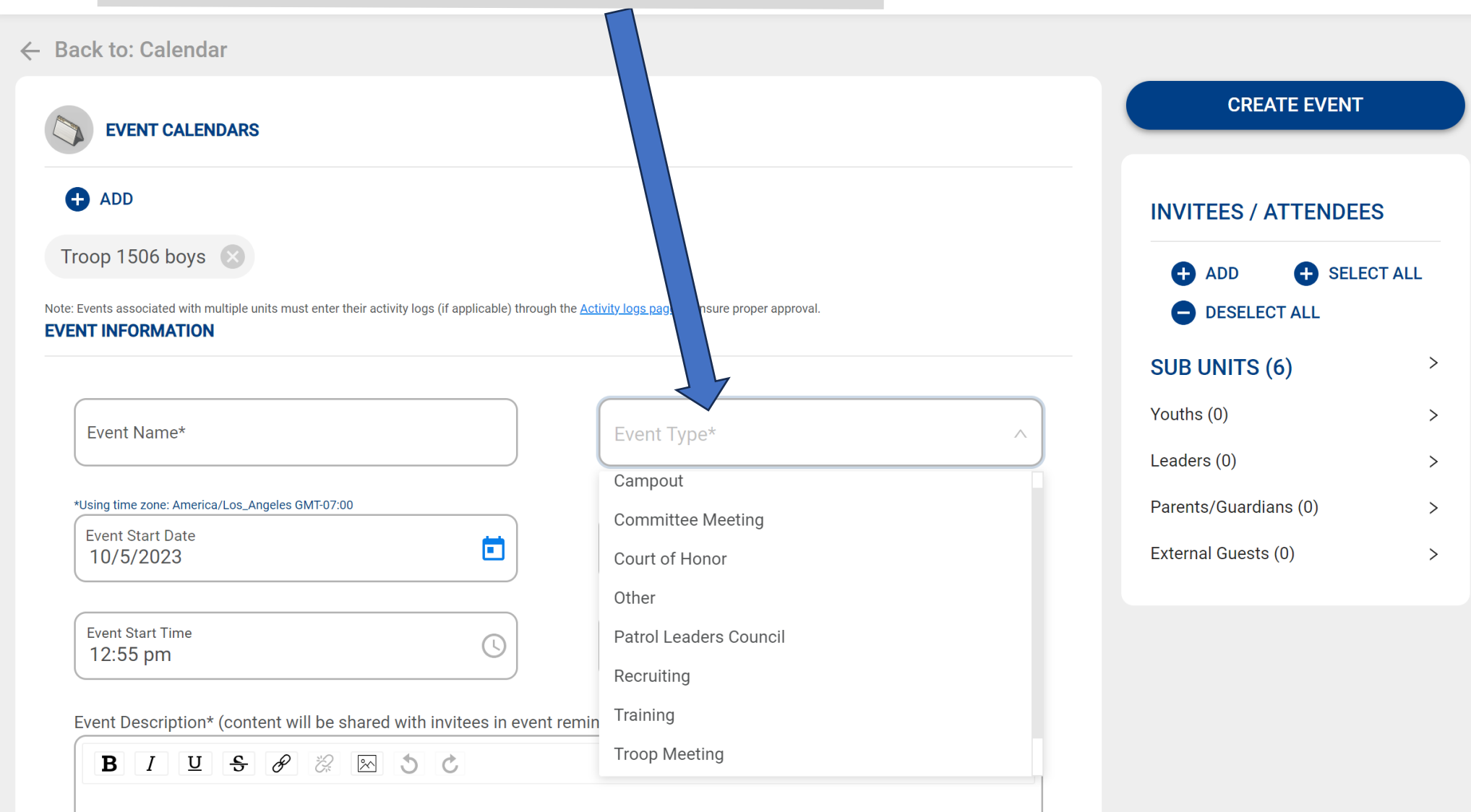

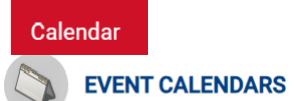

Event Description\* (content will be shared with invitees in event reminders)

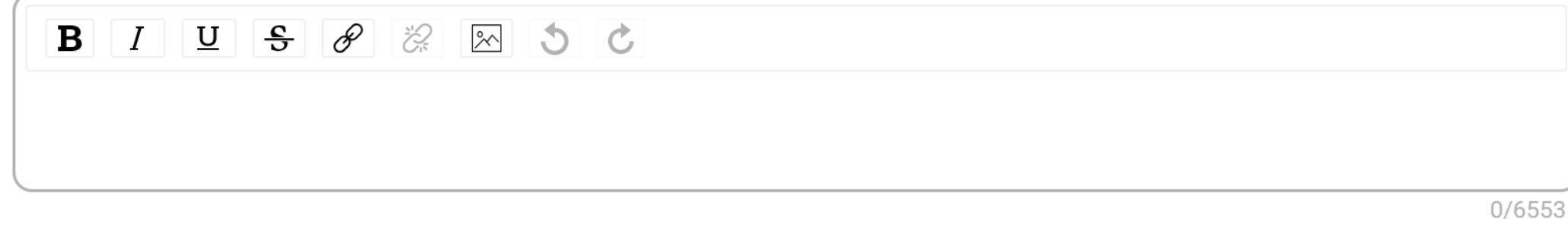

Notes / Agenda / Minutes: (only seen by admins)

0/65535

#### **EVENT RECURRENCE**

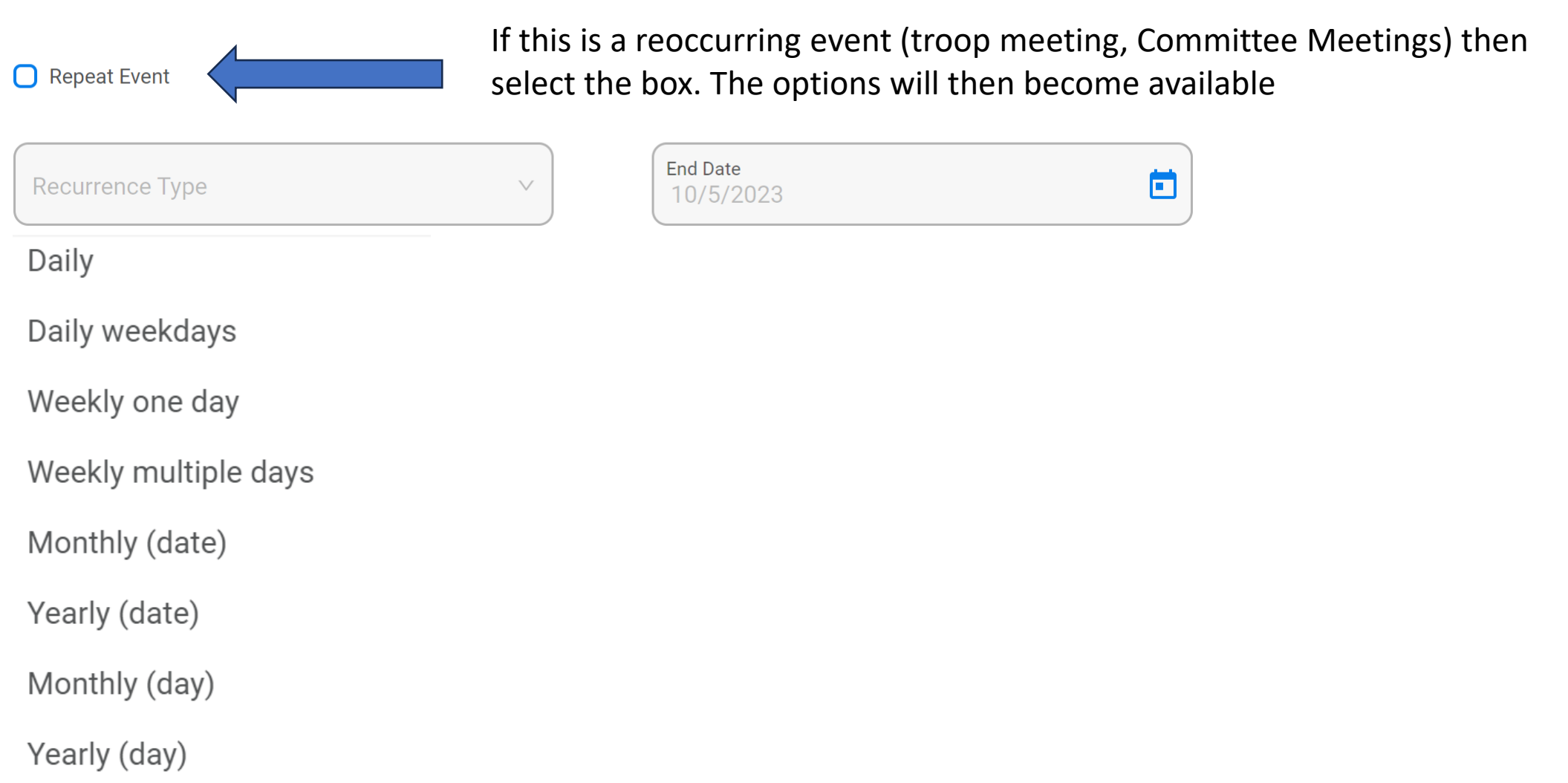

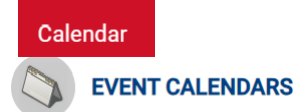

#### **PERMISSIONS SLIPS**

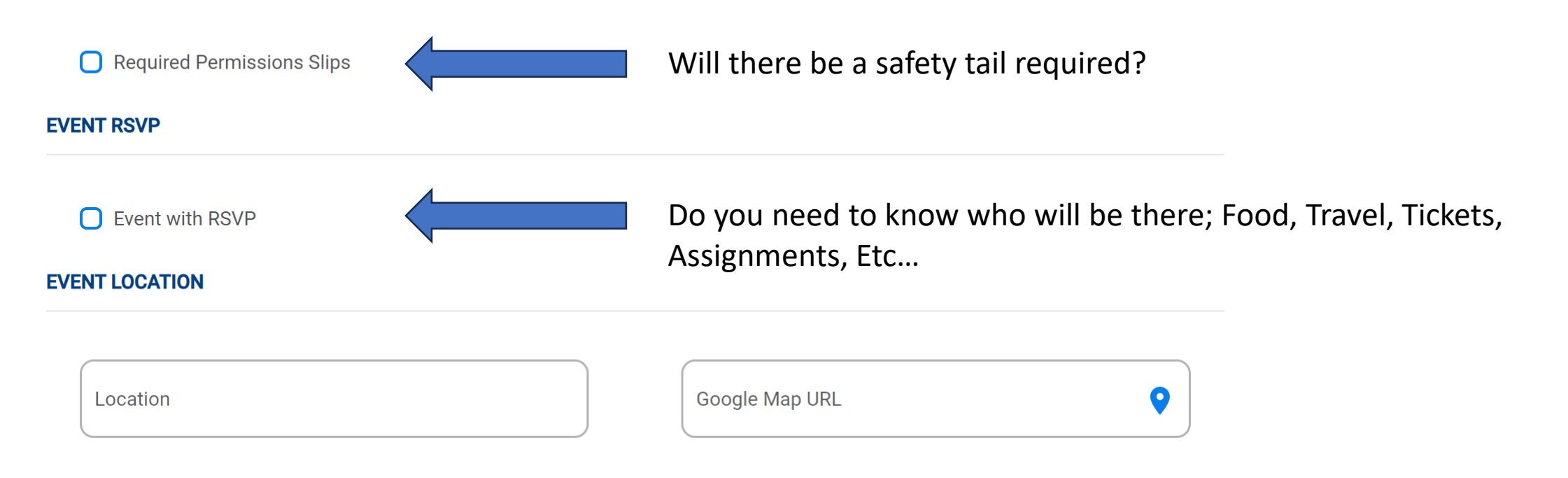

**EVENT CALENDARS** 

Calendar

#### **EVENT REMINDERS**

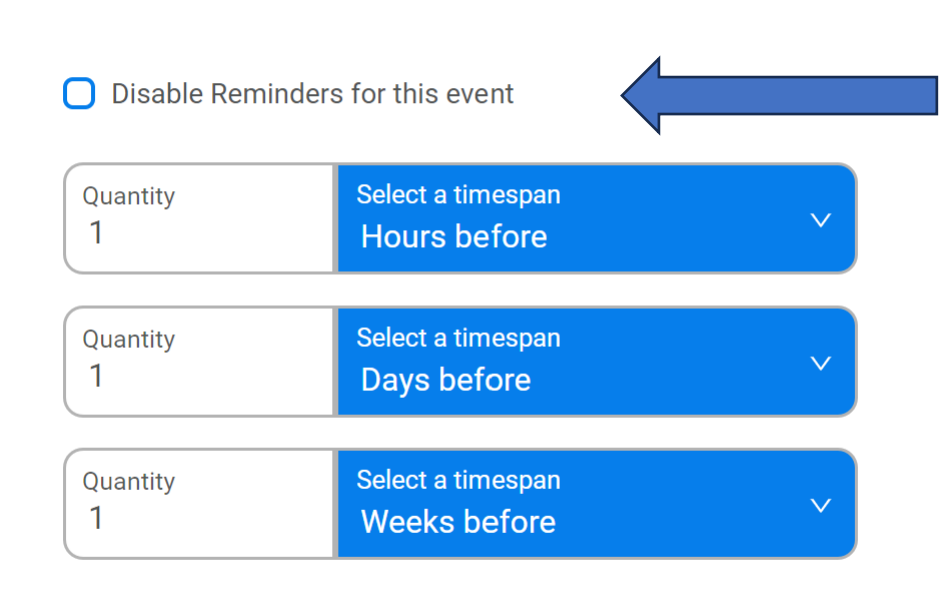

**MAX. REMINDERS REACHED** 

To enable email reminders uncheck this box.

You will then be presented with five options but you can only choose a total of 3 per event.

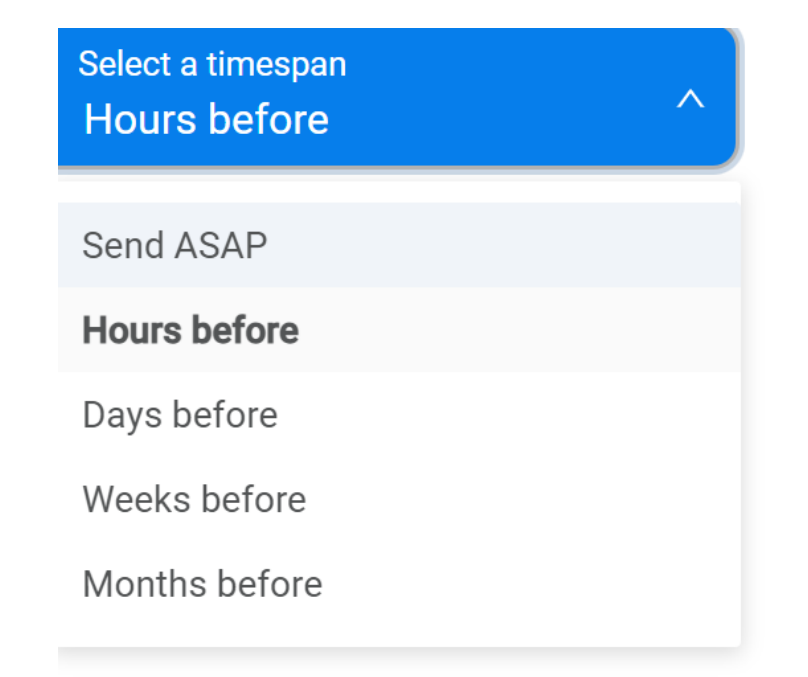
At the top right your Status bar now reflects a few things.

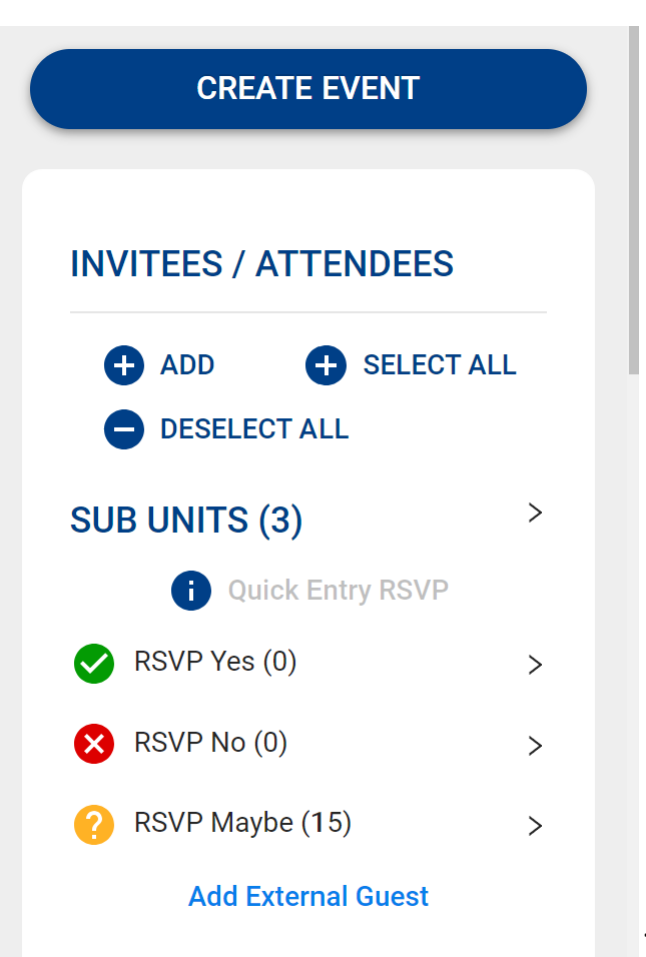

The event is not yet saved.

That I chose a Patrol for this event and not the whole unit

RSVP is On, and how many have said anything

External Guest is now turned on.

Name and email address of your guest. This can be another scout not in your attendance list or a particular member you want to to know about the event. **Does not have to be a registered scouter.**

**Internet Advancement** 

**EVENT CALENDARS** 

Calendar

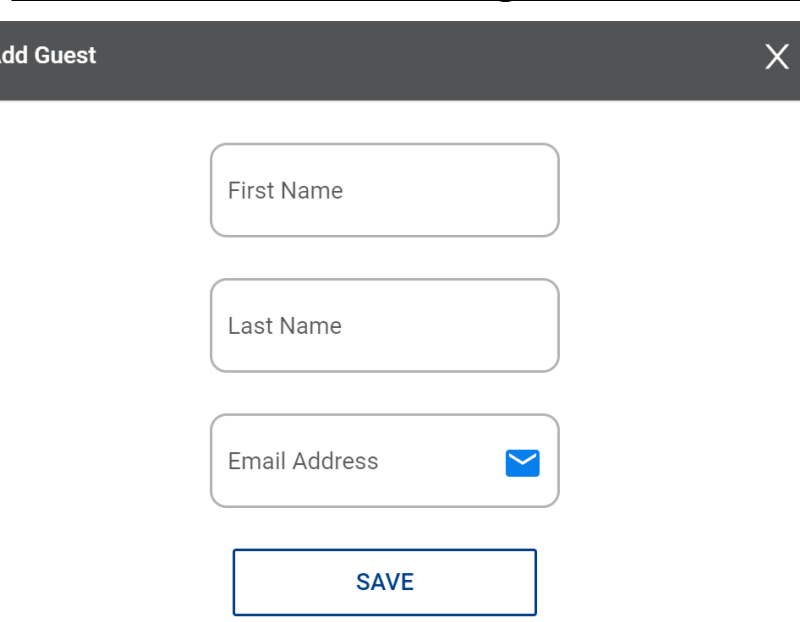

At the Bottom of the page there are download options for your calendar. This are ICS files. Meaning you can add them to your personal phone / calendar tool of choice

Download and import this calendar file in your favorite calendar program that supports the iCal (.ics) format.

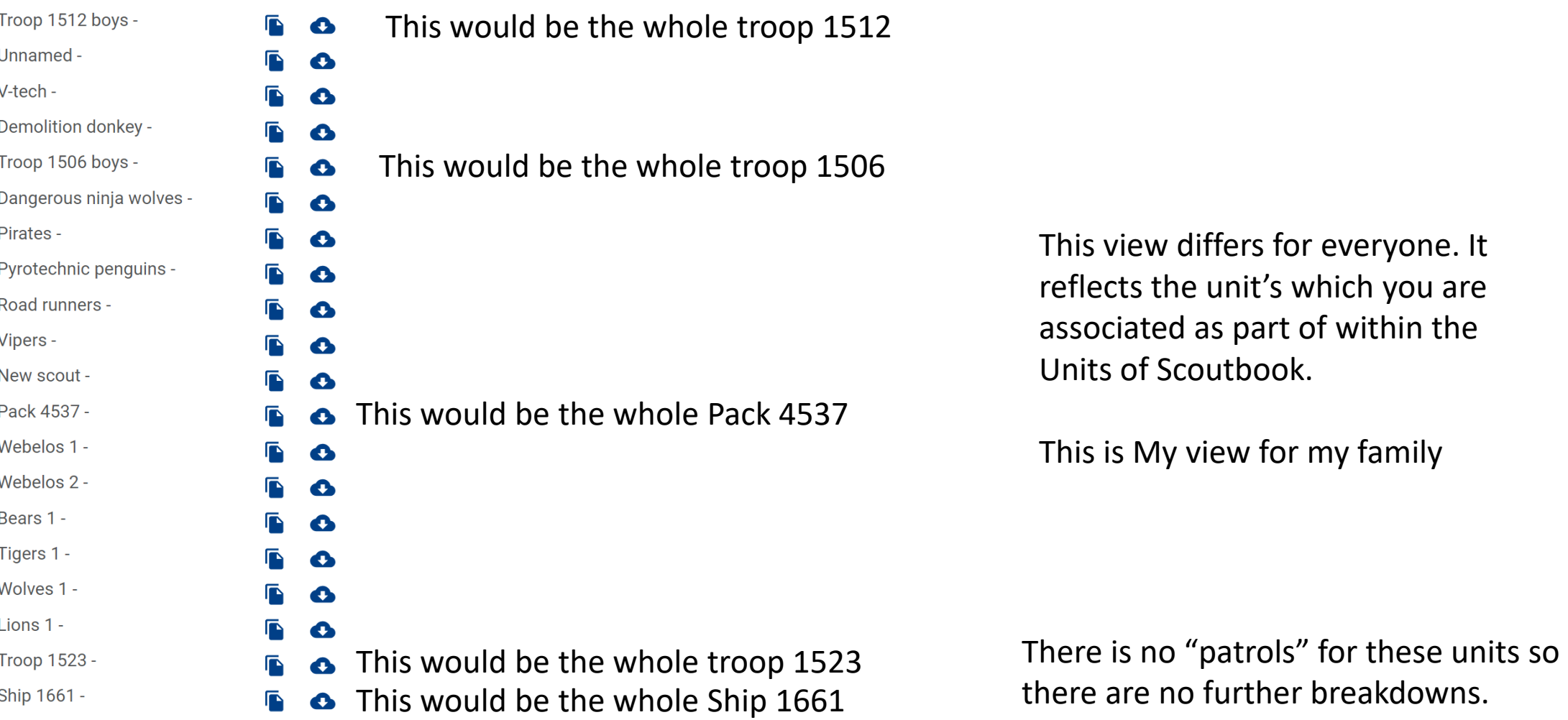

**Internet Advancement** 

**EVENT CALENDARS** 

Calendar

**Internet Advancement** Calendar **EVENT CALENDARS** 

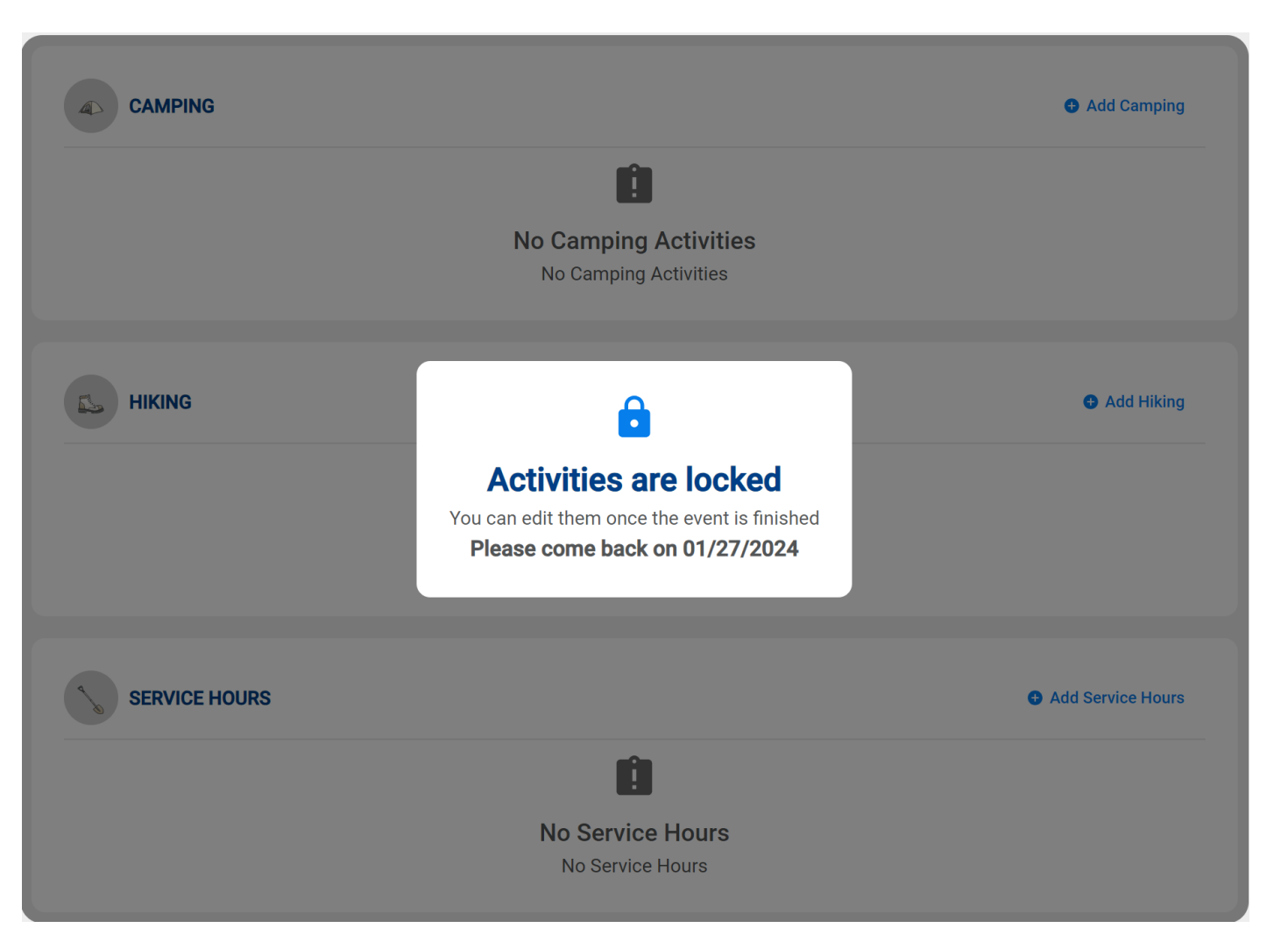

## My Complaint. (being prepared  $\odot$ .

I know that there is Community Service, Webelos to Scout transition and Camping involved with this event.

I cannot add those expected details until after the time and date of the event has completed.

**EVENT CALENDARS** 

Calendar

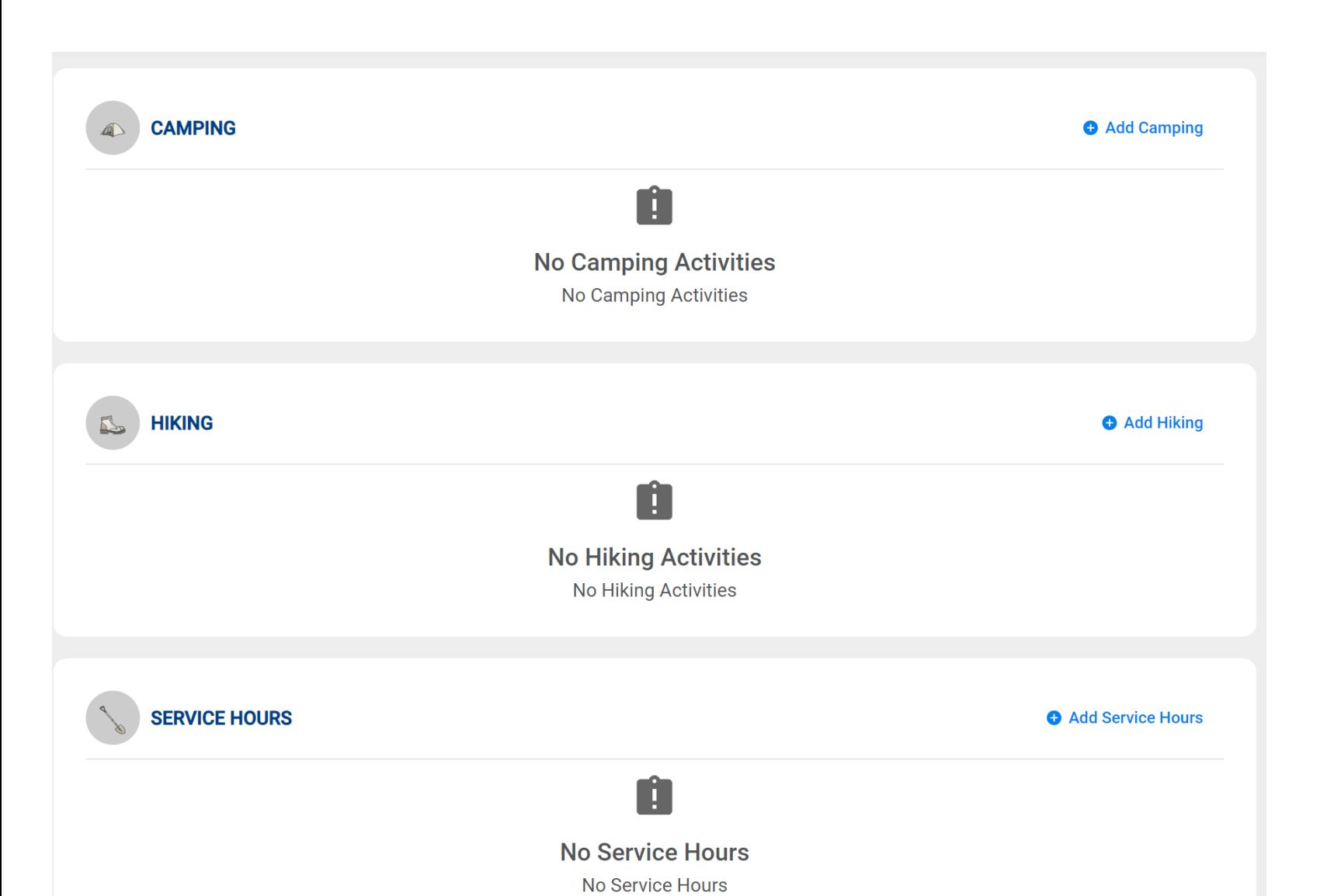

So the event has passed. Both Date and Time. **So if you mark it to end at midnight you get to do this the next day.** 

#### **Internet Advancement** Fill in the blanks from the "Actual"Calendar **EVENT CALENDARS**  $\times$ **Add Camping Activity CAMPING**  $\bigoplus$ **ATTENDEES (1) O** ADD **Start Date Camping Name** 10/29/2023 Youths(0)  $\, > \,$  $\times$ **Add Attendees** End Date Ö 10/29/2023 Registered Adults/Parents/Guardians(1) > Select the attendees you want to add.  $\alpha$  $\equiv$  Sort By Name Search by name End Time **Start Time** All Day Camping  $\odot$  $\odot$ 10:00 am  $01:00 \text{ pm}$ **USERS (15)** Select All Location  $\bullet$ Address Line 1  $\bullet$ Location was not specified  $\Box$ Adam Hyde Frank Mapes  $\Box$ Address Line 2  $\bullet$ City  $\Box$ Joshua Newvine Elijah Eickmeyer  $\Box$ Sebastian Potter  $\Box$ 身。 State Joshua Miller  $\Box$ **CAMPING DETAILS**  $\Box$ Robert Miller  $\cdot$  $\sim$ Notes/Comments

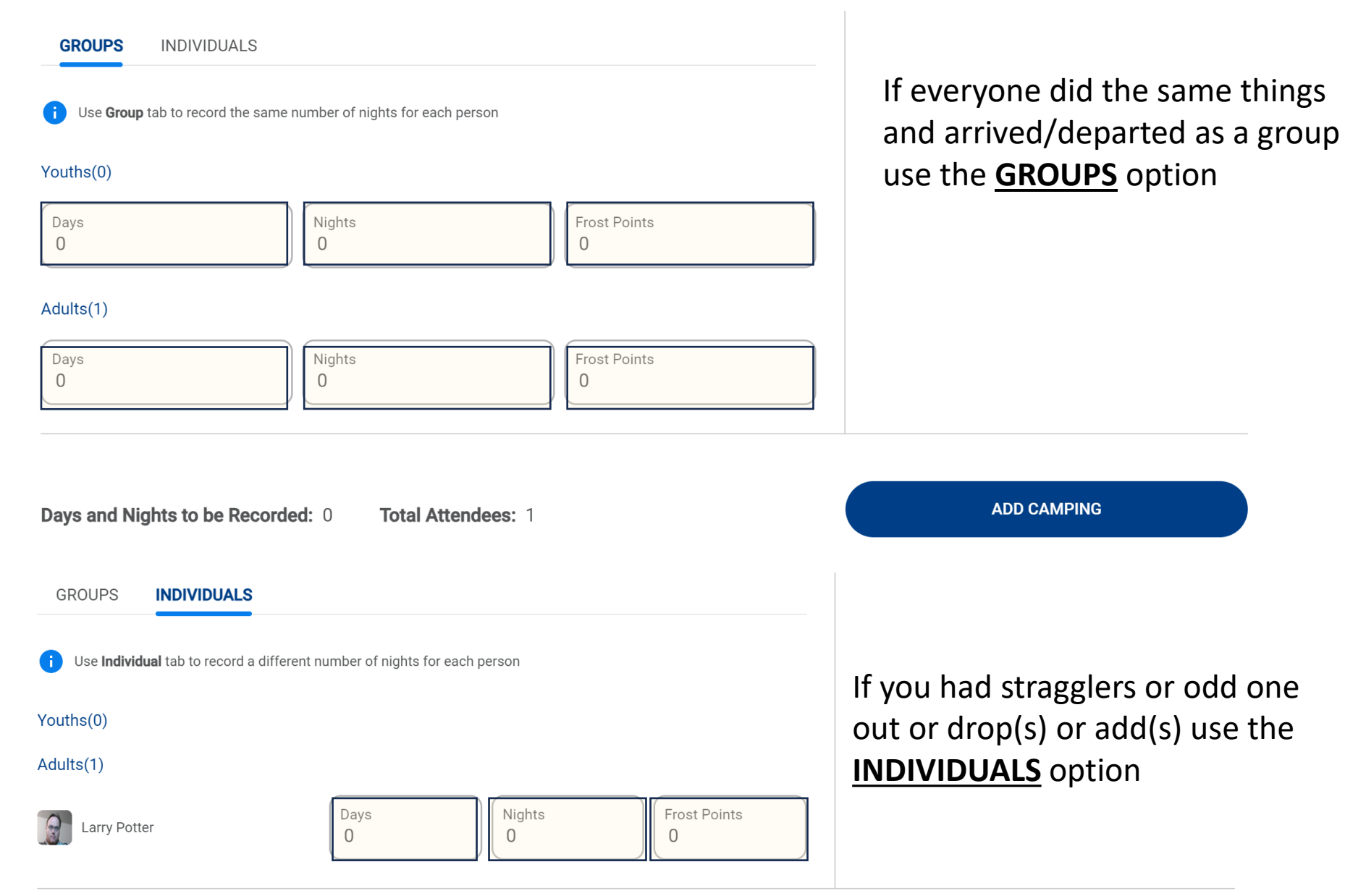

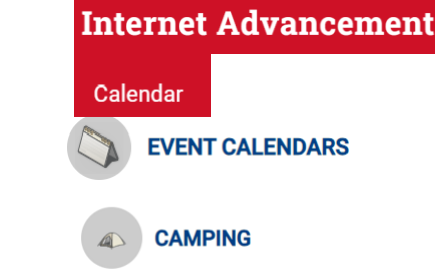

# Fill in the blanks from the "Actual"

## Add Hiking Activity

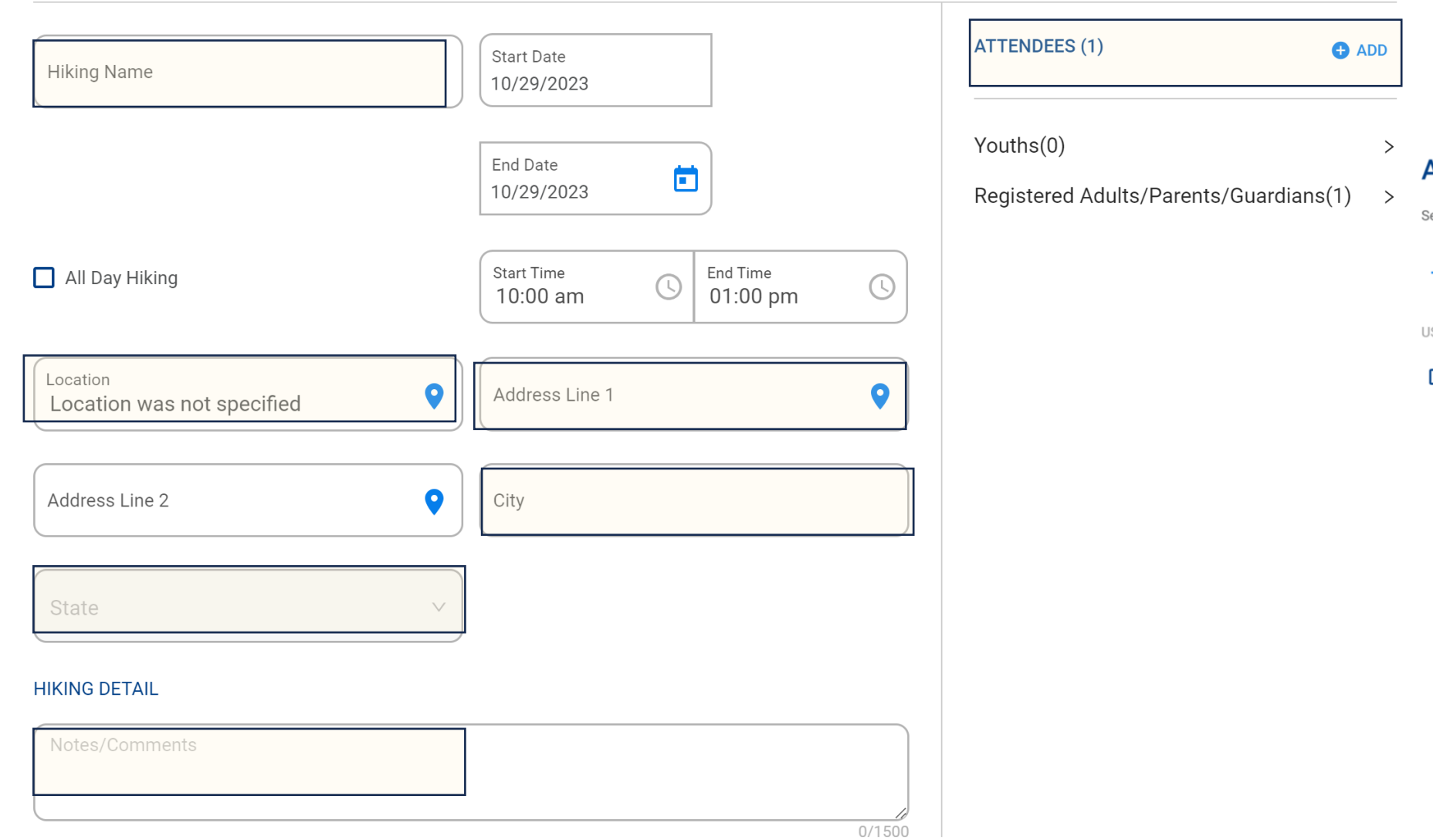

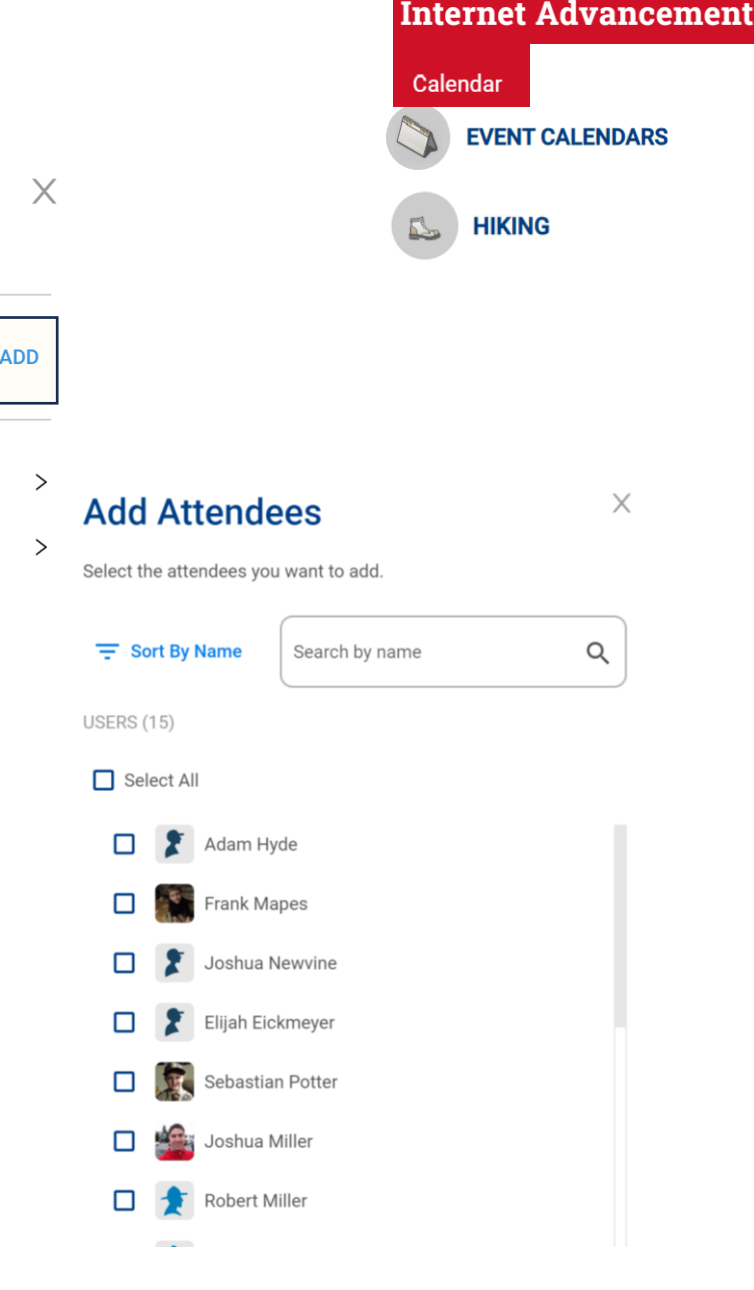

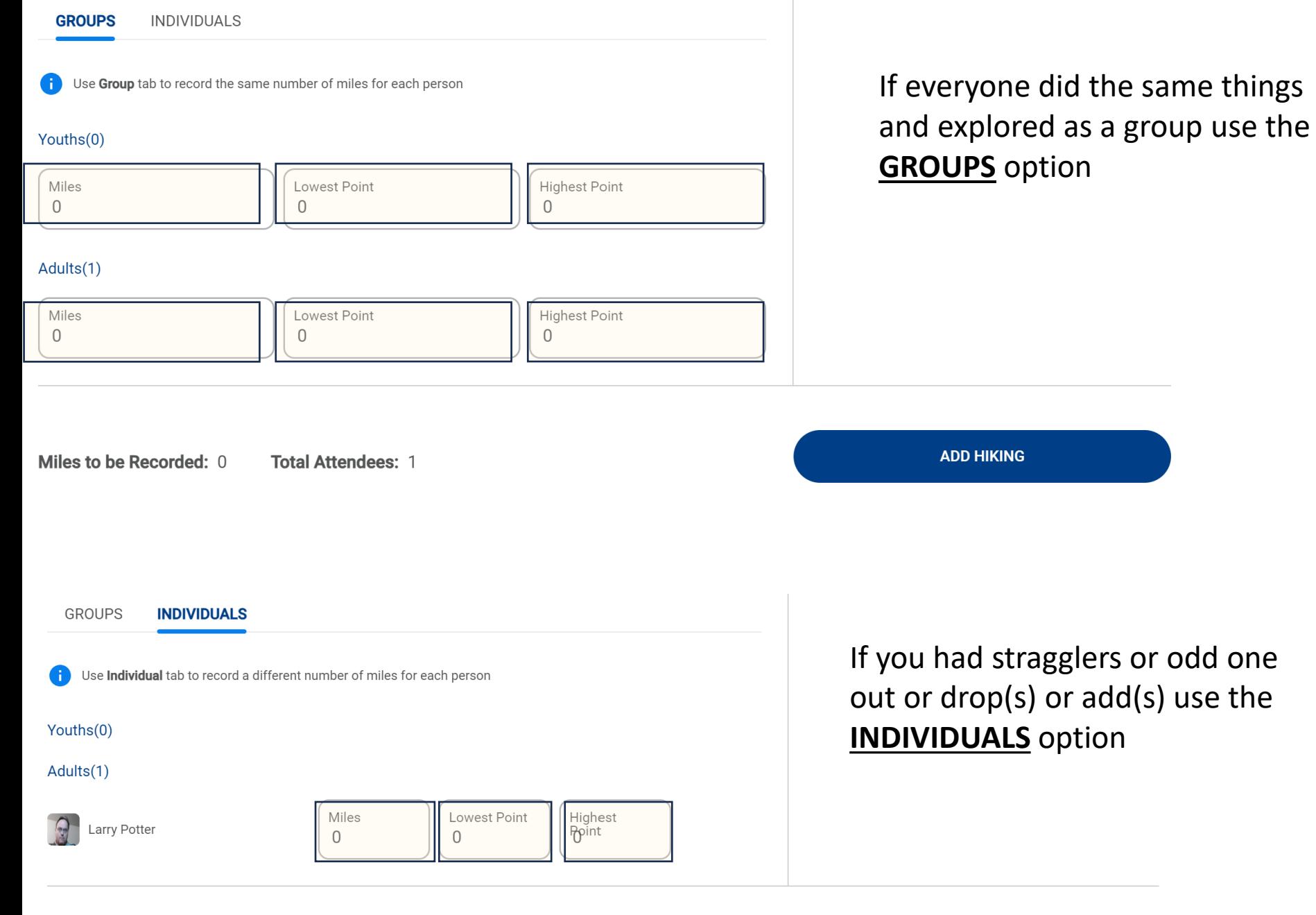

**Total Attendees: 1** 

Miles to be Recorded: 0

### **ADD HIKING**

**ADD HIKING** 

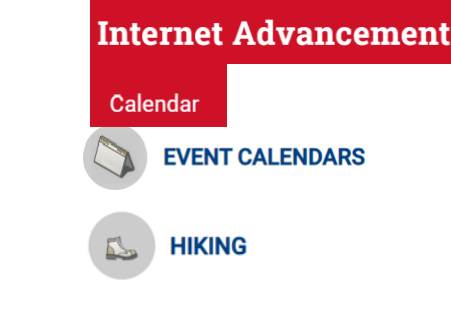

## Fill in the blanks from the "Actual"

**Internet Advancement** 

**EVENT CALENDARS** 

 $\times$ 

Calendar

 $\times$ 

### **Add Service Hours**

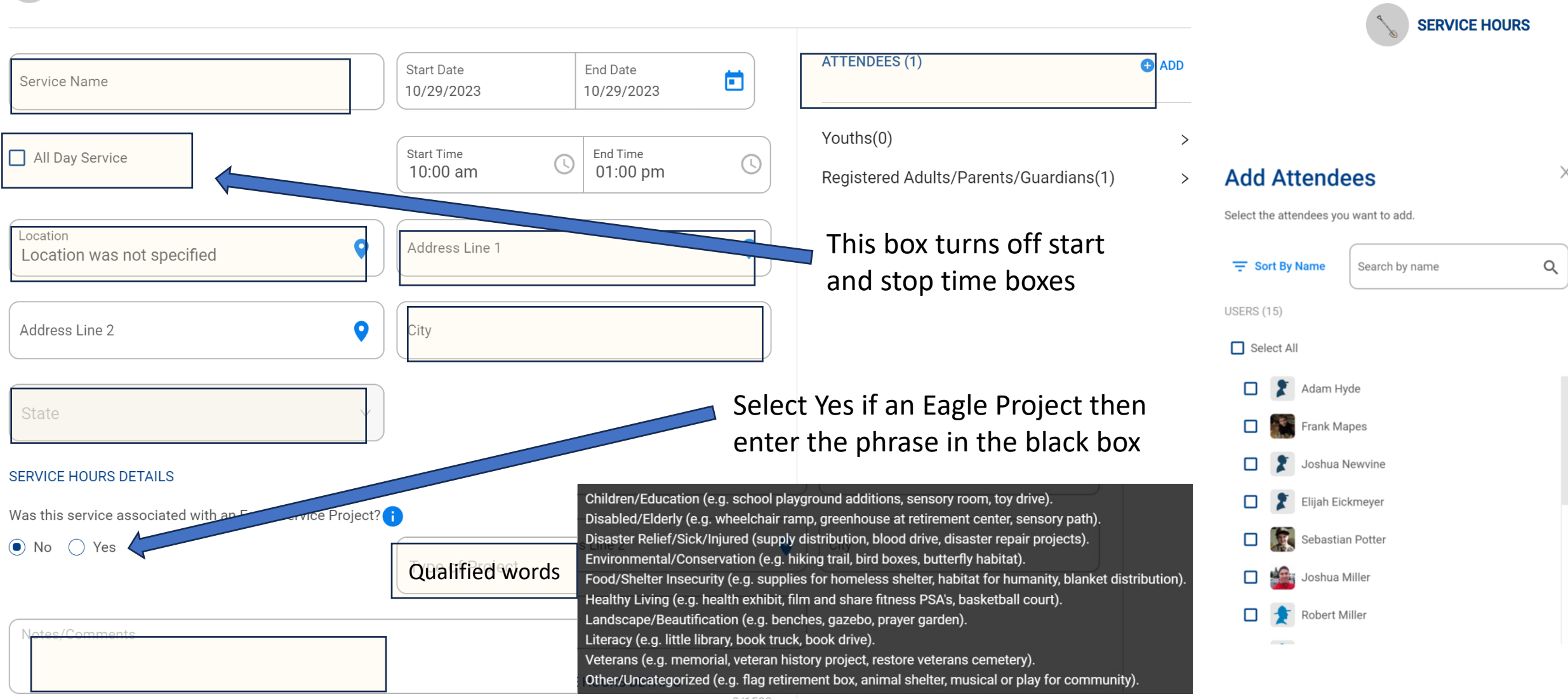

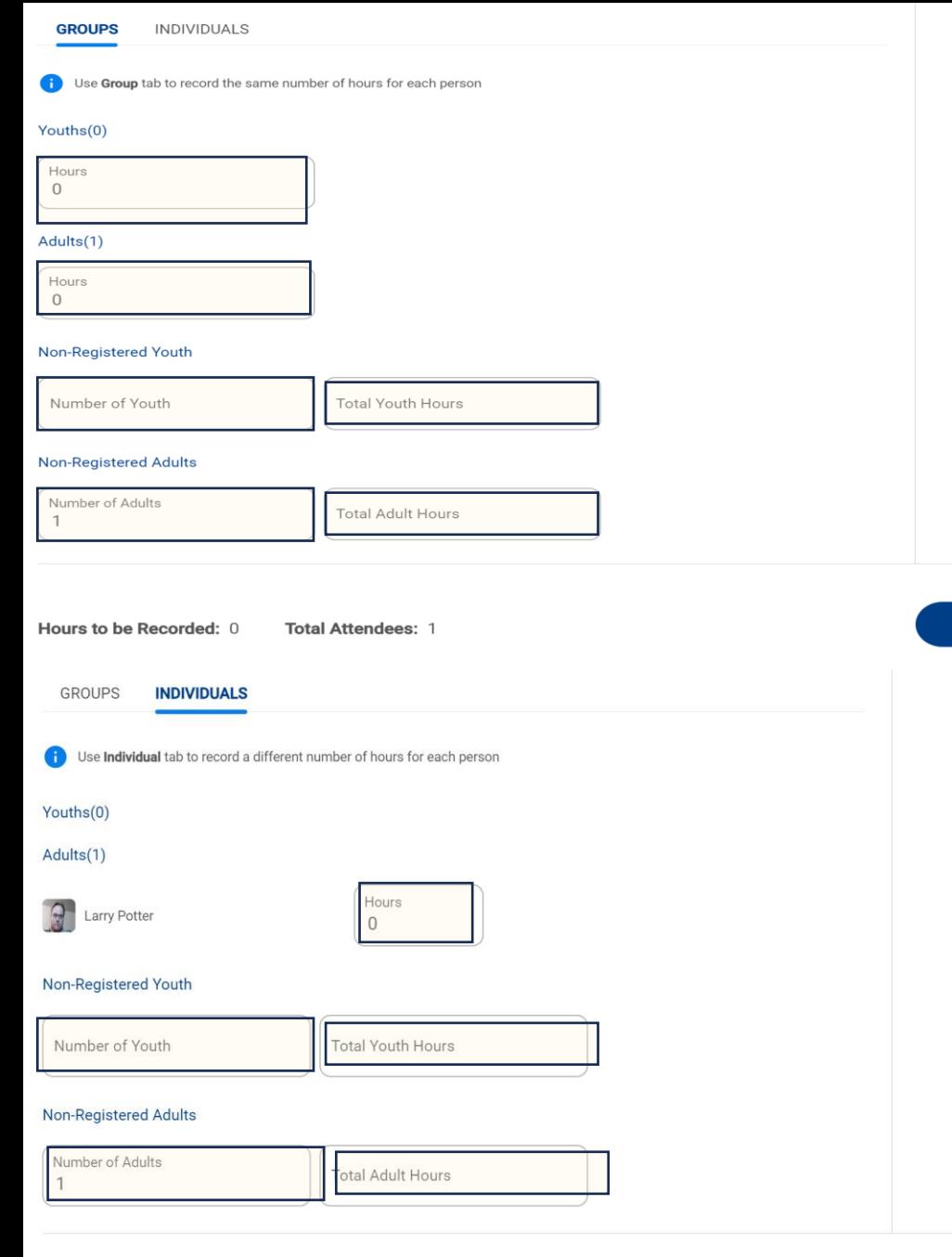

If you had stragglers or odd one out or drop(s) or add(s) use the **INDIVIDUALS** option

If everyone did the same things

**Internet Advancement** 

**EVENT CALENDARS** 

**SERVICE HOURS** 

Calendar

and arrived/departed as a group

use the **GROUPS** option

**ADD SERVICE** 

Back to the Calendar. You will see the event created. And the options chosen. From here you can go back to editing the event.

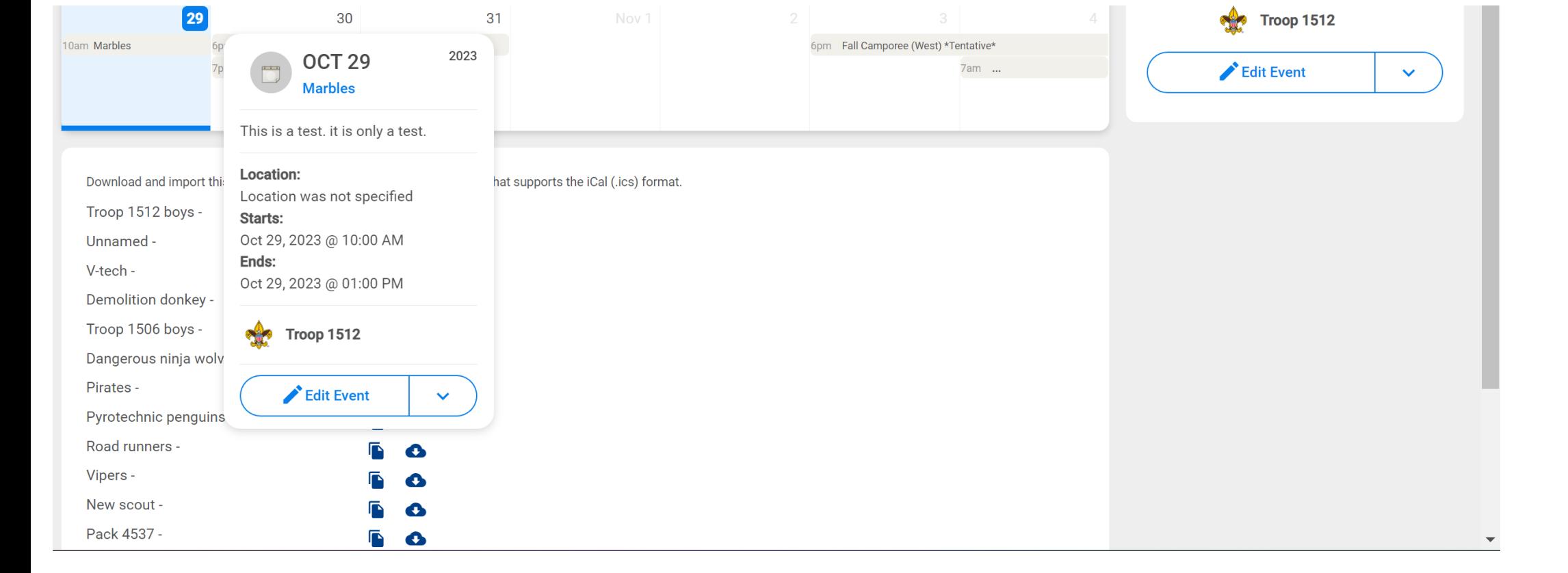

Calendar **EVENT CALENDARS** 

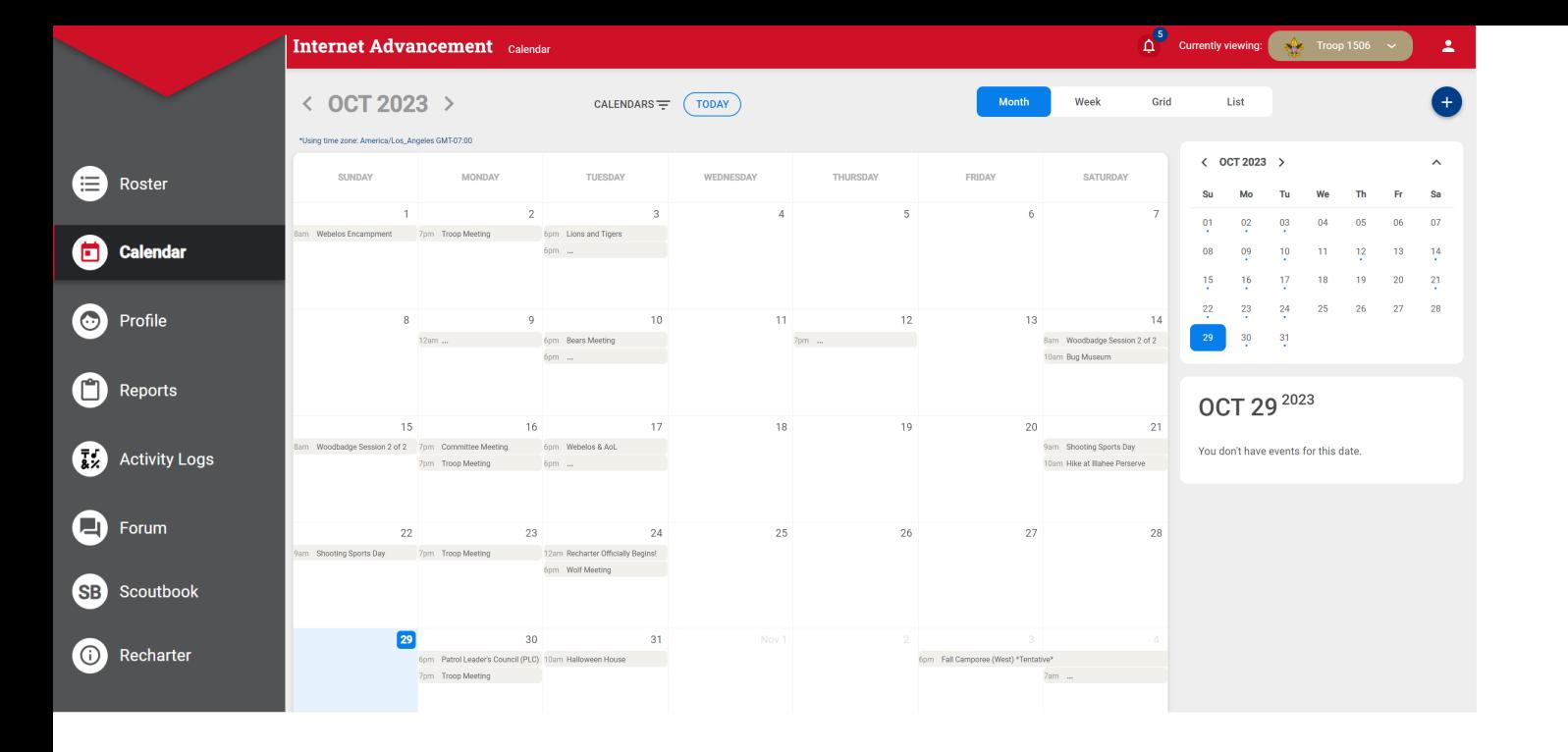

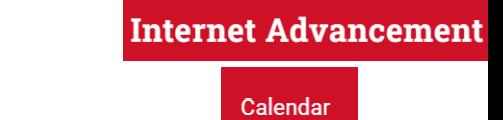

What we don't have at this point is a means to import by bulk to the calendar. Aka bulk upload.

On Thursday, November 2, The SUAC will be making an assessment on any outstanding reported issues that may adversely affect the user experience of the Internet Advancement calendar. Based on that assessment, SUAC will review the planned migration date of the Scoutbook calendar user interface to the IA Calendar user interface scheduled for Thursday, November 9 and determine if more time is warranted to more fully address reported calendar issues. An updated announcement will be made no later than Friday, November 3.

As such the "Bulk Calendar update" is not included in this years class as its' methodology has not been implemented. As of Nov 1 the prior work around to bulk upload via Scoutbook is expected to have been turned off.

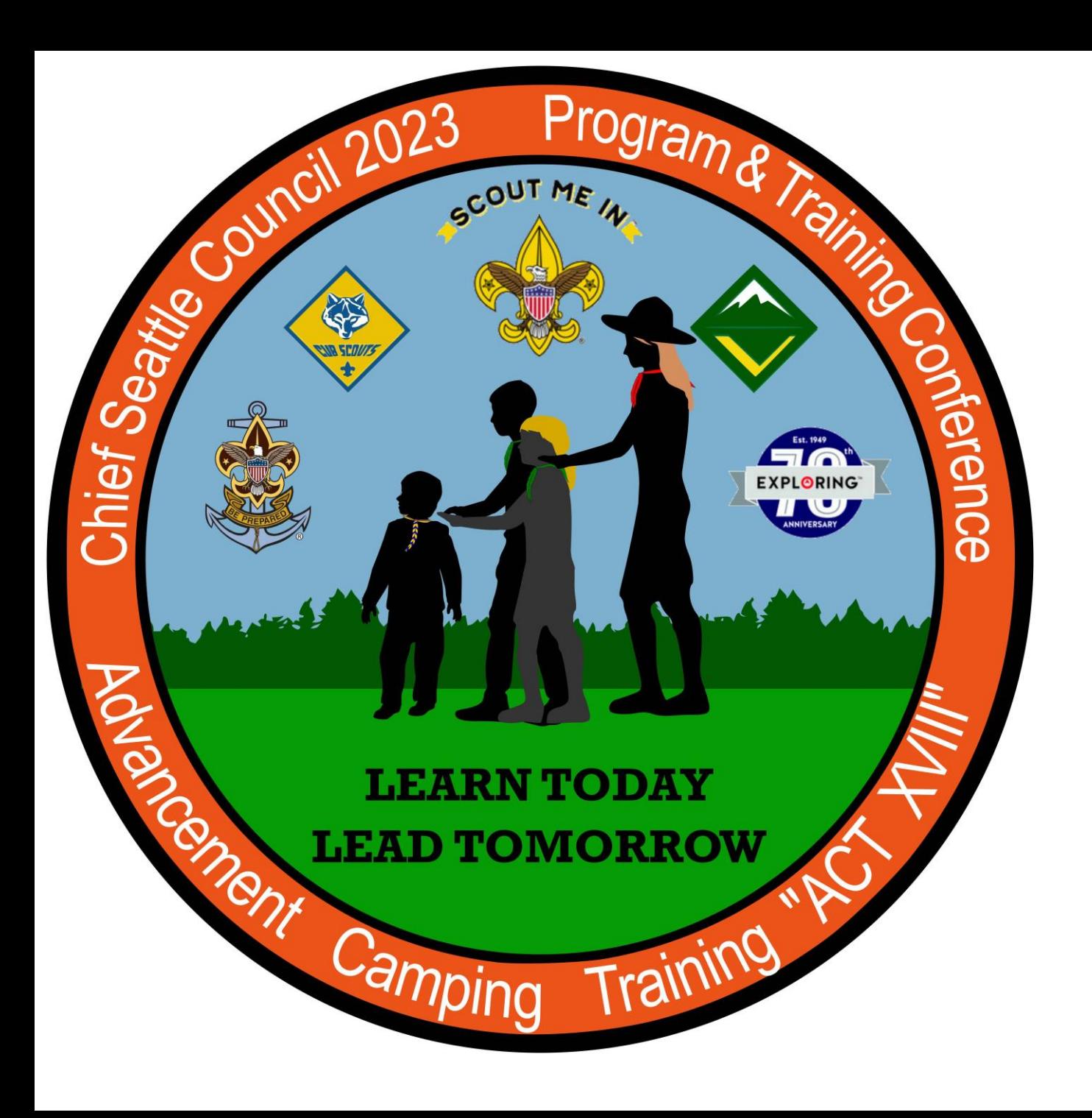

Thank you for your time!

This was Class

### **205 Unit Tools at My.Scouting**

Lead by Keith Potter and Lynn Harvey

Class assessment form